#### ΠΑΝΕΠΙΣΤΗΜΙΟ ΜΑΚΕΔΟΝΙΑΣ ΠΡΟΓΡΑΜΜΑ ΜΕΤΑΠΤΥΧΙΑΚΩΝ ΣΠΟΥΔΩΝ ΤΜΗΜΑΤΟΣ ΕΦΑΡΜΟΣΜΕΝΗΣ ΠΛΗΡΟΦΟΡΙΚΗΣ

#### ΣΤΡΑΤΗΓΙΚΗ ΠΡΟΩΘΗΣΗΣ ΗΛΕΚΤΡΟΝΙΚΗΣ ΕΠΙΧΕΙΡΗΣΗΣ ΜΕ ΧΡΗΣΗ ΕΡΓΑΛΕΙΩΝ ΑΝΑΛΥΣΗΣ ΚΑΙ ΟΠΤΙΚΟΠΟΙΗΣΗΣ

Διπλωματική Εργασία

της

Τσιγαρίδα Μάνιας

Θεσσαλονίκη, 06/2018

#### ΣΤΡΑΤΗΓΙΚΗ ΠΡΟΩΘΗΣΗΣ ΗΛΕΚΤΡΟΝΙΚΗΣ ΕΠΙΧΕΙΡΗΣΗΣ ΜΕ ΧΡΗΣΗ ΕΡΓΑΛΕΙΩΝ ΑΝΑΛΥΣΗΣ ΚΑΙ ΟΠΤΙΚΟΠΟΙΗΣΗΣ

Τσιγαρίδα Μάνια

Πτυχίο Πληροφορικής, Α.Π.Θ., 2013

Διπλωματική Εργασία

υποβαλλόμενη για τη μερική εκπλήρωση των απαιτήσεων του

#### ΜΕΤΑΠΤΥΧΙΑΚΟΥ ΤΙΤΛΟΥ ΣΠΟΥΔΩΝ ΣΤΗΝ ΕΦΑΡΜΟΣΜΕΝΗ ΠΛΗΡΟΦΟΡΙΚΗ

Επιβλέπων καθηγητής Γεωργιάδης Χρήστος

Εγκρίθηκε από την τριμελή εξεταστική επιτροπή την ηη/μμ/εεεε

Ονοματεπώνυμο 1 Ονοματεπώνυμο 2 Ονοματεπώνυμο 3

................................... ................................... ...................................

Τσιγαρίδα Μάνια

...................................

## **Περίληψη**

Στην παρούσα εργασία γίνεται μια βιβλιογραφική ανασκόπηση που εστιάζει στη συγκριτική μελέτη των πιο διαδεδομένων εργαλείων ανάλυσης δεδομένων ιστού (web analytics tools), των μεθόδων και του είδους των στοιχείων που καταγράφουν, καθώς και στη μελέτη των εργαλείων οπτικοποίησης δεδομένων, τους σκοπούς που εξυπηρετούν και τη σημαντικότητα της ενσωμάτωσής τους στα εργαλεία ανάλυσης δεδομένων ιστού. Σκοπός της εργασίας είναι να ενημερώσει τον αναγνώστη ως προς τη συνολική λειτουργία και τη σημασία των εργαλείων αυτών, ενώ ο βασικός της στόχος είναι να αναπτυχθεί μια web-based εφαρμογή, η οποία συνδυάζοντας όλες αυτές τις τεχνολογίες, θα συλλέγει κατάλληλες πληροφορίες από μια ηλεκτρονική επιχείρηση και θα τις παρουσιάζει με οπτικό και κατανοητό τρόπο, που θα οδηγεί στη διαμόρφωση στρατηγικών προώθησης της επιχείρησης και στην αύξηση της κερδοφορίας της.

**Λέξεις Κλειδιά:** οπτικοποίηση δεδομένων, εργαλεία οπτικοποίησης δεδομένων, εργαλεία ανάλυσης δεδομένων ιστού, μετρικές διαδικτύου (web metrics)

## **Abstract**

The subject of this thesis is based on bibliography research of the most popular web analytics tools, the methodologies, the type of data they collect and the importance of visualization tools which represent the information they provide. The basic goal of the thesis is the development of a web-based application, which takes the advantage of all above technologies, collects specific data from an existing website and represents them visually, in order to lead to strategical promotion decisions and accelerate the company's profit.

**Keywords:** data visualization, visualization tools, web analytics tools, web metrics

## **Πρόλογος – Ευχαριστίες**

Θα ήθελα να ευχαριστήσω θερμά τον επιβλέποντα καθηγητή μου κο. Χρήστο Γεωργιάδη για την απόδοση του θέματος της διπλωματικής σε εμένα και την διάθεσή του να διαμορφωθεί κατάλληλα ώστε να πλαισιώσει αυτόν τον εξαιρετικά ενδιαφέρον και χρήσιμο κλάδο της Πληροφορικής, καθώς και για την υποστήριξή του σε όλα τα στάδια διεξαγωγής της εργασίας.

Τέλος, ευχαριστώ την οικογένειά μου για την ενθάρρυνση που μου προσέφερε σε κάθε δυσκολία που συνάντησα κατά τη συγγραφή της εργασίας, που τελικά οδήγησε στο παρόν αποτέλεσμα.

# **Περιεχόμενα**

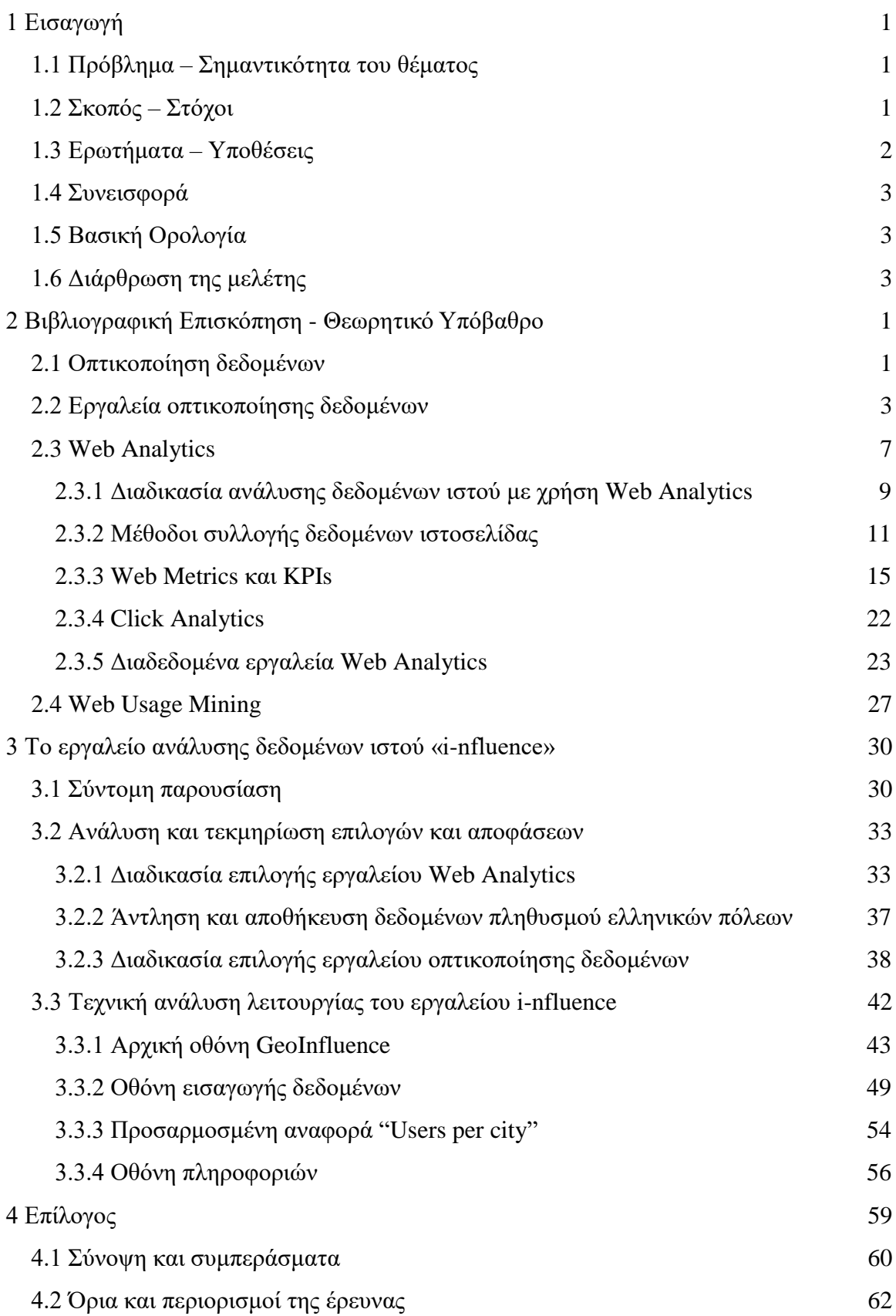

## [4.3 Μελλοντικές Επεκτάσεις](#page-79-0) 63

[Βιβλιογραφία](#page-80-0) 64

# **Κατάλογος Εικόνων**

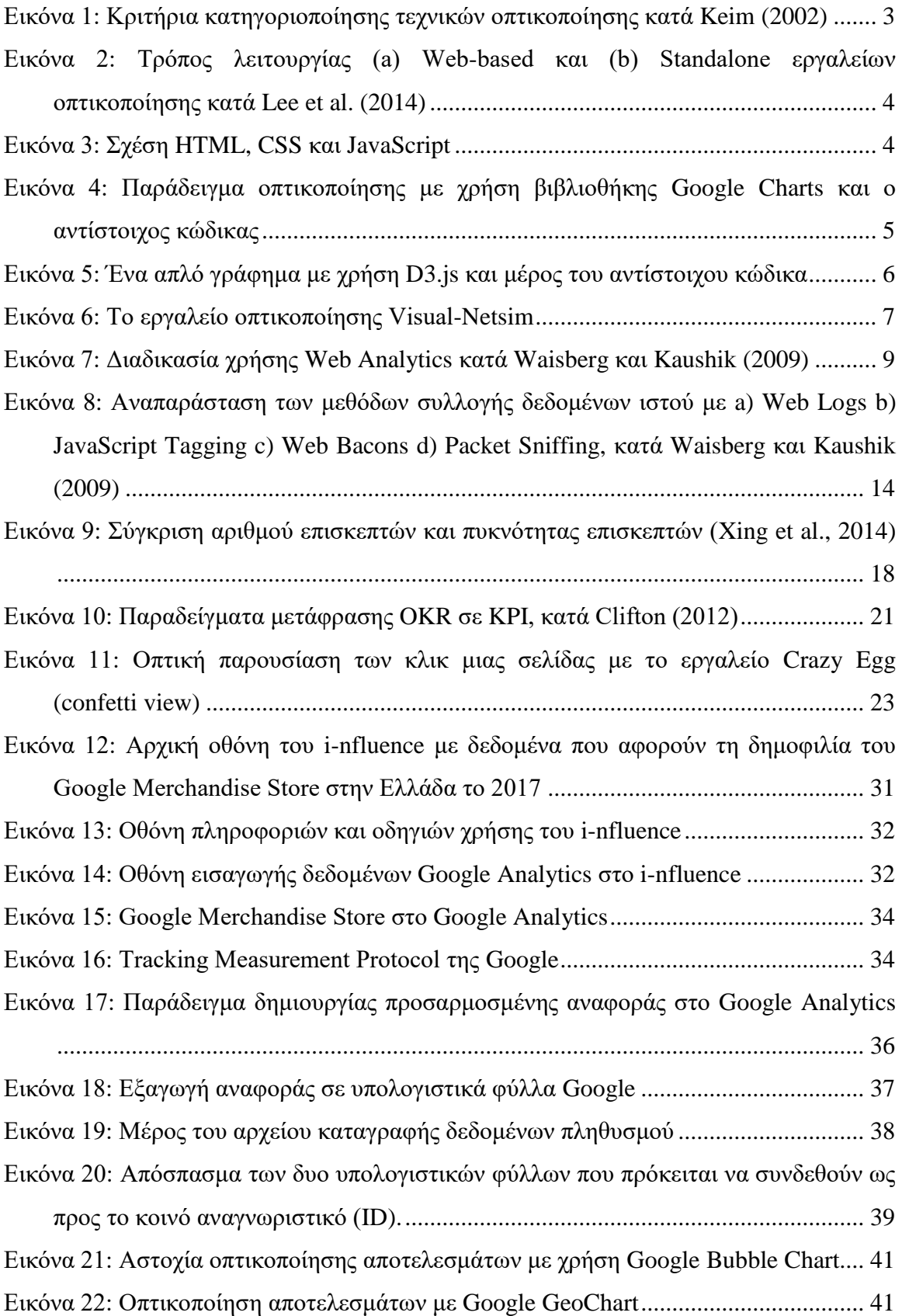

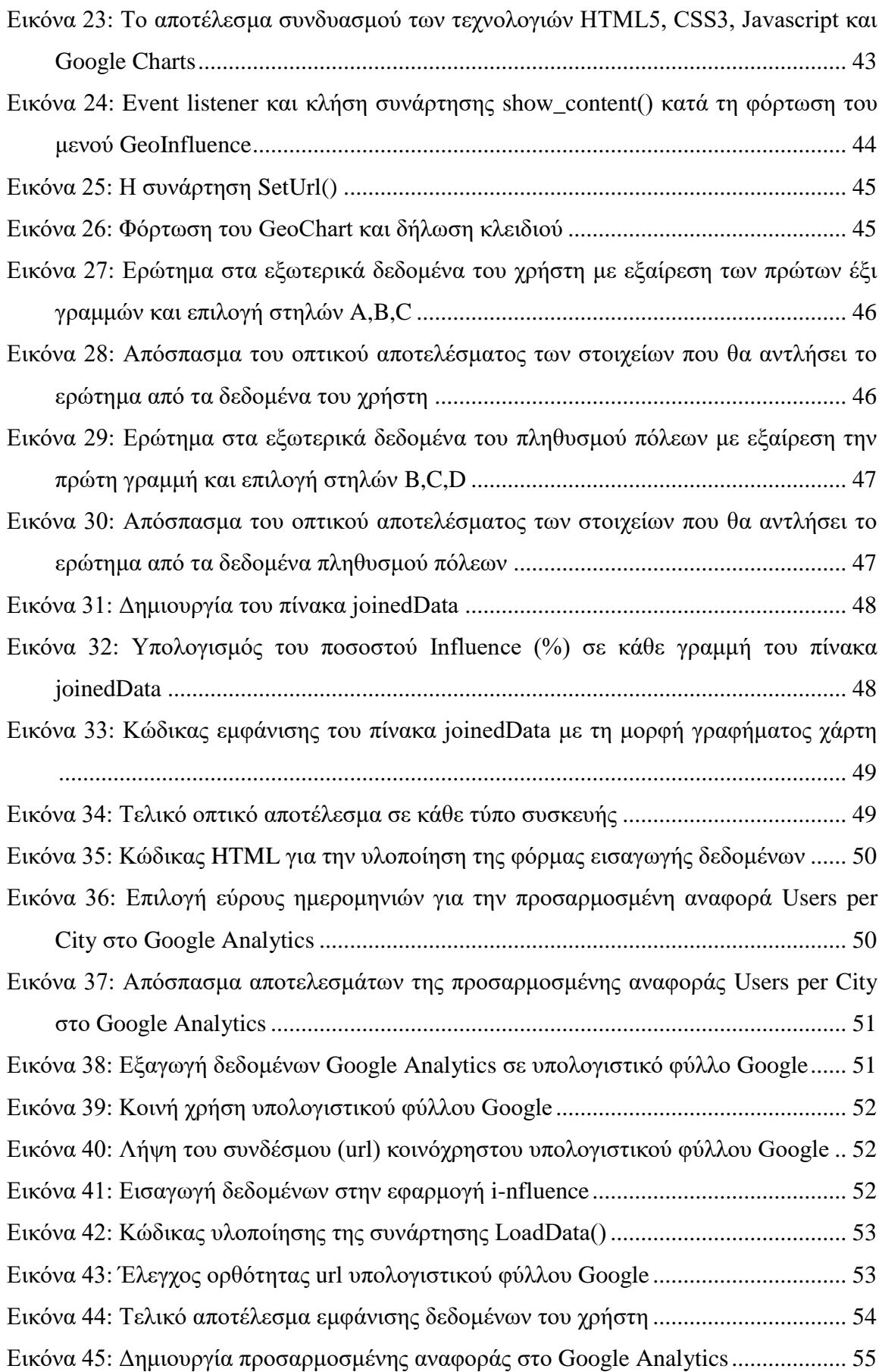

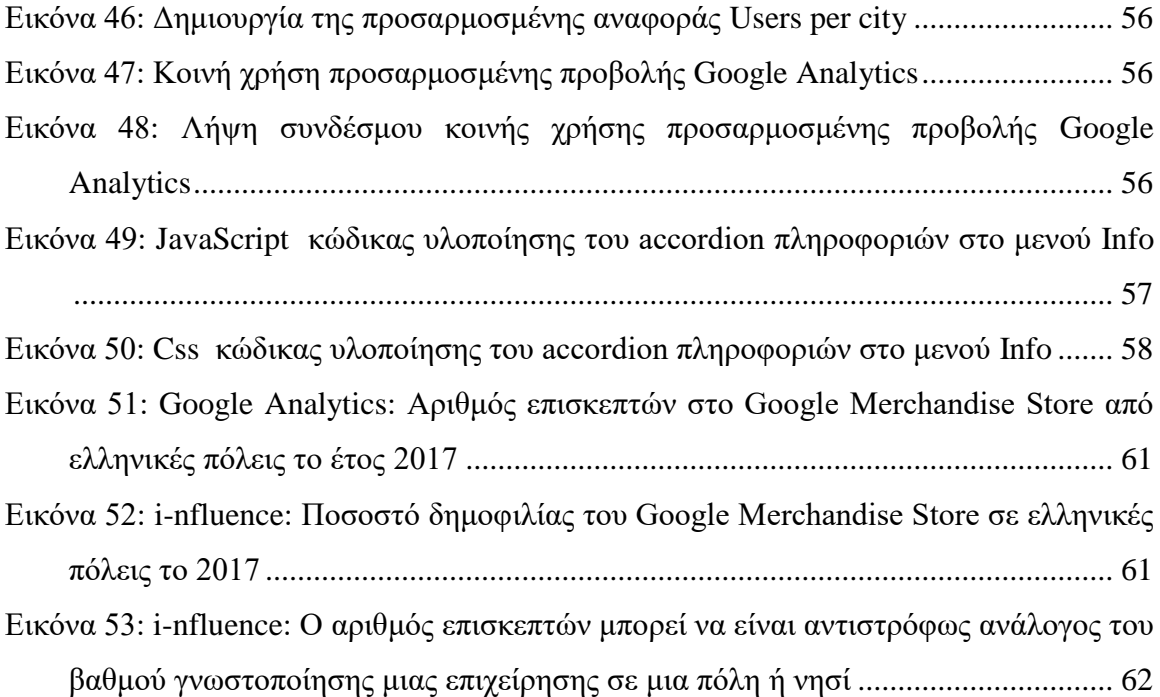

# **Κατάλογος Πινάκων**

[Πίνακας 1: Πλεονεκτήματα και μειονεκτήματα Web](#page-31-1) Logs και JavaScript Tagging....... 15

## **Συμβολισμοί**

**API** - Application Programming Interface **CSS** - Cascading Style Sheets **HTML** - Hypertext Markup Language **ID** - Identifier **KPI** - Key Performance Indicator **OKR** - Objectives and Key Results

## <span id="page-13-0"></span>**1 Εισαγωγή**

#### <span id="page-13-1"></span>**1.1 Πρόβλημα – Σημαντικότητα του θέματος**

Τα εργαλεία ανάλυσης δεδομένων ιστού (web analytics tools) χρησιμοποιούνται με ρυθμούς που αυξάνονται ραγδαία τα τελευταία χρόνια, καθώς ολοένα και περισσότερα φυσικά καταστήματα και επιχειρήσεις είτε αποκτούν ηλεκτρονική ύπαρξη, είτε γίνονται εξ' ολοκλήρου ηλεκτρονικά χωρίς φυσική παρουσία.

Η διαρκώς αυξανόμενη εξοικείωση του καταναλωτικού κοινού με τη χρήση του διαδικτύου, έχει δημιουργήσει πλέον έναν τεράστιο αριθμό ηλεκτρονικών πελατών για τα καταστήματα και τις επιχειρήσεις αυτές, οι οποίες προσπαθούν να κατανοήσουν τη συμπεριφορά και τις προτιμήσεις του ηλεκτρονικού κοινού τους, προκειμένου να χαράξουν κατάλληλες στρατηγικές με τις οποίες θα προσφέρουν με εύκολο και άμεσο τρόπο την πληροφορία, το αγαθό ή την υπηρεσία που αναζητά, πράγμα που θα οδηγήσει σε αύξηση των πωλήσεων και συνεπώς του κέρδους.

Τα εργαλεία ανάλυσης δεδομένων ιστού διακρίνονται σε δύο βασικές κατηγορίες, τα off-site, τα οποία συλλέγουν πληροφορίες που αφορούν το εξωτερικό περιβάλλον και τον ανταγωνισμό μιας ηλεκτρονικής επιχείρησης και τα on-site, που συλλέγουν πιο εξειδικευμένες πληροφορίες που αφορούν τους επισκέπτες της ηλεκτρονικής επιχείρησης.

Η παρούσα εργασία εστιάζει στα on-site εργαλεία ανάλυσης δεδομένων ιστού, τα οποία δίνουν σε ένα πολύ μεγάλο βαθμό όλη αυτή τη γνώση που θέλουν να έχουν οι κάτοχοι ιστοσελίδων ως προς τα στοιχεία (δημογραφικά και γεωγραφικά), τις ανάγκες και τη συμπεριφορά των επισκεπτών που δέχεται η ιστοσελίδα τους καθημερινά, χρησιμοποιώντας μάλιστα οπτικές αναπαραστάσεις που διευκολύνουν την εξαγωγή συμπερασμάτων, εστιάζοντας κυρίως όμως στο σύνολο των δεδομένων και πληροφοριών που προκύπτουν από μετρήσεις εντός του ιστότοπου, χωρίς να υπάρχει κάποιος συνδυασμός με άλλα χρήσιμα εξωτερικά δεδομένα που μπορούν να προσθέσουν επιπλέον αξία σε αυτή την πληροφορία.

#### <span id="page-13-2"></span>**1.2 Σκοπός – Στόχοι**

Στόχος της παρούσας εργασίας είναι η ανάπτυξη μιας web-based εφαρμογής, η οποία αποτελεί ένα βοηθητικό on-site εργαλείο ανάλυσης δεδομένων ιστού, που παρέχει ένα συνδυασμό εσωτερικών και εξωτερικών πληροφοριών που φαίνεται να απουσιάζουν από τα υπάρχοντα αντίστοιχα εργαλεία.

Πιο συγκεκριμένα, γίνεται μια προσπάθεια συνδυασμού των γεωγραφικών δεδομένων επισκεψιμότητας που συγκεντρώνει μια ιστοσελίδα, με εξωτερικά δεδομένα που αφορούν τον πληθυσμό των ελληνικών πόλεων, καθώς και την οπτική παρουσίαση αυτού του αποτελέσματος. Αυτό θα έχει σαν αποτέλεσμα την ενίσχυση και την απόκτηση μιας πιο σφαιρικής γνώσης ενός κατόχου ιστοσελίδας ως προς το βαθμό γνωστοποίησης της ιστοσελίδας του στις πόλεις της Ελλάδας. Συνδυάζοντας αυτή την επιπλέον πληροφορία με όλες τις υπόλοιπες που διαθέτει από το εργαλείο ή τα εργαλεία ανάλυσης δεδομένων ιστού που χρησιμοποιεί, θα είναι σε θέση να πάρει καταλληλότερες στρατηγικές αποφάσεις για την προώθηση της επιχείρησής του.

Για την επίτευξη αυτού του στόχου μελετήθηκε εκτενώς η βιβλιογραφία που αφορά τα εργαλεία ανάλυσης δεδομένων ιστού και των εργαλείων οπτικοποίησης δεδομένων, έγινε συγκριτική μελέτη αυτών, προκειμένου να γίνει η τελική επιλογή της πληροφορίας που θα προσφέρει η εφαρμογή σύμφωνα με τα κενά που εντοπίστηκαν, του εργαλείου στο οποίο θα βασιστεί, καθώς και του εργαλείου οπτικοποίησης που θα χρησιμοποιηθεί για την παρουσίαση της πληροφορίας αυτής.

#### <span id="page-14-0"></span>**1.3 Ερωτήματα – Υποθέσεις**

Η περιορισμένη βιβλιογραφία που αφορά τη μελέτη εξωτερικών δεδομένων που μπορούν να συνδυαστούν με τα εσωτερικά δεδομένα και μετρικές που προσφέρει ένα εργαλείο ανάλυσης δεδομένων ιστού, καθώς και η αντίστοιχη απουσία τέτοιων εργαλείων στην αγορά, προκαλεί το ενδιαφέρον για μελέτη και απάντηση των ερωτημάτων:

- 1. Αρκεί η γνώση μόνο των εσωτερικών πληροφοριών και μετρήσεων που μπορεί κανείς να αντλήσει από ένα εργαλείο ανάλυσης δεδομένων ιστού, προκειμένου να προβεί σε στρατηγικές αποφάσεις προώθησης;
- 2. Με ποιες εξωτερικές μετρικές θα μπορούσαν να συνδυαστούν οι μετρικές ενός εργαλείου ανάλυσης δεδομένων ιστού, ώστε να προσφέρει επιπλέον γνώση σε έναν αναλυτή;
- 3. Πόσο μπορεί να διαφοροποιηθεί μια απόφαση όταν στηρίζεται αποκλειστικά σε εσωτερικά δεδομένα, σε σχέση με μια απόφαση που βασίζεται και σε εξωτερικά δεδομένα;

#### <span id="page-15-0"></span>**1.4 Συνεισφορά**

Το θεωρητικό υπόβαθρο της παρούσας εργασίας βασίστηκε στη βιβλιογραφική ανασκόπηση και τη συγκριτική μελέτη των εργαλείων ανάλυσης δεδομένων ιστού, των μετρικών που χρησιμοποιούν, καθώς και των εργαλείων οπτικοποίησης δεδομένων.

Τα άρθρα που μελετήθηκαν, εντοπίστηκαν στις μηχανές αναζήτησης Scopus, Google Scholar και Science Direct με χρήση των λέξεων-κλειδιών: website analytics, visualization tools, web visualization, web site analytics visualization, website metrics, website key performance indicators, Google Analytics, Google Charts και web usage mining.

#### <span id="page-15-1"></span>**1.5 Βασική Ορολογία**

Η βασική ορολογία που χρησιμοποιείται στην παρούσα εργασία είναι:

**Οπτικοποίηση δεδομένων και εργαλεία οπτικοποίησης**. Η οπτικοποίηση δεδομένων είναι η παρουσίαση των δεδομένων σε εικονογραφική ή γραφική μορφή και εργαλείο οπτικοποίησης δεδομένων είναι το λογισμικό που δημιουργεί αυτήν την παρουσίαση. Η απεικόνιση δεδομένων δίνει τη δυνατότητα στους χρήστες να αλληλεπιδράσουν με αυτήν, να διερευνήσουν και να αναλύσουν δεδομένα, ενώ τους επιτρέπει να εντοπίσουν ενδιαφέροντα μοτίβα και αίτια, υποστηρίζοντας έτσι διαδικασίες λήψης αποφάσεων. (Bikakis, 2018).

**Ανάλυση δεδομένων ιστού και εργαλεία**. Ανάλυση δεδομένων ιστού είναι η μέτρηση, η συλλογή, η ανάλυση και η αναφορά δεδομένων ιστού για λόγους κατανόησης και βελτιστοποίησης της χρήσης ιστού. Τα εργαλεία ανάλυσης δεδομένων ιστού υλοποιούν όλη αυτή τη διαδικασία βασιζόμενα σε μετρήσεις που αφορούν συγκεκριμένες δραστηριότητες που πραγματοποιούνται στις σελίδες του διαδικτύου (WAA Standards Committee, 2008).

#### <span id="page-15-2"></span>**1.6 Διάρθρωση της μελέτης**

Στο δεύτερο κεφάλαιο της παρούσας εργασίας αναλύεται το θεωρητικό υπόβαθρο που αφορά τη σημασία της οπτικοποίησης δεδομένων και τα διαδεδομένα εργαλεία που χρησιμοποιούνται για την υλοποίησή της, τα εργαλεία ανάλυσης δεδομένων ιστού και του τρόπου λειτουργίας τους, καθώς και της επιστήμης του web usage mining που χρησιμοποιεί τα εργαλεία αυτά με στόχο την εμφάνιση και ανάδειξη συνολικών μοτίβων συμπεριφοράς χρηστών στο διαδίκτυο. Στο τρίτο κεφάλαιο γίνεται παρουσίαση και τεχνική ανάλυση ενός βοηθητικού εργαλείου ανάλυσης δεδομένων ιστού, του i-nfluence, που δημιουργήθηκε με σκοπό να καλύψει την απουσία συμπερίληψης εξωτερικών δεδομένων σε ένα τέτοιο εργαλείο, η οποία παρατηρήθηκε κατά τη βιβλιογραφική ανασκόπηση. Τέλος, στο τέταρτο κεφάλαιο παρουσιάζονται όλα τα συμπεράσματα και οι περιορισμοί που προέκυψαν από τη διερεύνηση του θέματος, ενώ παρατίθενται μελλοντικές επεκτάσεις και προτάσεις.

### <span id="page-17-0"></span>**2 Βιβλιογραφική Επισκόπηση - Θεωρητικό Υπόβαθρο**

#### <span id="page-17-1"></span>**2.1 Οπτικοποίηση δεδομένων**

Σύμφωνα με ένα πολύ γνωστό κινέζικο ρητό «Μια εικόνα είναι χίλιες λέξεις» το οποίο σημαίνει πως βλέποντας μια εικόνα μόνο μπορεί κανείς να τη μετατρέψει σε λεκτική πληροφορία πάρα πολλών λέξεων, προσπαθώντας να την περιγράψει και να αντλήσει κάποια συμπεράσματα από αυτήν. Με πιο απλά λόγια, μια μόνο εικόνα μπορεί να παρουσιάζει με άμεσο τρόπο και να αντικαθιστά έναν πολύ μεγάλο όγκο δεδομένων.

Με τον όρο «οπτικοποίηση δεδομένων» ή «data visualization» εννοούμε την οπτική παρουσίαση ενός συνόλου σχετικών πληροφοριών ή δεδομένων με χρήση γραφικών μέσων. Για να είναι αποτελεσματική η οπτικοποίηση δεδομένων θα πρέπει τόσο η αισθητική μορφή, όσο και η λειτουργικότητα ενός γραφήματος να συμβαδίζουν, παρέχοντας γνώσεις από ένα αρκετά περίπλοκο σύνολο δεδομένων και να οδηγεί στην άμεση και γρήγορη εξαγωγή συμπερασμάτων (Friedman, 2008).

Ολοένα και περισσότερο στις μέρες μας, καθώς τα δεδομένα που συλλέγονται καθημερινά ανά τον κόσμο στο διαδίκτυο, τα πληροφοριακά συστήματα και τους ηλεκτρονικούς υπολογιστές αυξάνονται με ραγδαίους ρυθμούς, παρουσιάζεται η ανάγκη εύρεσης κατάλληλων οπτικοποιήσεων που θα οδηγήσουν στην άμεση εξαγωγή συμπερασμάτων από αυτά.

Πέρα όμως από τις σύγχρονες τάσεις και ανάγκες, η οπτικοποίηση των δεδομένων και γενικότερα οι αναπαραστάσεις χρησιμοποιούνται σε πολλούς επιστημονικούς κλάδους όπως η φυσική και η μηχανική εδώ και πάρα πολλά χρόνια. Διακεκριμένοι επιστήμονες όπως ο Albert Einstein έχουν αρνηθεί το γεγονός πως σκέφτονται με λέξεις. Σύμφωνα με τους Larkin και Simon (1987), οι άνθρωποι όταν λύνουν προβλήματα χρησιμοποιούν εσωτερικές αναπαραστάσεις στο μυαλό τους ή εξωτερικές σε κάποιον πίνακα ή χαρτί. Η μεγάλη διαφορά γραφικής και λεκτικής αναπαράστασης είναι πως η γραφική αναπαράσταση παρουσιάζει τις τοπολογικές και γεωμετρικές σχέσεις των στοιχείων ενός προβλήματος. Μια διαγραμματική αναπαράσταση βοηθά στο να ομαδοποιηθούν όλες οι πληροφορίες που χρησιμοποιούνται, κάνοντας χρήση διαφορετικής θέσης (τοπολογίας). Με αυτό τον τρόπο υποστηρίζεται η αυτόματη εξαγωγή πληθώρας συμπερασμάτων, η οποία είναι εξαιρετικά εύκολη για τον άνθρωπο.

1

Σύμφωνα με τους Dubois et al. (2017), η οπτική ανάλυση συχνών μοτίβων δεδομένων βοηθά τους χρήστες να ανακαλύψουν κρυμμένες και μη άμεσα ορατές πληροφορίες που βρίσκονται μέσα σε αυτά, ώστε μέσα από αυτή την απεικόνιση να αποκτηθεί γνώση για τα δεδομένα.

Η διαδικασία εξαγωγής συμπερασμάτων από οπτικοποιημένα δεδομένα κατά τον Keim (2002) αποτελείται από τρία στάδια:

- 1. Απόκτηση μιας σφαιρικής εικόνας για τις πληροφορίες που παρουσιάζονται.
- 2. Εμβάθυνση και φιλτράρισμα δεδομένων.
- 3. Εξαγωγή συμπερασμάτων.

Σύμφωνα με τον ίδιο, οι τεχνικές οπτικοποίησης πληροφοριών κατηγοριοποιούνται βάσει τριών κριτηρίων:

- a. Τα προς οπτικοποίηση δεδομένα (Data to be Visualized)
	- i. Δεδομένα μιας διάστασης (one-dimensional)
	- ii. Δύο διαστάσεων (two-dimensional)
	- iii. Πολλών διαστάσεων (multi-dimensional)
	- iv. Κείμενα ή υπερσύνδεσμοι (text/web)
	- v. Ιεραρχίες ή γραφήματα (hierarchies/graphs)
	- vi. Αλγόριθμοι ή λογισμικό (algorithms/software)
- b. Τον τρόπο απεικόνισης (Visualization technique)
	- i. 2D ή 3D απεικόνιση (Standard 2D/3D displays)
	- ii. Γεωμετρικοί μετασχηματισμοί (Geometrically transformed displays)
	- iii. Εικόνες (Icon-based displays)
	- iv. Πυκνές προβολές εικονοστοιχείων (Dense pixel displays)
	- v. Στοιβαγμένες προβολές (Stacked displays)
- c. Την τεχνική αλληλεπίδρασης και παραμόρφωσης (Interaction and distortion technique)
	- i. Βασική (Standard)
	- ii. Προβολή (Projection)
	- iii. Φιλτράρισμα (Filtering)
	- iv. Μεγέθυνση (Zoom)
	- v. Παραμόρφωση (Disortion)

#### vi. Σύνδεση και επισήμανση (Link and brush)

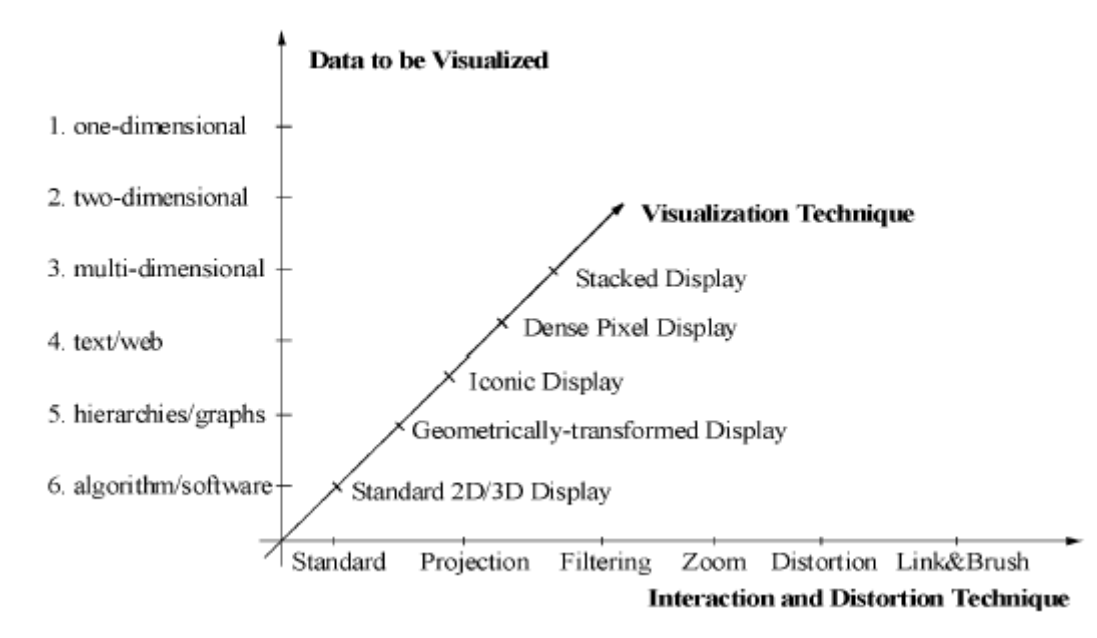

<span id="page-19-1"></span>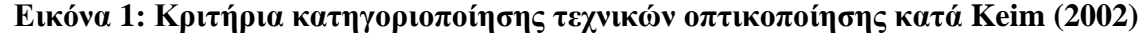

Τα συμπεράσματα και οι πληροφορίες που θα προκύψουν από τη μελέτη μιας οπτικής αναπαράστασης, εξαρτώνται από πολλούς παράγοντες, μεταξύ των οποίων είναι και τα σχεδιαστικά στοιχεία (σκιάσεις, χρώματα, περιβάλλοντα αντικείμενα), η δυνατότητα αλληλεπίδρασης του χρήστη με αυτά, ο χρόνος που διαθέτει να τα μελετήσει, καθώς και η εμπειρία που έχει στο να χρησιμοποιεί αναπαραστάσεις, να τις επεξεργάζεται κατάλληλα και να αντλεί πληροφορίες από αυτές (Tory & Moller, 2004).

#### <span id="page-19-0"></span>**2.2 Εργαλεία οπτικοποίησης δεδομένων**

Η μετατροπή μιας συλλογής πληροφοριών από λεκτική μορφή σε κάποια αντίστοιχη σχηματική αναπαράσταση, απαιτεί τη χρήση κάποιου κατάλληλου εργαλείου οπτικοποίησης. Τα εργαλεία οπτικοποίησης σύμφωνα με τους Meenakshi et al. (2015) και Shahzad et al. (2016) χωρίζονται σε δύο βασικές κατηγορίες βάσει του τρόπου εκτέλεσης και λειτουργίας τους σε έναν ηλεκτρονικό υπολογιστή.

Στην πρώτη κατηγορία συναντούμε τα αυτόνομα (standalone) λογισμικά ή εφαρμογές, τα οποία εγκαθίστανται στον ηλεκτρονικό υπολογιστή του πελάτη, εκτελούνται αυτόνομα (δεν απαιτείται σύνδεση στο διαδίκτυο), όμως σύμφωνα με Sun et al. (2017), απαιτούν πολλές φορές και εγκατάσταση κάποιων επεκτάσεων (plugins) για να δουλέψουν. Στη δεύτερη κατηγορία συναντούμε εργαλεία που βασίζονται στο διαδίκτυο (web-based), καθώς χρησιμοποιούν κυρίως βιβλιοθήκες της JavaScript που

έχουν δημιουργηθεί για αυτό το σκοπό και εκτελούνται στον περιηγητή (browser) υπολογιστή ή των έξυπνων συσκευών.

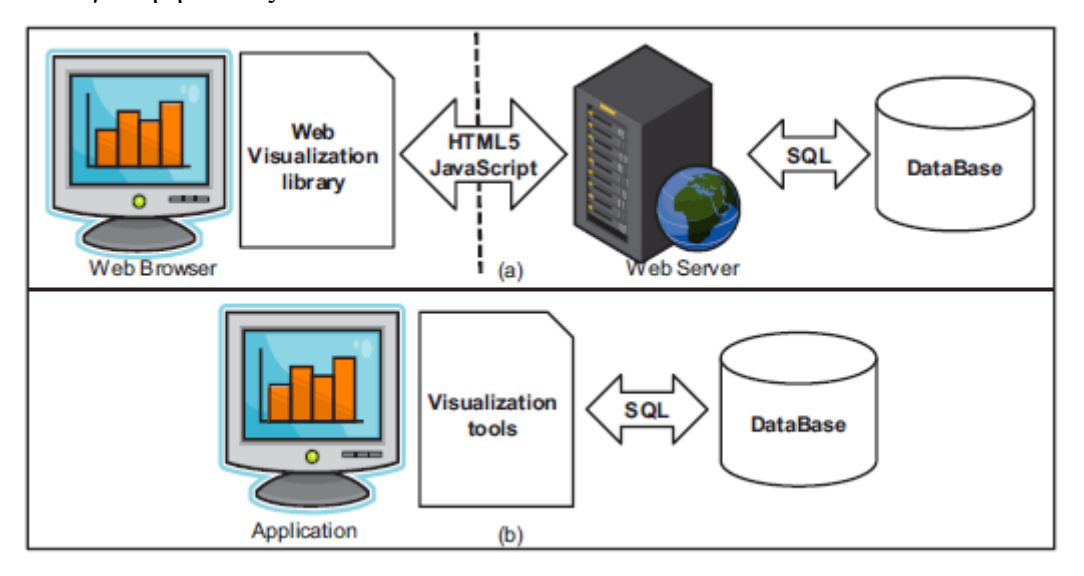

<span id="page-20-0"></span>**Εικόνα 2: Τρόπος λειτουργίας (a) Web-based και (b) Standalone εργαλείων οπτικοποίησης κατά Lee et al. (2014)**

Πιο συγκεκριμένα, ένα web-based εργαλείο οπτικοποίησης χρησιμοποιεί σύγχρονες τεχνολογίες του διαδικτύου όπως η HTML (γλώσσα προγραμματισμού για το διαδίκτυο που αφορά τη δομή των ιστοσελίδων), την CSS (γλώσσα που καθορίζει την εμφάνιση των σελίδων του διαδικτύου), JavaScript (γλώσσα προγραμματισμού για το διαδίκτυο που αφορά τη λειτουργικότητα μιας ιστοσελίδας) και βιβλιοθήκες οι οποίες παρέχουν έτοιμες μεθόδους και συναρτήσεις για τη δημιουργία οπτικοποιήσεων, καθώς και δυνατότητες διάδρασης με αυτές.

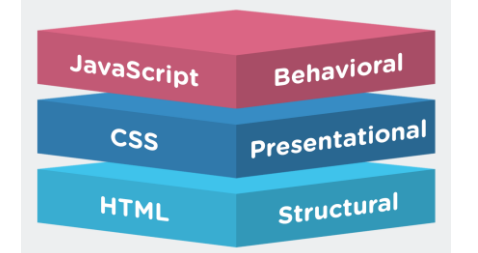

#### <span id="page-20-1"></span>**Εικόνα 3: Σχέση HTML, CSS και JavaScript**

Οι πιο διαδεδομένες JavaScript βιβλιοθήκες για οπτικοποίηση δεδομένων σύμφωνα με τους Lee et al. (2014), Shahzad et al. (2016) και Supaartagorn (2016) είναι:

 **Chart.js:** Απλή και γρήγορη. Δεν παρέχει μεγάλη ποικιλία διαγραμμάτων. Χρησιμοποιεί το canvas της HTML για να προβάλλει τις οπτικοποιήσεις.

- **D3.js:** Χρησιμοποιεί δεδομένα εγγράφων και τα παρουσιάζει σε δισδιάστατη ή τρισδιάστατη μορφή χρησιμοποιώντας διανυσματικά γραφικά (SVG), CSS και HTML. Υποστηρίζεται η διάδραση.
- **FusionCharts:** Κατάλληλη για εφαρμογές κινητών τηλεφώνων. Παρέχει πολλούς τύπους διαγραμμάτων. Απαιτείται Adobe Flash Player για να εμφανιστούν στην οθόνη τα διαγράμματα.
- **GoJS:** Παρέχει διαδραστικά διαγράμματα, δυνατότητες εύκολης δημιουργίας νέων απλών ή σύνθετων διαγραμμάτων, καθώς και επιπλέον δυνατότητες όπως αντιγραφή και επικόλληση, μεταφορά, διαχείριση γεγονότων κ.α..
- **Google Charts:** Δωρεάν προϊόν της Google. Παρέχει πολλών τύπων διαδραστικά διαγράμματα, που υποστηρίζονται τόσο από ηλεκτρονικούς υπολογιστές όσο και από έξυπνες κινητές συσκευές. Συνεργάζεται με άλλα προϊόντα της Google για την άντληση των προς οπτικοποίηση δεδομένων (Spreadsheets και Fusion Tables).
- **HighChart:** Παρέχει διαδραστικά web-based charts, με πολλούς τύπους διαγραμμάτων και είναι ιδιαίτερα φιλική για κινητές συσκευές.
- **JSmol:** Κατάλληλη για απεικόνιση τρισδιάστατων διαδραστικών μοριακών δομών. Εκτελείται σε οποιονδήποτε περιηγητή (browser) που υποστηρίζει HTML5.

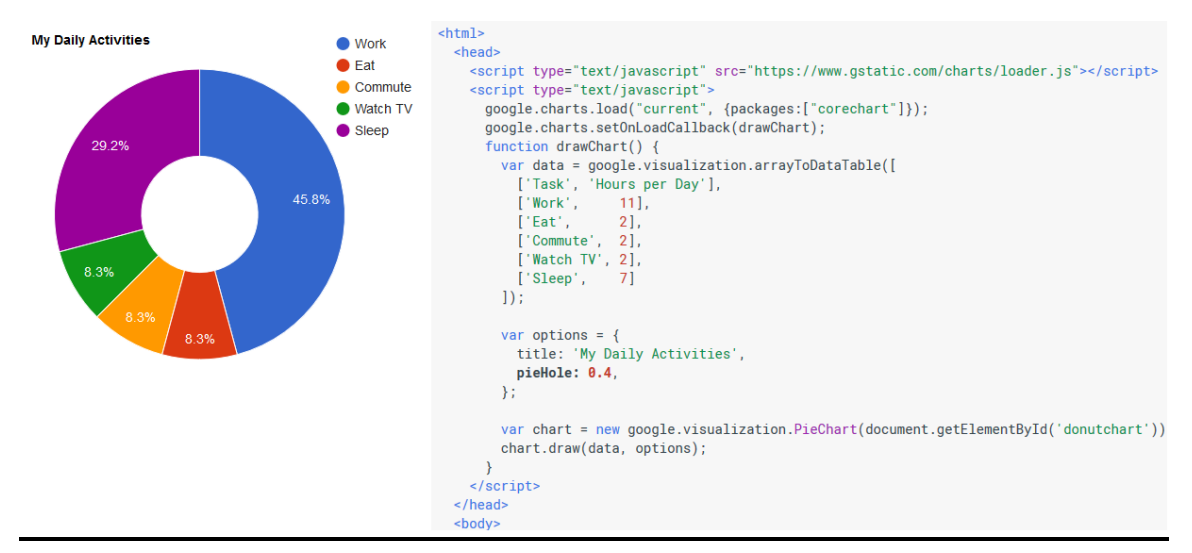

## <span id="page-21-0"></span>**Εικόνα 4: Παράδειγμα οπτικοποίησης με χρήση βιβλιοθήκης Google Charts και ο αντίστοιχος κώδικας**

Σύμφωνα με τους Lee et al. (2014), φαίνεται πως η βιβλιοθήκη D3.js υπερτερεί αρκετά ως προς την ταχύτητα παρουσίασης περίπλοκων οπτικοποιήσεων για μεγάλο όγκο δεδομένων, εκτελείται σε οποιονδήποτε σύγχρονο περιηγητή (browser), αλλά είναι περίπλοκη και δύσκολη να τη μάθει κανείς για να μπορέσει να τη χρησιμοποιήσει (προγραμματιστικά). Μεγάλες ειδησιογραφικές σελίδες όπως η New York Times , το MTV και το Boston Globe (Harper & Agrawala, 2014) χρησιμοποιούν D3 οπτικοποιήσεις και καταφέρνουν να εξυπηρετούν πολύ μεγάλο αριθμό επισκεπτών καθημερινά.

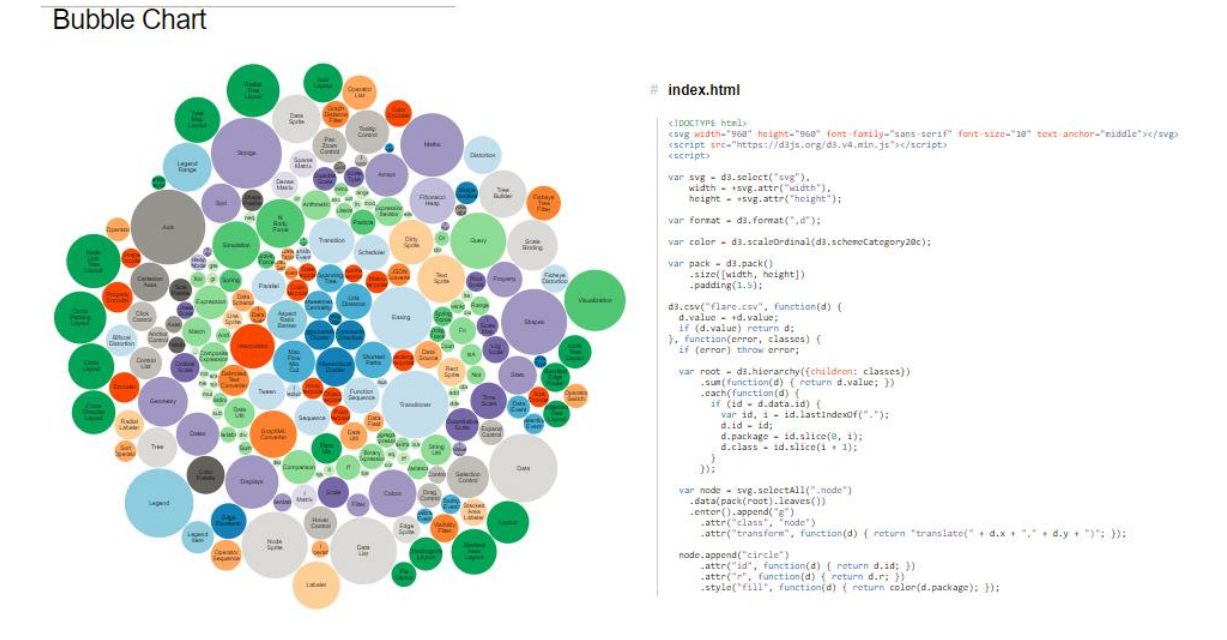

#### <span id="page-22-0"></span>**Εικόνα 5: Ένα απλό γράφημα με χρήση D3.js και μέρος του αντίστοιχου κώδικα**

Από την άλλη μεριά, η βιβλιοθήκη Google Charts φαίνεται να υπερτερεί έναντι άλλων εργαλείων και βιβλιοθηκών, λόγω της απλότητας, της ευκολίας στη μάθηση και τη χρήση της, της δωρεάν διάθεσής της για κάθε σκοπό και του συνόλου των δυνατοτήτων που παρέχει (Sumanth, 2016; Supaartagorn, 2016; Zhu, 2014).

Τα web-based εργαλεία οπτικοποίησης είναι εφαρμογές που χρησιμοποιούν βιβλιοθήκες και παρέχουν στον τελικό χρήστη ένα φιλικό προς αυτόν περιβάλλον, στο οποίο μπορεί να εισάγει τα δεδομένα που διαθέτει και να πάρει ως αποτέλεσμα μια οπτική αναπαράσταση αυτών, συνοδευόμενη από δυνατότητες επεξεργασίας και αλληλεπίδρασης.

Εργαλεία όπως το Visual-Netsim που χρησιμοποιεί την D3.js και το Visual-Flow που χρησιμοποιεί την GoJS (Shahzad et al., 2016), το NR που διατίθεται ηλεκτρονικά στη διεύθυνση [networkrepository.com](http://www.networkrepository.com/) (Rossi και Ahmed, 2015), το WebGIVI που χρησιμοποιεί μια άλλη JavaScript βιβλιοθήκη, την Cytoscape (Sun et al., 2017), το Ploty που βασίζεται στην D3.js (Marr, 2017) είναι όλα αποτέλεσμα χρήσης βιβλιοθηκών

οπτικοποίησης, οι οποίες σε συνδυασμό με άλλες τεχνολογίες διαδικτύου (HTML, CSS, JavaScript) δίνουν ένα πολύ αξιόλογο web-based εργαλείο οπτικοποίησης στον τελικό χρήστη.

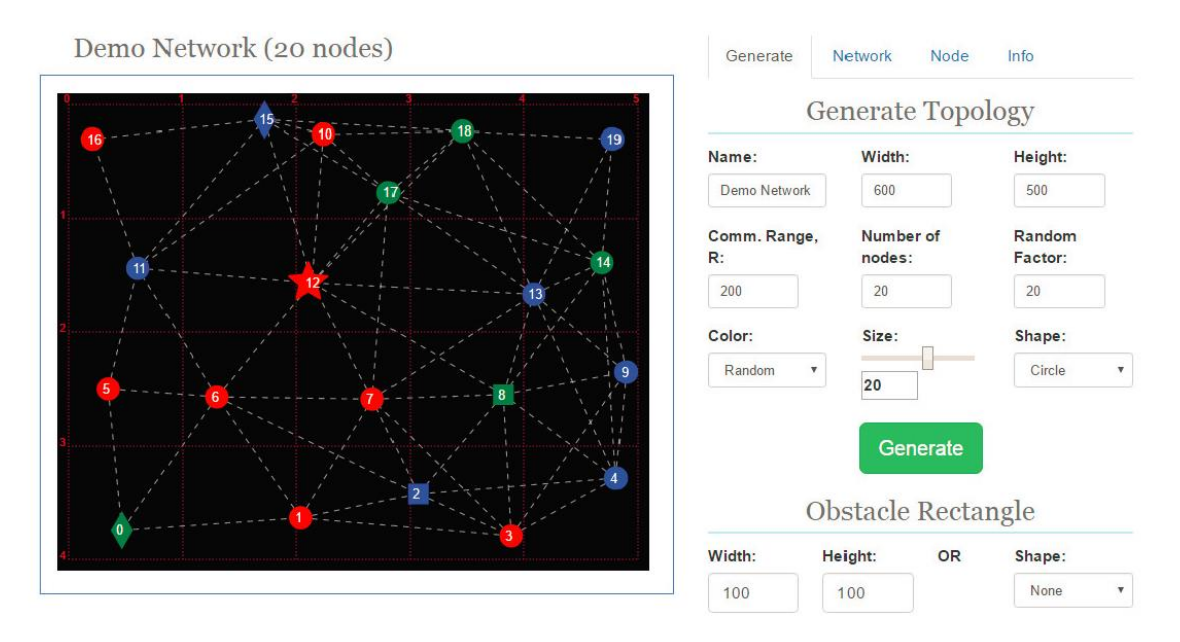

<span id="page-23-1"></span>**Εικόνα 6: Το εργαλείο οπτικοποίησης Visual-Netsim**

#### <span id="page-23-0"></span>**2.3 Web Analytics**

Σύμφωνα με τους Waisberg και Kaushik (2009), «Τα Web Analytics είναι η τέχνη και η επιστήμη για τη βελτιστοποίηση των ιστοσελίδων, ώστε να αυξηθεί η κερδοφορία μέσα από τη βελτίωση της εμπειρίας του χρήστη. Είναι επιστήμη γιατί χρησιμοποιεί τη στατιστική, τεχνολογίες data mining και μεθοδολογίες. Είναι τέχνη, διότι όπως ένας λαμπρός ζωγράφος, έτσι και ο αναλυτής ή ο μαρκετίστας πρέπει να αντλήσει από μια παλέτα διαφορετικών χρωμάτων (πηγές δεδομένων) και να βρει το τέλειο μίγμα που θα δώσει πραγματικές πληροφορίες. Είναι επίσης μια τέχνη, επειδή η βελτίωση των ιστοσελίδων απαιτεί ένα βαθύ επίπεδο δημιουργικότητας, την εξισορρόπηση ανθρωποκεντρικού σχεδιασμού, προωθητικές ενέργειες, περιεχόμενο, εικόνες και άλλα. Εκτός αυτού, ο αναλυτής βρίσκεται πάντα στη λεπτή γραμμή μεταξύ των σχεδιαστών ιστοσελίδων, του προσωπικού πληροφορικής, των εμπόρων, των managers και τους πελάτες».

Τα δεδομένα που συλλέγει ένα τέτοιο εργαλείο μπορεί να αφορούν το εξωτερικό περιβάλλον μιας επιχείρησης ή το εσωτερικό της περιβάλλον. Στην πρώτη περίπτωση συναντούμε τα off-site web analytics, που παρέχουν πληροφορίες που αφορούν τη συνολική εικόνα μιας ηλεκτρονικής επιχείρησης σε σχέση με τον ανταγωνισμό. Στη δεύτερη περίπτωση συναντούμε τα on-site web analytics, στα οποία θα αναφερόμαστε αποκλειστικά στο εξής, που αφορούν την εσωτερική εικόνα μιας ηλεκτρονικής επιχείρησης, καταγράφοντας πραγματικά στοιχεία που προκύπτουν από την είσοδο ενός επισκέπτη στην ιστοσελίδα της (πχ χρόνος παραμονής, αριθμός σελίδων που ανοίχτηκαν κ.α.). Υπάρχουν τρεις διαφορετικοί όροι που περιγράφουν τις μετρήσεις των on-site web analytics (Γιαγλόγλου, 2016):

- **Μέτρηση (count):** Αφορά ποσότητα (πχ αριθμός επισκεπτών).
- **Αναλογία (ratio):** Αφορά το κλάσμα δύο ποσοτήτων (πχ σελίδες ανά επίσκεψη).
- **KPIs:** Απλή μέτρηση ή αναλογία που έχει εμπορική σημασία. Διαμορφώνονται ανάλογα με το είδος της εταιρίας και το ποια δραστηριότητα ή διαδικασία της θέλει να μετρήσει.

Επιπλέον, υπάρχει ένας τέταρτος όρος που περιγράφει έννοιες και όχι μετρήσεις:

 **Διάσταση (dimension):** Μια γενική πηγή δεδομένων που μπορεί να χρησιμοποιηθεί για τον ορισμό διαφόρων τύπων μετρήσεων και αντιπροσωπεύει τη συμπεριφορά των επισκεπτών ή τη δυναμική του ιστότοπου. Μερικά παραδείγματα είναι τα γεγονότα (events) και οι αναφορές (referrers). Αποτελούν μια πιο γενική κατηγορία μετρήσεων και χρειάζονται επεξεργασία για να αξιοποιηθούν.

Οι μετρήσεις μπορεί να είναι συγκεντρωτικές, να αφορούν δηλαδή το σύνολο των επισκεπτών της ιστοσελίδας για ένα χρονικό διάστημα, τμηματικές, όπου παρακολουθούν ένα υποσύνολο των επισκεπτών ή ατομικές, όπου παρακολουθείται η δραστσηριότητα ενός μοναδικού επισκέπτη.

Τα web analytics βασίζονται σε τρεις θεμελιώδεις πυλώνες (Kumar et al., 2012):

- 1. Τη συλλογή δεδομένων: Συλλογή στοιχείων που απαντούν σε ερωτήσεις όπως ποιοι χρήστες είδαν μια σελίδα, από πού προήλθαν, πόσο χρόνο έμειναν κ.α.
- 2. Την αποθήκευση των δεδομένων: Εσωτερική αποθήκευση, όπου τα δεδομένα που συλλέγονται ανήκουν στην ίδια την εταιρία και αποθηκεύονται σε δικές της υποδομές ή εξωτερική αποθήκευση, όπου τα δεδομένα αποθηκεύονται σε έναν εξωτερικό πάροχο και υπάρχει πρόσβαση σε αυτά με χρήση προγραμμάτων που παρέχονται ως υπηρεσία μέσω του διαδικτύου (Software as a Service - SaaS).

3. Την εκτίμηση των δεδομένων: Επιλογή των κατάλληλων μετρικών (metrics) και δεικτών μέτρησης απόδοσης (Key Performance Indicators - KPIs) για τον έλεγχο του βαθμού επίτευξης των στόχων της εκάστοτε εταιρίας.

Τα εργαλεία ανάλυσης δεδομένων ιστού χρησιμοποιούν οπτικές αναπαραστάσεις για την άμεση παρουσίαση των δεδομένων που μετρούν και συμβάλλουν στη λήψη αποφάσεων και τη χάραξη στρατηγικών προώθησης μιας επιχείρησης.

#### <span id="page-25-0"></span>*2.3.1 Διαδικασία ανάλυσης δεδομένων ιστού με χρήση Web Analytics*

Τα βήματα της διαδικασίας ανάλυσης δεδομένων διαδικτύου με χρήση web analytics, ξεκινούν με τον καθορισμό των στόχων της εταιρίας, στη συνέχεια επιλέγονται οι κατάλληλοι δείκτες μέτρησης απόδοσης (KPIs), συλλέγονται τα δεδομένα, αναλύονται και εφαρμόζονται οι αλλαγές σύμφωνα με τα συμπεράσματα που προέκυψαν από την ανάλυση που έγινε. Όλη αυτή η διαδικασία επαναλαμβάνεται διαρκώς ώστε να γίνονται ολοένα και περισσότερες βελτιώσεις (Waisberg & Kaushik, 2009).

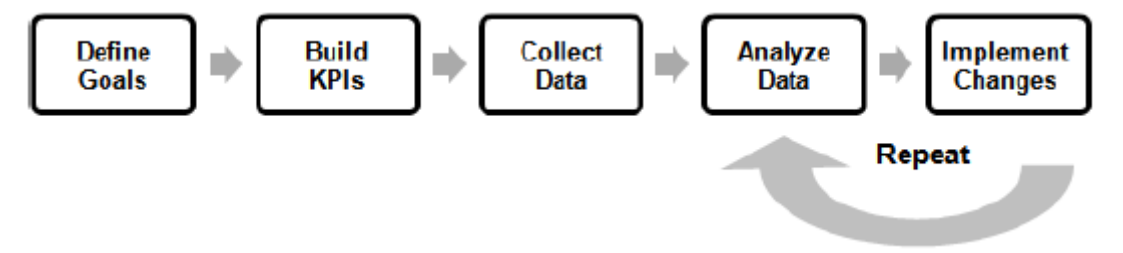

<span id="page-25-1"></span>**Εικόνα 7: Διαδικασία χρήσης Web Analytics κατά Waisberg και Kaushik (2009)**

- **Καθορισμός στόχων:** Σε αυτό το στάδιο θα πρέπει να απαντηθεί το ερώτημα «για ποιο λόγο υπάρχει η ιστοσελίδα». Θα πρέπει να απαντηθεί και να καθοριστεί το τι επιδιώκει μια ιστοσελίδα με την ύπαρξή της, σύμφωνα με το αντικείμενο που πραγματεύεται.
- **Καθορισμός των KPIs:** Θα πρέπει να επιλεγούν και να συνδυαστούν κατάλληλα οι διαθέσιμες μετρικές, προκειμένου να παραχθούν εξειδικευμένα KPIs τα οποία δείχνουν κατά πόσο ο ιστότοπος πλησιάζει ή όχι τους στόχους του.
- **Συλλογή δεδομένων:** Η συλλογή των δεδομένων που συνοδεύουν μια ιστοσελίδα μπορεί να γίνει με διάφορους τρόπους (πχ web logs, JavaScript

tagging, web bacons κ.α.) για τους οποίους θα μιλήσουμε εκτενώς στη συνέχεια.

- **Ανάλυση δεδομένων:** Η ανάλυση των δεδομένων περιλαμβάνει έξι στάδια:
	- o Βασικές μετρικές: Έλεγχος των πιο βασικών μετρικών που παρέχει ένα εργαλείο ανάλυσης δεδομένων ιστού:
		- Συνολικός αριθμός επισκεπτών (Vistits)
		- Ποσοστό εγκατάλειψης (Bounce Rate)
		- Σύνολο των σελίδων που προβλήθηκαν (Page Views)
		- Μέσος όρος των σελίδων που προβλήθηκαν σε κάθε επίσκεψη (Pages/Visit)
		- Μέσος χρόνος παραμονής (Average Time)
		- Ποσοστό νέων επισκεπτών (% New Visits)
	- o Κατανόηση των πηγών εισροής: Ο κόσμος που επισκέφτηκε την ιστοσελίδα μπορεί να προήλθε είτε γιατί τη γνώριζε και πληκτρολόγησε απευθείας το URL της, είτε γιατί έκανε κλικ σε ένα σύνδεσμο που υπήρχε σε άλλη ιστοσελίδα και οδηγήθηκε εκεί, είτε γιατί οδηγήθηκε εκεί χρησιμοποιώντας κάποια μηχανή αναζήτησης, είτε από κάποια προωθητική καμπάνια (πχ e-mail marketing κ.α.).
	- o Δράση για την εξοικονόμηση χρημάτων: Έλεγχος του ποσοστού εγκατάλειψης (bounce rate) που συγκεντρώνει κάθε σελίδα ξεχωριστά. Οι σελίδες με μεγάλο ποσοστό εγκατάλειψης απαιτούν ιδιαίτερο έλεγχο, καθώς πρόκειται για σελίδες που δεν παρέχουν τις επιθυμητές πληροφορίες στον επισκέπτη και τον ωθούν να αποχωρήσει άμεσα. Ακόμα μεγαλύτερο ενδιαφέρον παρουσιάζει η ανάλυση των λέξεων-κλειδιών (keywords) που συνδέονται με μεγάλο ποσοστό εγκατάλειψης.
	- o Οπτικοποίηση δεδομένων ιστότοπου: Με την οπτική παρουσίαση των μετρήσεων που κάνουν τα εργαλεία ανάλυσης και ιδιαίτερα η ανάλυση των συνδέσμων που συγκεντρώνουν να περισσότερα κλικ, καθώς και αυτών που οδηγούν σε μετατροπές (convertions), μπορούν να βοηθήσουν τον διαχειριστή της ιστοσελίδας να κατανοήσει τη συμπεριφορά των επισκεπτών.
- o Εστίαση στα αποτελέσματα: Οι αναλυτές δεδομένων δεν πρέπει να περιορίζονται στην ανάλυση της επισκεψιμότητας. Θα πρέπει να μελετούν το κατά πόσο επιτεύχθηκαν οι στόχοι της ιστοσελίδας σύμφωνα με τα KPIs που έχουν ορισθεί.
- o Καθορισμός των αλλαγών: Θα πρέπει οι αναλυτές να ενημερώσουν όλα τα ενδιαφερόμενα μέρη της εταιρίας για τα δεδομένα που έχουν συλλεχθεί από τα εργαλεία ανάλυσης και να προτείνουν κατάλληλες αλλαγές και βελτιώσεις. Οι προτάσεις που θα παρουσιαστούν μπορούν να είναι ακόμα και αποτέλεσμα σύγκρισης με τους ανταγωνιστές ή πληροφοριών που προέκυψαν από έρευνα ικανοποίησης των πελατών.
- **Εφαρμογή αλλαγών:** Τελικό στάδιο αυτής της διαδικασίας είναι να εφαρμοστούν στην πράξη όλες οι προτάσεις που τελικά εγκρίθηκαν.

#### <span id="page-27-0"></span>*2.3.2 Μέθοδοι συλλογής δεδομένων ιστοσελίδας*

Ο σκοπός της συλλογής δεδομένων των επισκεπτών μιας ιστοσελίδας είναι η κατανόηση των αναγκών, των δυσκολιών, των ευκολιών και γενικότερα της συνολικής εμπειρίας που είχε ο χρήστης κατά την περιήγησή του σε αυτήν. Για να υπάρξει μεγαλύτερη κατανόηση μάλιστα, απαιτείται κάποια ομαδοποίηση των χρηστών ή καθολικός διαχωρισμός τους.

Η χρήση cookies και η IP είναι μια μέθοδος συλλογής δεδομένων και διαχωρισμού των επισκεπτών. Σύμφωνα με τους Kumar et al. (2012), τα cookies είναι μικρά αρχεία κειμένου (μεγέθους περίπου 4 kb), τα οποία δημιουργούνται στον υπολογιστή του κάθε χρήστη και γεμίζουν με περιεχόμενο καθώς επισκέπτεται διάφορες ιστοσελίδες. Διακρίνονται σε δύο κατηγορίες:

- Session cookies: Για μια ιστοσελίδα που χρησιμοποιεί session cookies, όλα τα δεδομένα που συλλέχθηκαν στον υπολογιστή του χρήστη κατά την επίσκεψή του στην ιστοσελίδα, θα διαγραφούν αμέσως μετά την αποχώρησή του από αυτήν.
- Persistent cookies: Διατηρούνται και μετά την αποχώρηση του χρήστη.

Κάθε cookie έχει ένα μοναδικό αναγνωριστικό (ID), με αυτό τον τρόπο είναι δυνατό να διαχωριστούν οι παλιοί από τους νέους επισκέπτες.

Από την άλλη μεριά, η IP που έχει κάθε συσκευή που συνδέεται στο διαδίκτυο και της αποδίδεται από τον πάροχο διαδικτύου, αποτελεί ένα άλλο μοναδικό αναγνωριστικό του εκάστοτε χρήστη. Το πρόβλημα με αυτό τον τρόπο διαχωρισμού των χρηστών, είναι η περίπτωση όπου πολλοί χρήστες έχουν πρόσβαση στο διαδίκτυο μέσω της ίδιας γραμμής, ανήκουν δηλαδή στο ίδιο δίκτυο και χρησιμοποιούν τον ίδιο δρομολογητή (router). Αυτό μπορεί να συμβεί σε ένα σπίτι, μια εταιρία ή ένα δημόσιο δίκτυο.

Οι Waisberg και Kaushik (2009) περιγράφουν τέσσερις μεθόδους συλλογής δεδομένων ιστού:

- Web Logs: Σύμφωνα με αυτή τη μέθοδο, κάθε φορά που ένας χρήστης αιτείται στον περιηγητή του (browser) τη φόρτωση μιας ιστοσελίδας, δημιουργείται μια εγγραφή σε κάποιο αρχείο καταγραφής που υπάρχει στον εξυπηρετητή (server) με πληροφορίες όπως η IP του επισκέπτη, η σελίδα που ζητήθηκε, η ώρα και η ημερομηνία του αιτήματος, τα δεδομένα που μεταφέρθηκαν κ.α. (Εικόνα 8, σχήμα a).
- JavaScript Tagging: Πρόκειται για ένα μικρό κομμάτι κώδικα JavaScript, το οποίο βρίσκεται σε κάθε επιμέρους σελίδα ενός ιστότοπου και ενεργοποιείται μόλις ο χρήστης τη φορτώσει στον περιηγητή του (ο κώδικας αυτός δεν αποθηκεύεται στη μνήμη cache, με αποτέλεσμα να εκτελείται κάθε φορά που ανοίγει ή επαναφορτώνεται η σελίδα). Μόλις λοιπόν γίνει αίτημα από ένα χρήστη για τη φόρτωση μιας σελίδας, ο ενσωματωμένος σε αυτή κώδικας ενεργοποιείται, συλλέγει πληροφορίες της συγκεκριμένης συνόδου (session) και πληροφορίες που υπάρχουν στα cookies του χρήστη και τα αποστέλλει σε έναν άλλον εξυπηρετητή (server), στον οποίο έχει ανατεθεί η συλλογή αυτών των πληροφοριών για τη συγκεκριμένη ιστοσελίδα. Μερικές φορές μάλιστα μπορεί να υπάρξει και αμφίδρομη επικοινωνία με τον εξυπηρετητή συλλογής δεδομένων, ο οποίος μπορεί να ζητά εγκατάσταση νέων cookies ή άντληση επιπλέον πληροφοριών από τα υπάρχοντα (Εικόνα 8, σχήμα b).
- Web Beacons: Χρησιμοποιούνται κυρίως για να παρακολουθούν τις εμφανίσεις και τα κλικ διαφημιστικών banners στις ιστοσελίδες. Χρησιμοποιούν cookies για να καταγράφουν τη συμπεριφορά των χρηστών. Επειδή τα δεδομένα συλλέγονται στον ίδιο εξυπηρετητή, οι διαφημιστές μπορούν να παρακολουθούν ανώνυμα τη συμπεριφορά του ίδιου χρήστη σε διαφορετικές ιστοσελίδες ή διαφορετικών χρηστών στην

ίδια ιστοσελίδα. Κατά το αίτημα ενός χρήστη για προβολή μιας σελίδας, του επιστρέφεται και παρουσιάζεται στον περιηγητή του η σελίδα που ζήτησε από τον εξυπηρετητή, ενώ παράλληλα στέλνεται αίτημα σε έναν άλλο εξυπηρετητή να παρουσιάσει μια εικόνα μεγέθους 1x1 pixel. Μόλις αυτός αποκριθεί, στέλνει αυτή τη μικρή εικόνα μαζί με ένα κομμάτι κώδικα που μπορεί να διαβάσει ανώνυμα τη συμπεριφορά του χρήστη και τα cookies που έχει στον υπολογιστή του (Εικόνα 8, σχήμα c).

 Packet Sniffing: Πρόκειται για μια συσκευή που μεσολαβεί μεταξύ του υπολογιστή του χρήστη και του εξυπηρετητή. Μόλις ο χρήστης αιτηθεί την προβολή μιας σελίδας, το αίτημα περνά και επεξεργάζεται από τον packet sniffer, ο οποίος το διαβιβάζει στον εξυπηρετητή. Μόλις λάβει απάντηση, ο packet sniffer, διαβιβάζει την απάντηση στον περιηγητή του τελικού χρήστη. Με αυτό τον τρόπο μεσολαβεί σε όλα τα αιτήματα και συλλέγει τις απαραίτητες πληροφορίες. Υπάρχει περίπτωση ακόμα και να προσθέσει επιπλέον κώδικα (JavaScript tag) κατά την απάντησή του στο αίτημα του χρήστη, με σκοπό να συλλέξει ακόμα περισσότερες πληροφορίες για αυτόν (Εικόνα 8, σχήμα d).

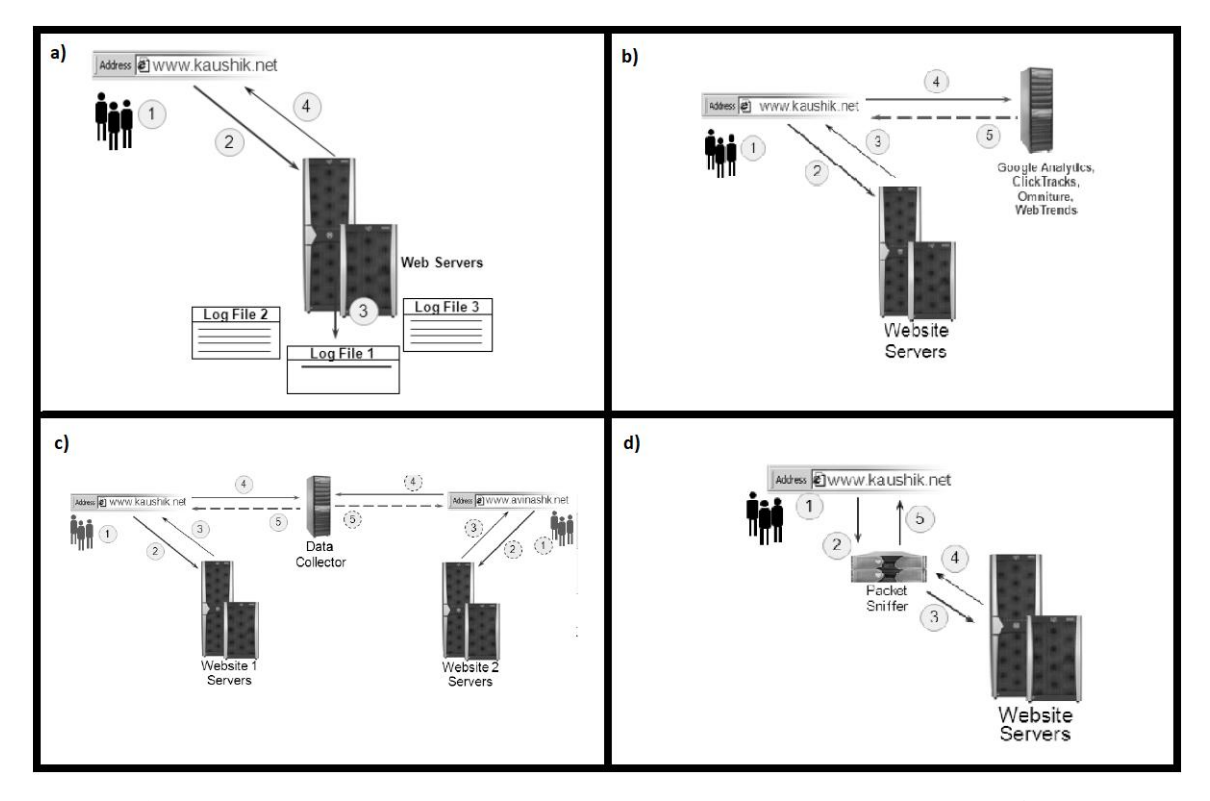

<span id="page-30-0"></span>**Εικόνα 8: Αναπαράσταση των μεθόδων συλλογής δεδομένων ιστού με a) Web Logs b) JavaScript Tagging c) Web Bacons d) Packet Sniffing, κατά Waisberg και Kaushik (2009)**

Οι πιο διαδεδομένες μέθοδοι συλλογής δεδομένων από όλες όσες περιγράφηκαν παραπάνω, είναι τα Web Logs και το JavaScript Tagging, συνοδευόμενες από αντίστοιχα πλεονεκτήματα και μειονεκτήματα που έχει η κάθε μια, τα οποία παρουσιάζονται στον Πίνακα 1 που ακολουθεί (Bengel et al., 2015; Gaur et al., 2016; Waisberg και Kaushik, 2009; Weischedel & Huizingh, 2006).

|               | <b>Web Logs</b>                                                                                                    | <b>JavaScript Tagging</b>                                                                                                    |
|---------------|----------------------------------------------------------------------------------------------------|----------------------------------------------------------------------------------------------------|
| Πλεονεκτήματα | ✓<br>Προσμετρείται η κάθε αίτηση στον<br>εξυπηρετητή<br>Τα δεδομένα που συλλέγονται<br>✓<br>ανήκουν στον ιδιοκτήτη του<br>ιστότοπου<br>Καταγραφή σφαλμάτων (error logs)<br>✓<br>Διαθεσιμότητα όλων των<br>✓<br>καταγεγραμμένων πληροφοριών ανά<br>πάσα στιγμή                                                                                                    | Μεγάλη ακρίβεια<br>✓<br>Αποδίδει το κόστος<br>$\checkmark$<br>εγκατάστασης<br>Γρήγορα αποτελέσματα<br>✓<br>✓<br>Δυνατότητες συνδυασμού<br>αποτελεσμάτων<br>✓<br>Καταγραφή συμπεριφοράς και<br>προτιμήσεων του χρήστη<br>$\checkmark$<br>Χρήσιμα για το ηλεκτρονικό<br>μάρκετινγκ και τη λήψη<br>αποφάσεων                                                                                  |
| Μειονεκτήματα | Μη ακριβείς μετρήσεις<br>×<br>Ακατέργαστα δεδομένα<br>×<br>Προβλήματα με proxie servers<br>×<br>(γεωγραφικός εντοπισμός)<br>Πολλοί χρήστες που χρησιμοποιούν<br>×<br>ίδια γραμμή έχουν την ίδια IP<br>(πρόβλημα διαχωρισμού)<br>Απαιτείται ανάλυση και επεξεργασία<br>×<br>των πληροφοριών που συλλέχθηκαν<br>Οι σελίδες που είναι αποθηκευμένες<br>×<br>στη μνήμη cache δεν προσμετρούνται<br>Υπερεκτίμηση πραγματικής χρήσης<br>×<br>(καταγράφονται και οι επισκέψεις<br>λογισμικών όπως spiders και robots) | Εξάρτηση από JavaScript και<br>×<br>cookies<br>Επικοινωνία με server συλλογής<br>×<br>δεδομένων σε κάθε φόρτωση<br>σελίδας<br>Περίπλοκες λειτουργίες των tags<br>×<br>Μη ιδιοκτησία των δεδομένων<br>×<br>Θέματα ιδιωτικότητας δεδομένων<br>×<br>Θέματα ταχύτητας φόρτωσης<br>×<br>σελίδων<br>Piggybacking: Ενεργοποίηση και<br>×<br>κλήσεις μεταξύ tags χωρίς τη<br>γνώση του διαχειριστή |

<span id="page-31-1"></span>**Πίνακας 1: Πλεονεκτήματα και μειονεκτήματα Web Logs και JavaScript Tagging**

#### <span id="page-31-0"></span>*2.3.3 Web Metrics και KPIs*

Με τον όρο «μετρική διαδικτύου» ή «web metric» στον τομέα web analytics αναφερόμαστε σε μια ποσοτική πληροφορία που προκύπτει από κάποια μέτρηση σχετική με τη συμπεριφορά των επισκεπτών μιας ιστοσελίδας. Η μελέτη και παρακολούθηση των web metrics στοχεύει στη βελτιστοποίηση της ποιότητας της ιστοσελίδας μιας επιχείρησης. Οι managers τα χρησιμοποιούν προκειμένου να κατανοήσουν τι γίνεται και πότε στην ιστοσελίδα. Τα διάφορα εργαλεία ανάλυσης δεδομένων ιστού παρέχουν

πληθώρα μετρικών, πολλές από τις οποίες σχετίζονται άμεσα με τους στόχους της διαδικτυακής στρατηγικής της επιχείρησης (Weischedel & Huizingh, 2006).

Σύμφωνα με την WAA Standards Committee (2008) οι επίσημα αναγνωρισμένοι όροι και μετρικές που χρησιμοποιούνται για την καταγραφή της επισκεψιμότητας μιας ιστοσελίδας είναι:

- **Page:** Μια μεμονωμένη σελίδα που έχει περιεχόμενο
- **Page Views:** αριθμός εμφανίσεων σελίδας
- **Visits/Sessions**: Αριθμός επισκέψεων κατά τη διάρκεια μιας συνόδου.
- **Unique Visitors**: Μοναδικοί χρήστες.
- **•** New Visitor: Νέοι χρήστες.
- **Repeat Visitor**: Οι χρήστες που επισκέπτονται περισσότερες από δύο φορές τον ιστότοπο σε ένα καθορισμένο χρονικό διάστημα.
- **Return Visitor**: Χρήστες που έχουν επισκεφτεί ξανά τον ιστότοπο μέσα σε ένα καθορισμένο χρονικό διάστημα.
- **Entry Page**: Η πρώτη σελίδα που συναντά ο χρήστης.
- **Landing Page**: Η σελίδα στην οποία φτάνει ο χρήστης όταν αλληλεπιδράσει με μια προωθητική ενέργεια.
- **Exit Page**: Η τελευταία σελίδα που είδε ο χρήστης πριν φύγει από τον ιστότοπο.
- **Visit Duration**: Χρονική διάρκεια μιας επίσκεψης.
- **Referrer**: Η σελίδα που παρέπεμψε το χρήστη να επισκεφτεί τον ιστότοπο.
- **Internal Referrer**: Η σελίδα του ιστότοπου που παρέπεμψε το χρήστη να επισκεφτεί μια άλλη σελίδα στον ιστότοπο.
- **External Referrer**: Η σελίδα ενός άλλου ιστότοπου που παρέπεμψε το χρήστη να επισκεφτεί μια σελίδα στον ιστότοπο.
- **Search Referrer**: Εσωτερική ή εξωτερική παραπομπή που οδήγησε το χρήστη στον ιστότοπο κατόπιν αναζήτησης.
- **Visit Referrer**: Η πρώτη εσωτερική ή εξωτερική παραπομπή που οδήγησε το χρήστη σε μια σελίδα του ιστότοπου.
- **Original Referrer**: Η πρώτη εσωτερική ή εξωτερική παραπομπή που οδήγησε το χρήστη να δημιουργήσει την πρώτη του σύνοδο με μια σελίδα του ιστότοπου.
- **Click-through**: Αριθμός φορών που έγινε κλικ σε ένα σύνδεσμο του ιστότοπου.
- **Click-through Rate/Ratio**: Αναλογία φορών εμφάνισης και φορών που έγινε κλικ σε ένα σύνδεσμο του ιστότοπου.
- **Page Views per Visit**: Αριθμός σελίδων που προβλήθηκαν κατά τη διάρκεια μιας επίσκεψης ενός χρήστη στον ιστότοπο.
- **Page Exit Ratio**: Αριθμός φορών που πραγματοποιήθηκε έξοδος από μια συγκεκριμένη σελίδα διά τις φορές προβολής της.
- **Single-Page Visits**: Αριθμός φορών που πραγματοποιήθηκε επίσκεψη μιας μοναδικής σελίδας σε όλο τον ιστότοπο.
- **Single Page View Visits (Bounces)**: Αριθμός επισκέψεων μιας μοναδικής σελίδας που οδήγησαν σε οριστική εγκατάλειψη του ιστότοπου.
- **Bounce Rate**: Κλάσμα Single-Page Visits/ Entry Pages.
- **Event**: Οποιαδήποτε καταγραμμένη ενέργεια με συγκεκριμένη ημερομηνία και ώρα.
- **Conversion**: Επιτυχία επίτευξης ενός στόχου του ιστότοπου.

Οι πιο γνωστές και διαδεδομένες βασικές μετρικές (Waisberg & Kaushik, 2009) που παρέχουν όλα σχεδόν τα εργαλεία είναι ο αριθμός των επισκεπτών (Visits), ο αριθμός των σελίδων που προβλήθηκαν (Page Views), το ποσοστό εγκατάλειψης (Bounce Rate), ο αριθμός σελίδων που προβάλλονται ανά επίσκεψη (Pages/Visit), ο μέσος χρόνος παραμονής ενός επισκέπτη στην ιστοσελίδα (Avg. Time) και το ποσοστό νέων επισκεπτών (% New Visits).

Σύμφωνα με τους Steven & Turner (2010), μια πολύ σημαντική μετρική είναι το ποσοστό εγκατάλειψης (Bounce Rate), το οποίο επισημαίνει στον αναλυτή ποιες σελίδες χρήζουν προσοχής. Όταν το ποσοστό αυτό είναι μεγάλο σε μια σελίδα, σημαίνει πως δεν έχει το αναμενόμενο περιεχόμενο που αναζητά ο χρήστης, αλλά για κάποιο λόγο οδηγήθηκε εκεί. Κάτι τέτοιο μπορεί να είναι αποτέλεσμα λάθος χρήσης λέξεων κλειδιών ή κάποιου λάθος συνδέσμου που οδηγεί στη σελίδα. Σε κάθε περίπτωση, ένα υψηλό Bounce Rate βοηθά να εντοπιστούν και να διορθωθούν τέτοια λάθη.

Πολλές φορές οι μετρικές που παρέχονται από τα εργαλεία ανάλυσης απαιτούν κάποια επιπλέον επεξεργασία και συνδυασμό, προκειμένου να δώσουν πιο ουσιαστικά αποτελέσματα. Οι Xing et al. (2014), σε μια προσπάθειά τους να κατανοήσουν την πυκνότητα των επισκεπτών ανά πολιτεία στην ιστοσελίδα μιας βιβλιοθήκης, συνδύασαν τα δεδομένα που τους παρείχε το εργαλείο Google Analytics ως προς τον αριθμό των επισκεπτών ανά πολιτεία με εξωτερικά δεδομένα, που αφορούσαν τον συνολικό πληθυσμό κάθε μιας. Δημιούργησαν έτσι ένα κλάσμα το οποίο αναπαριστούσε την πυκνότητα των επισκεπτών που δέχεται η ιστοσελίδα της βιβλιοθήκης σε κάθε πολιτεία, βάζοντας ως αριθμητή των αριθμό των επισκέψεων και ως παρονομαστή το συνολικό πληθυσμό κάθε πολιτείας και στη συνέχεια το οπτικοποίησαν. Με αυτό τον τρόπο μπόρεσαν να αντλήσουν μια νέα πληροφορία που ως τότε δεν ήταν φανερή, το πόσο δημοφιλής είναι η βιβλιοθήκη σε κάθε πολιτεία και κατέληξαν στο συμπέρασμα πως ένα μέρος με μικρή επισκεψιμότητα μπορεί τελικά να έχει τη μεγαλύτερη πυκνότητα επισκεπτών (όπως φαίνεται στην εικόνα 9, η πολιτεία με ID 27 που έχει χαμηλό αριθμό επισκεπτών, έχει τη μεγαλύτερη πυκνότητα επισκεψιμότητας).

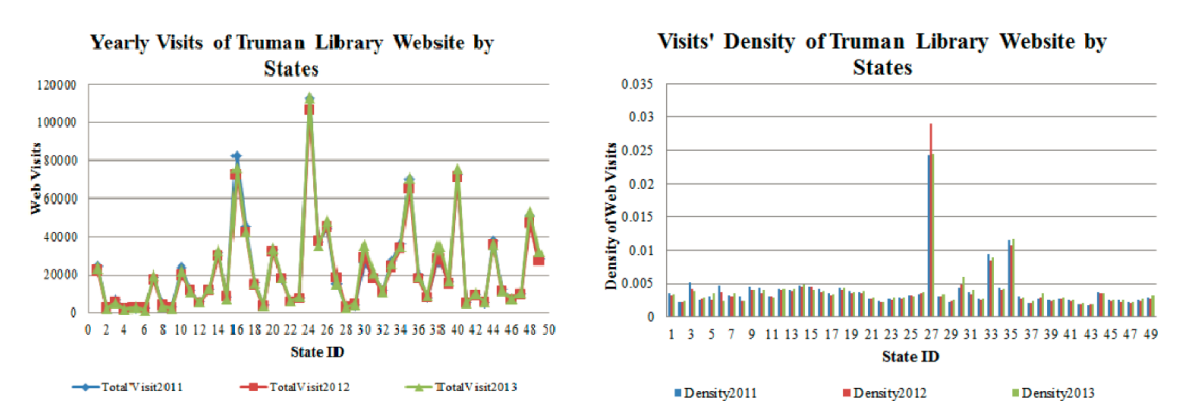

### <span id="page-34-0"></span>**Εικόνα 9: Σύγκριση αριθμού επισκεπτών και πυκνότητας επισκεπτών (Xing et al., 2014)**

Τα web metrics φαίνεται πως αντικατοπτρίζουν όχι μόνο την απόδοση της ιστοσελίδας μιας εταιρίας, αλλά και τις οικονομικές επιδόσεις της. Οι Ghandour et al. (2012) διεξήγαγαν μια έρευνα , κατά την οποία ζητούσαν από διαχειριστές ιστοσελίδων ηλεκτρονικού εμπορίου της Νέας Ζηλανδίας που χρησιμοποιούσαν εργαλεία ανάλυσης, να σημειώσουν τα αποτελέσματα κάποιων μετρικών όπως τον αριθμό των επισκεπτών, το ποσοστό των μετατροπών, το ποσοστό εγκατάλειψης, τον αριθμό των επισκεπτών που προήλθαν από προωθητικές ενέργειες κ.α.. Με την ολοκλήρωση της έρευνας αυτής,

οδηγήθηκαν στο συμπέρασμα πως οι επιχειρήσεις που σημειώνουν καλές οικονομικές επιδόσεις, διαθέτουν αποδοτική ιστοσελίδα.

Πέραν όμως των κλασσικών μετρικών που αφορούν την επισκεψιμότητα (traffic), υπάρχουν και κάποιες ακόμα που αφορούν την ποιότητα της ιστοσελίδας και είναι ικανές να επηρεάσουν την επισκεψιμότητά της, για αυτό το λόγο δε θα πρέπει να παραβλέπονται. Σύμφωνα με τους Butkiewicz et al. (2011) και Kumar et al. (2012), αυτές οι μετρικές είναι ο σχεδιασμός και η χρηστικότητα του ιστότοπου, ο χρόνος απόκρισης (response time), οι τεχνολογίες και η πλατφόρμα που χρησιμοποιείται (ταχύτητα), το περιεχόμενο που προσφέρεται και η συχνότητα ανανέωσής του, οι διαφημίσεις που προβάλλονται, η απόκριση σε διαφορετικούς τύπους συσκευών και περιηγητών και τέλος, η διασφάλιση των δεδομένων που φιλοξενεί (security).

Μια ιδιαίτερη υποκατηγορία των web metrics είναι τα KPIs (Key Performance Indicators). Πρόκειται για μετρικές-κλειδιά που εκφράζουν την απόδοση της ιστοσελίδας, ανάλογα με το αντικείμενο κάθε επιχείρησης και σύμφωνα με συγκεκριμένους στόχους που έχουν τεθεί. Τα KPIs διαφέρουν σε κάθε επιχείρηση, ενώ υπάρχει περίπτωση να διαφέρουν και μέσα στην ίδια την επιχείρηση, σε περίπτωση που υιοθετήσει ένα νέο ηλεκτρονικό τρόπο ύπαρξης. Οι δείκτες αυτοί βοηθούν στην κατανόηση της συνολικής εικόνας της εταιρίας και μπορούν να προσθέσουν αξία εάν γίνει κατάλληλη επιλογή τους (Peral et al., 2017).

Όποιο και αν είναι το αντικείμενο μιας ιστοσελίδας, απαιτείται η δημιουργία κατάλληλων KPIs, προκειμένου να μπορεί ο διαχειριστής της να παρακολουθεί την πορεία της εξέλιξής της. Σύμφωνα με τους Steven & Turner, 2010, τα KPIs μπορούν να διακριθούν σε δύο κατηγορίες, τα micro KPIs και τα macro KPIs. Τα macro KPIs αντικατοπτρίζουν τους τελικούς στόχους μιας ιστοσελίδας, ενώ τα micro KPIs αποτελούν δείκτες απόδοσης των επί μέρους στόχων όπως η εκπλήρωση κάποιων ενεργειών, δραστηριοτήτων ή συμπεριφορών των χρηστών που οδηγούν στην εκπλήρωση των τελικών στόχων.

Για παράδειγμα, οι τελικοί στόχοι μιας ιστοσελίδας που βασίζεται στο ηλεκτρονικό εμπόριο, μπορεί να είναι η εκπλήρωση κάποιας αγοράς (κερδοφορία) ή η δωρεάν δοκιμή κάποιου λογισμικού από τον χρήστη. Η μέτρηση αυτών των συνολικών στόχων απαιτεί χρήση κατάλληλων macro KPIs. Οι επί μέρους ενέργειες που απαιτούνται όμως για να φτάσει ένας επισκέπτης σε αυτόν τον τελικό στόχο, όπως μετάβαση από την αρχική σελίδα στη σελίδα που περιγράφει τις δυνατότητες του
προϊόντος, στη σελίδα της τιμολογιακής πολιτικής και τέλος, στη σελίδα των αγορών, μπορούν να καταγραφούν με χρήση micro KPIs. Με αυτό τον τρόπο μπορεί να μελετηθεί εκτενέστερα η συμπεριφορά των επισκεπτών στην ιστοσελίδα και να εντοπιστούν τα σημεία ευθύνονται για την απόκλιση από τους συνολικούς της στόχους (Shivangi, 2016).

Τα χαρακτηριστικά ενός καλού δείκτη απόδοσης (KPI), σύμφωνα με τους Waisberg και Kaushik (2009) είναι:

- Να γίνονται κατανοητοί σε ανθρώπους διαφορετικών τμημάτων με διαφορετικό υπόβαθρο και να μπορούν να πάρουν αποφάσεις βάσει αυτών.
- Να είναι μοναδικοί για κάθε επιχείρηση, ακόμα και επιχειρήσεις με όμοιο αντικείμενο θα πρέπει να χρησιμοποιούν διαφορετικούς δείκτες, εξατομικευμένους στους στόχους τους.
- Να αναφέρονται σε έγκαιρες και πρόσφατες μετρήσεις.
- Να οδηγούν στην εξαγωγή άμεσων και γρήγορων αποτελεσμάτων.

Ο Clifton (2012) προτείνει έξι βήματα για τον καθορισμό των KPIs μιας επιχείρησης:

- 1. Καθορισμός των στόχων και των βασικών αποτελεσμάτων τους (Objectives and Key Results - OKR).
- 2. Μετάφραση των OKRs σε KPIs. Απαιτείται ο εντοπισμός των κατάλληλων μετρικών που παρέχονται από τα εργαλεία ανάλυσης δεδομένων ιστού ή ο συνδυασμός τους, ώστε να αναπαρασταθούν οι στόχοι της επιχείρησης (Εικόνα 10).
- 3. Επιβεβαίωση ότι τα KPIs που δημιουργήθηκαν αντιστοιχίζονται σε ενέργειες συγκεκριμένων υπεύθυνων τμημάτων. Θα πρέπει να είναι σαφές το ποιο τμήμα είναι υπεύθυνο για την αύξηση ή την πτώση κάθε δείκτη.
- 4. Ιεράρχηση των KPIs και απόδοση των κατάλληλων πληροφοριών και αποτελεσμάτων σε κάθε τμήμα.
- 5. Διάσπαση των τελικών KPIs σε επί μέρους micro KPIs.
- 6. Στο τέλος της διαδικασίας καθορισμού, συγκέντρωση των τελικών KPIs και εντοπισμός τυχόν αλληλοεπικαλύψεων. Κάθε KPI θα πρέπει να αναπαριστά περίπου το 10% των στόχων της επιχείρησης. Συνεπώς, τα

# KPIs που χρειάζονται για τη συνολική παρακολούθηση επίτευξης των στόχων είναι περίπου δέκα.

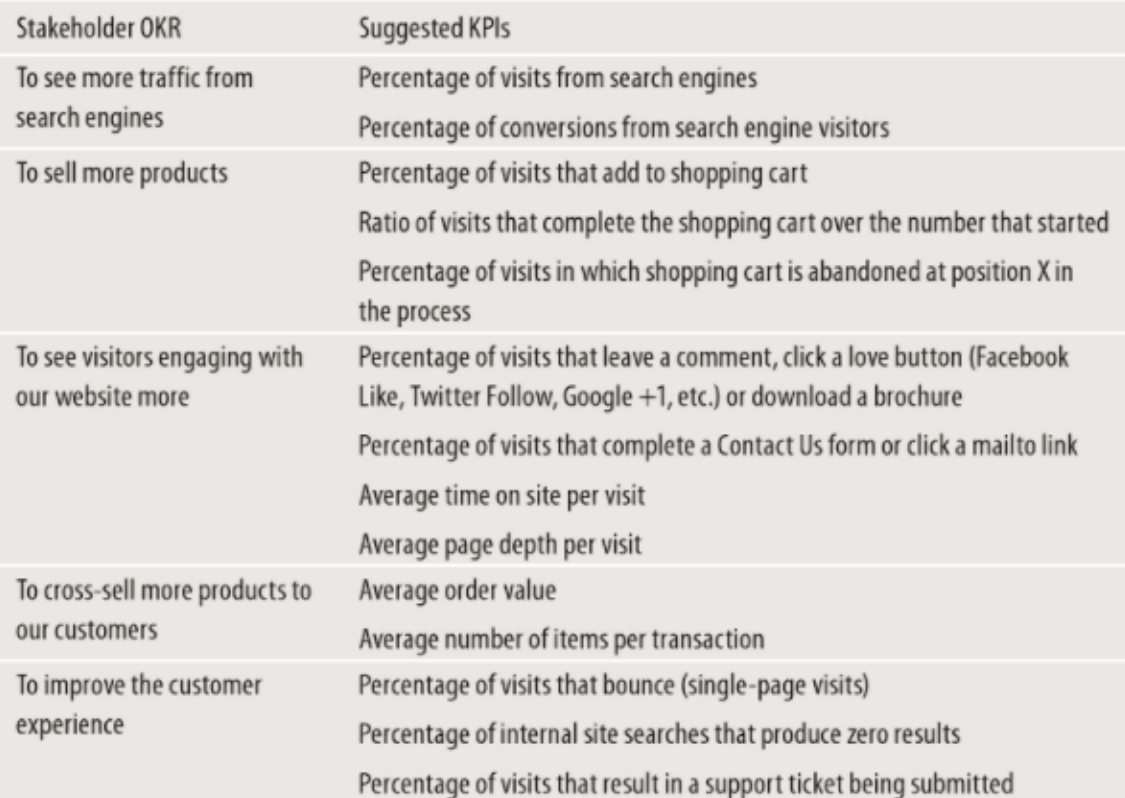

### **Εικόνα 10: Παραδείγματα μετάφρασης OKR σε KPI, κατά Clifton (2012)**

Σύμφωνα με τους Tardío και Peral (2015), οι δείκτες απόδοσης δεν είναι πάντοτε προφανείς. Πολλές φορές υπάρχει δυσκολία στη μετατροπή ενός στόχου της επιχείρησης σε KPI και ιδιαίτερα όταν πρόκειται για ένα νέο πεδίο στο οποίο επεκτείνεται η επιχείρηση. Η χρήση μεθόδων data mining και η αξιοποίηση των εργαλείων ανάλυσης δεδομένων ιστού μπορεί να αναδείξει συσχετίσεις μεταξύ των αντικειμένων της επιχείρησης και να οδηγήσει στη διεξαγωγή των κατάλληλων KPIs.

Η βασική διαφορά μεταξύ metrics και KPIs, σύμφωνα με τους Abd Elsalam et al. (2012) και Clifton (2012), είναι πως τα metrics δίνουν μια ποσοτική πληροφορία, που δεν παρέχει κάποιο νόημα από μόνη της (πχ οι ημερήσιες πωλήσεις ήταν 1000 ευρώ). Από την άλλη μεριά, τα KPIs αναπαρίστανται με τη μορφή κάποιας τιμής, αναλογίας, μέσου όρου ή ποσοστού και δίνουν στον αναλυτή μια πιο ολοκληρωμένη εικόνα της επιχείρησης (πχ η κερδοφορία της επιχείρησης σημείωσε άνοδο 10% από τον προηγούμενο μήνα).

Σύμφωνα με την Grigg (2016), τα metrics αποτελούν ένα υπερσύνολο των KPIs, πράγμα το οποίο σημαίνει πως ένα KPI είναι σίγουρα metric, αλλά όχι το αντίστροφο. Τα metrics είναι μια ποσοτική πληροφορία που αντλείται από μια ενεργή πηγή που ανανεώνει διαρκώς τα δεδομένα της. Τα KPIs είναι μια διαλογή των πιο σημαντικών metrics (ή συνδυασμός τους) και σχετίζονται άμεσα με το αντικείμενο και τους στόχους της επιχείρησης. Είναι και τα δύο εξίσου σημαντικά και αλληλοσυμπληρώνονται. Όταν κάτι δεν πηγαίνει καλά στην ηλεκτρονική επιχείρηση, τα KPIs είναι αυτά που κρούουν τον κώδωνα του κινδύνου στον αναλυτή που τα παρακολουθεί, τα metrics όμως θα τον βοηθήσουν να κατανοήσει τους λόγους της καθοδικής πορείας των KPIs .

### *2.3.4 Click Analytics*

Τα Click Analytics είναι μια ιδιαίτερη κατηγορία των Web analytics που δίνουν στοιχεία για την ακριβή συμπεριφορά του χρήστη (κλικ) κατά την περιηγητή του σε μια σελίδα. Χρησιμοποιούνται για τη βελτίωση της ευχρηστίας της ιστοσελίδας και την αύξηση των μετατροπών στις οποίες στοχεύει η κάθε επιχείρηση.

Σύμφωνα με τους Kaur και Singh (2015, 2017), τα εργαλεία αυτά χρησιμοποιούνται για:

- Την αναγνώριση των στοιχείων που δέχονται κλικ από τους χρήστες μιας σελίδας (ανεξαρτήτως αν αποτελούν σύνδεσμο ή όχι).
- Την αναγνώριση των συνδέσμων (links) που δέχονται κλικ και την ανάδειξη περιττών συνδέσμων που δε δέχονται.
- Την αναγνώριση του βαθμού διάδρασης των χρηστών με τα στοιχεία της σελίδας.
- Τον εντοπισμό τυχόν λαθών και ελαττωμάτων της σελίδας και τη διόρθωσή τους (βελτίωση σχεδιασμού).
- Την αναγνώριση της συμπεριφοράς χρηστών που χρησιμοποιούν διαφορετικές συσκευές (σταθερό υπολογιστή, κινητό τηλέφωνο, tablet κ.α.).
- Στη σύγκριση διαφορετικών εκδόσεων (αλλαγών) της ιστοσελίδας και τη διεξαγωγή ελέγχων (A/B testing).

Τα αποτελέσματα της συλλογής πληροφοριών για τα κλικ που δέχεται κάθε σελίδα, μπορούν να παρουσιαστούν στον αναλυτή με οπτικό τρόπο απευθείας πάνω στη σελίδα με χρήση τεχνικών όπως heatmap, scrollmap, confetti view ή overlay reports.

Τα click analytics παρουσιάζουν το τι συμβαίνει σε μια ιστοσελίδα με πολύ απλό και κατανοητό τρόπο στον χρήστη, με αποτέλεσμα οι πληροφορίες που παρέχουν να μπορούν να ερμηνευτούν από ανθρώπους που δεν έχουν κάποιο σχετικό εκπαιδευτικό υπόβαθρο. Η ερμηνεία του λόγου για τον οποίο οι χρήστες παρουσιάζουν μια συγκεκριμένη συμπεριφορά στην ιστοσελίδα δεν είναι πληροφορία που παρέχεται από τα click analytics.

Παρά την απλότητά τους, αυτή η υποκατηγορία εργαλείων ανάλυσης είναι πολύ σημαντική τόσο για τον έλεγχο της απόδοσης μιας ιστοσελίδας, όσο και για την παρακολούθηση των αποτελεσμάτων σε περίπτωση αλλαγών. Υπάρχει περίπτωση να χρησιμοποιηθούν συνδυαστικά αυτές οι τεχνολογίες σε μια ιστοσελίδα προκειμένου να αποδοθεί πιο ολοκληρωμένη πληροφόρηση στον αναλυτή (Farney, 2011).

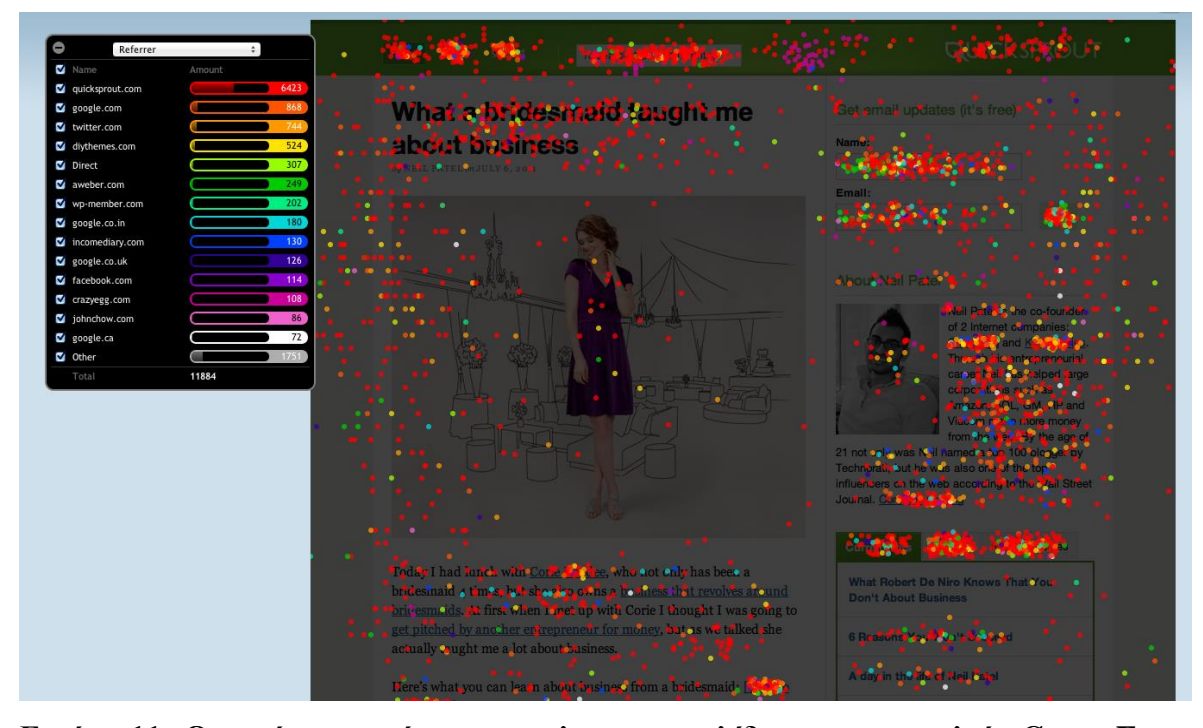

**Εικόνα 11: Οπτική παρουσίαση των κλικ μιας σελίδας με το εργαλείο Crazy Egg (confetti view)**

### *2.3.5 Διαδεδομένα εργαλεία Web Analytics*

Οι διαρκείς τεχνολογικές εξελίξεις που βασίζονται κατά κύριο λόγο στη χρήση του διαδικτύου, έχουν οδηγήσει πάρα πολλές επιχειρήσεις στο να αναπτύξουν διαδικτυακή παρουσία, μέσω της οποίας μπορούν να προβάλλουν ή και να πωλούν τα προϊόντα ή τις υπηρεσίες τους. Η ολοένα αυξανόμενη ανάγκη για παρακολούθηση της επισκεψιμότητας που συγκεντρώνει η ηλεκτρονική σελίδα της επιχείρησης, έχει αναδείξει κάποια εργαλεία ανάλυσης δεδομένων ιστού ως κορυφαία στις προτιμήσεις των επιχειρήσεων και των αναλυτών τους.

Το πιο διαδεδομένο εργαλείο ανάλυσης δεδομένων ιστού είναι το Google Analytics, φτάνοντας μάλιστα το ποσοστό του 54% γενικής χρήσης παγκοσμίως και το 83,9% της χρήσης για εμπορικούς σκοπούς (σύμφωνα με την ιστοσελίδα ερευνών τεχνολογιών διαδικτύου [https://w3techs.com/technologies/overview/traffic\\_analysis/all,](https://w3techs.com/technologies/overview/traffic_analysis/all) 22/02/2018). Το συγκεκριμένο εργαλείο παρέχεται ως υπηρεσία (Software as a Service - SaaS), καθώς τα δεδομένα που συλλέγει είναι υπό την ιδιοκτησία της Google, χρησιμοποιεί της μέθοδο JavaScript Tagging για τη συλλογή πληροφοριών και διατίθεται σε δύο εκδόσεις, τη δωρεάν που παρέχει πληθώρα δυνατοτήτων και την Premium έκδοση (Google Analytics 360) που παρέχει ακόμα περισσότερες δυνατότητες και μεγαλύτερο επίπεδο εξατομίκευσης.

Σύμφωνα με τους Gaur et al. (2016), το εργαλείο Google Analytics συνοδεύεται από κάποια σημαντικά πλεονεκτήματα που το κάνουν να υπερτερεί και να προτιμάται έναντι άλλων εργαλείων. Τα βασικότερα πλεονεκτήματα που προσφέρει είναι η δωρεάν διάθεσή του, που παρέχει πολλές δυνατότητες και καλύπτει ευρύ φάσμα επιχειρήσεων, η ευκολία στη χρήση του (δεν απαιτεί προγραμματιστικές γνώσεις), η ευκολία στο να το μάθει κανείς (διατίθεται ηλεκτρονικά από τη Google πλήρες και κατανοητό εκπαιδευτικό υλικό), ο απλό τρόπος εγκατάστασής του, η δυνατότητα παρακολούθησης των χρηστών από διαφορετικές διαστάσεις (όπως χρόνος, περιοχή κ.α.) και η λεπτομερής καταγραφή του προφίλ κάθε χρήστη.

Οι πιο βασικές δυνατότητες που παρέχει στη δωρεάν έκδοσή του σύμφωνα με τους Gaur et al. (2016) και Thakur (2017) είναι:

- Παρακολούθηση του ποσοστού επίτευξης των διαφορετικών στόχων που έχει καθορίσει ο διαχειριστής.
- Παρακολούθηση των επί μέρους τμημάτων διαδικασίας επίτευξης ενός στόχου που έχει καθορίσει ο διαχειριστής, με σκοπό τον εντοπισμό των σημείων που ευθύνονται για τη μη ολοκλήρωση των στόχων και την διόρθωσή τους.
- Καταγραφή της πορείας και της απόδοσης μιας καμπάνιας.
- Καταγραφή της δραστηριότητας των χρηστών της ιστοσελίδας σε σχέση με τα μέσα κοινωνικής δικτύωσης, τα πολυμέσα και τις web 2.0 εφαρμογές που παρέχονται στον ιστότοπο.
- Παρακολούθηση της απόδοσης των μέσων κοινωνικής δικτύωσης που συνδέονται με τη συγκεκριμένη ιστοσελίδα.
- Καταγραφή άλλων ιστοσελίδων μέσω των οποίων ο επισκέπτης έφτασε στο συγκεκριμένο ιστότοπο (Referrers).
- Παρέχεται η πολύ σημαντική μετρική που αφορά το ποσοστό εγκατάλειψης (Bounce Rate), η οποία συνοδεύεται από μια αναφορά εκτενούς ανάλυσης που οδηγεί στην κατανόηση τον λόγων στους οποίους μπορεί να οφείλονται οι υψηλές τιμές της .
- Λεπτομερείς πληροφορίες για κάθε επισκέπτη όπως το φύλο, η ηλικία, τα ενδιαφέροντα, η περιοχή, ο τύπος, το λειτουργικό σύστημα της συσκευής, ο περιηγητής που χρησιμοποιεί και η επανεπισκεψιμότητα.
- Καταγραφή των αναζητήσεων των χρηστών με χρήση της μηχανής αναζήτησης που παρέχει ιστοσελίδα.
- Αυτοματοποιημένη αποστολή e-mail στον διαχειριστή ή τους αναλυτές με εξατομικευμένες αναφορές (reports) που προκύπτουν από την καταγραφή της δραστηριότητας των επισκεπτών.
- Δυνατότητα επεξεργασίας και εξατομίκευσης του γενικού ταμπλό (Dashboard) που παρουσιάζει συνοπτικά κάποιες σημαντικές μετρικές σύμφωνα με της προτιμήσεις του διαχειριστή.
- Παρέχονται προειδοποιήσεις προς τον διαχειριστή και εξατομικευμένες προτάσεις για τη βελτίωση της απόδοσης της ιστοσελίδας του (Analytics intelligence).
- Καταγραφή του αριθμού προβολών και κοινοποίησης (views and shares) του περιεχόμενου του ιστότοπου, που οδηγεί σε ανάλογες αποφάσεις ως προς το είδος του περιεχόμενου που θα αναπτυχθεί στο μέλλον.

Ένα εναλλακτικό εργαλείο του Google Analytics σύμφωνα με τους Cegan και Filip (2017), είναι το ανοιχτού κώδικα εργαλείο Matomo (γνωστό μέχρι τον Ιανουάριο του 2018 και ως Piwik). Το Matomo διατίθεται δωρεάν, εγκαθίσταται σε PHP/MySQL web server της επιλογής του χρήστη (self-hosted) που απαιτεί κάποιες προγραμματιστικές γνώσεις και η ιδιοκτησία των δεδομένων που συλλέγονται ανήκει αποκλειστικά σε αυτόν. Επειδή το συγκεκριμένο εργαλείο είναι ανοιχτού κώδικα, δίνεται η δυνατότητα στον διαχειριστή να παρέμβει στον κώδικα και να δημιουργήσει πιο εξατομικευμένες λύσεις και επεκτάσεις. Συγκριτικά με το Google Analytics, παρέχει λιγότερες δυνατότητες και δεν είναι τόσο φιλικό προς το χρήστη. Η μέθοδος καταγραφής στοιχείων που χρησιμοποιεί το εργαλείο αυτό είναι η Javascript Tagging και εναλλακτικά η μέθοδος καταγραφής Server Logs, σύμφωνα με την επίσημη ιστοσελίδα [https://matomo.org,](https://matomo.org/) 22/02/2018.

Άλλα υπάρχοντα διαδεδομένα εργαλεία ανάλυσης δεδομένων ιστού πέραν των Google Analytics και Matomo, παρουσιάζονται παρακάτω (Farooq, 2017; Nesbitt , 2018; Oberoi, 2015; Pilon, 2017; Torres, 2018):

- **Clicky:** Το Clicky θεωρείται σήμερα ένα από τα πιο ισχυρά εργαλεία ανάλυσης δεδομένων ιστού και παρέχει πληροφορίες για την κινητικότητα στον ιστότοπο σε πραγματικό χρόνο. Διατίθεται δωρεάν στην πιο απλή του έκδοση, ενώ υπάρχουν και άλλα πακέτα δυνατοτήτων που διατίθενται με χρέωση. Παρέχεται ως υπηρεσία (SaaS) και τα δεδομένα συλλέγονται με τη μέθοδο Javascript Tagging.
- **KiSSMetrics:** Πρόκειται για ένα επί πληρωμή λογισμικό που παρέχεται ως υπηρεσία και χρησιμοποιεί τη μέθοδο Javascript Tagging για τη συλλογή των δεδομένων που παρουσιάζει. Παρέχει τη δυνατότητα καταγραφής της αλλαγής συμπεριφοράς των χρηστών.
- **Open Web Analytics (OWA):** Πρόκειται για ένα ανοιχτού κώδικα selfhosted εργαλείο που εγκαθίσταται σε PHP/MySQL web server. Σύμφωνα με την επίσημη ιστοσελίδα [\(http://www.openwebanalytics.com,](http://www.openwebanalytics.com/) 22/02/2018), χρησιμοποιεί τη μέθοδο καταγραφής Javascript Tagging και PHP Tagging. Το Open Web Analytics παρέχει δυνατότητες καταγραφής των κλικ που γίνονται από τον χρήστη σε διάφορα σημεία της σελίδας με χρήση heatmaps και mousetracking.
- **Woopra:** Παρέχεται ως υπηρεσία είτε δωρεάν είτε επί πληρωμή (ανάλογα με τον όγκο της επισκεψιμότητας της ιστοσελίδας). Χρησιμοποιεί τη μέθοδο Javascript Tagging για την καταγραφή της δραστηριότητας των χρηστών στον ιστότοπο. Επιπλέον, παρέχει δυνατότητες άμεσης συνομιλίας με τους επισκέπτες (Live chat).

Σύμφωνα με τους Kundu και Garg (2017) άλλα διαδεδομένα εργαλεία ανάλυσης δεδομένων ιστού που βασίζονται στην παρακολούθηση των Server Logs είναι τα εξής:

> **Webalizer:** Είναι ένα self-hosted εργαλείο ανοιχτού κώδικα και παρέχει πληροφορίες για την επισκεψιμότητα μιας ιστοσελίδας κάνοντας χρήση της μεθόδου καταγραφής Server Logs. Σύμφωνα με την επίσημη ιστοσελίδα του [http://www.webalizer.org/,](http://www.webalizer.org/) 22/02/2018 πρόκειται για ένα

εργαλείο που έχει αναπτυχθεί στη γλώσσα προγραμματισμού C, εκτελείται σε διαφορετικά λειτουργικά συστήματα (cross platform) και απαιτεί πρόσβαση στα αρχεία καταγραφής δραστηριότητας του web server όπου φιλοξενείται (logfile-based).

- **Deep Log Analyzer:** Πρόκειται για ένα self-hosted επί πληρωμή εργαλείο, το οποίο απαιτεί πρόσβαση στα αρχεία καταγραφής του web server όπου εγκαθίσταται (η συμβατότητα αφορά W3C και CLF format), σύμφωνα με την επίσημη ιστοσελίδα του [\(https://www.deep](https://www.deep-software.com/)[software.com/,](https://www.deep-software.com/) 2/02/2018).
- **Fire Stats:** Είναι ένα δωρεάν (όσον αφορά τη μη εμπορική χρήση) selfhosted εργαλείο που εγκαθίσταται σε PHP/MySQL web servers και απαιτεί πρόσβαση στα αρχεία καταγραφής του web server όπου φιλοξενείται, σύμφωνα με την επίσημη ιστοσελίδα του βρίσκεται στη διεύθυνση [http://firestats.cc/,](http://firestats.cc/) 22/02/2018.
- **Go Access:** Πρόκειται για ένα πολύ γρήγορο ανοιχτού κώδικα και selfhosted εργαλείο καταγραφής της διαδικτυακής δραστηριότητας μιας ιστοσελίδας. Είναι command-line εργαλείο και υποστηρίζει πολλών τύπων web log formats, σύμφωνα με την επίσημη ιστοσελίδα του [https://goaccess.io/,](https://goaccess.io/) 22/02/2018.
- **AW Log analyzer:** Παρέχεται δωρεάν στην πολύ βασική του έκδοση και επί πληρωμή σε εκδόσεις που παρέχουν περισσότερες δυνατότητες. Είναι και αυτό ένα self-hosted εργαλείο καταγραφής web logs, σύμφωνα με την επίσης ιστοσελίδα του [http://www.alterwind.com,](http://www.alterwind.com/) 22/02/2018.
- **Web Log Expert:** Είναι ένα επί πληρωμή εργαλείο και διατίθεται προς εγκατάσταση σε Windows λειτουργικά συστήματα. Για να παράξει αποτελέσματα, απαιτείται πρόσβαση στα αρχεία καταγραφής του web server όπου φιλοξενείται, σύμφωνα με την επίσημη ιστοσελίδα του [http://weblogexpert.com/,](http://weblogexpert.com/) 22/02/2018.

## **2.4 Web Usage Mining**

Σύμφωνα με τους Patil και Patil (2016), τα δεδομένα του διαδικτύου (web data) χαρακτηρίζονται από κάποιες ιδιομορφίες, όπως ο πολύ μεγάλος όγκος τους, η έλλειψη δομής και η δυναμική αλλαγή τους, με αποτέλεσμα να είναι αρκετά δύσκολη η εξαγωγή

χρήσιμων πληροφοριών από αυτά τα δεδομένα. Ο όρος «Web Mining» προτάθηκε από τον Oren Etzioni το 1996 και αποτελεί έναν κλάδο του Data Mining που δημιουργήθηκε για τα δεδομένα του διαδικτύου, ώστε να αυτοματοποιηθεί η εξαγωγή και ανακάλυψη πληροφοριών μέσα από αυτά.

Ο κλάδος του Web Mining χωρίζεται σε τρεις βασικές υποκατηγορίες:

- **Web Content Mining (WCM)**
- **Web Structure Mining (WSM)**
- **Web Usage Mining (WUM)**

To Web Usage Mining είναι ο κλάδος που ασχολείται με την εξαγωγή πληροφοριών που αφορούν τη διάδραση και τη συμπεριφορά των χρηστών με τις ιστοσελίδες. Κατά την περιήγηση ενός χρήστη σε μια ιστοσελίδα δημιουργούνται ίχνη (traces), τα οποία αποθηκεύονται ως Web log files σε Web servers ή σε Web proxy servers ή στον περιηγητή (browser) του χρήστη.

Η διαδικασία του Web Usage Mining αποτελείται από πέντε βήματα:

- 1. Συλλογή δεδομένων (log data) από διάφορες πηγές (Web server logs, proxy server logs, registration data, clickstream data κ.α.).
- 2. Προεπεξεργασία δεδομένων: Καθαρισμός δεδομένων, μετασχηματισμός, μείωση κ.α.
- 3. Ανακάλυψη μοτίβων: Στα δεδομένα που προκύπτουν από το προηγούμενο στάδιο, εφαρμόζονται τεχνικές Data Mining, προκειμένου να εντοπιστούν μοτίβα περιήγησης (navigation patternas).
- 4. Ανάλυση μοτίβων: Ανάλυση των μοτίβων που προέκυψαν στο προηγούμενο στάδιο, προκειμένου να κατανοηθούν και να χρησιμοποιηθούν σε επόμενο στάδιο.
- 5. Εφαρμογή: Τα μοτίβα του προέκυψαν και αναλύθηκαν χρησιμοποιούνται για τη βελτιστοποίηση της ιστοσελίδας, την κατανόηση της συμπεριφοράς των χρηστών, την εξατομίκευση του περιεχομένου και τα συστήματα προτάσεων (Recommender systems).

Ο συνδυασμός διάφορων εργαλείων ανάλυσης δεδομένων ιστού με τεχνικές Data Mining μπορεί να δώσει πολύ σημαντικές πληροφορίες που αφορούν το συνολικό μοτίβο συμπεριφοράς των χρηστών του διαδικτύου και να βοηθήσει στη λήψη στρατηγικών αποφάσεων για μια επιχείρηση. Οι García et al. (2016) χρησιμοποιώντας τις βασικές μετρικές που παρέχουν διαδεδομένα εργαλεία web analytics (Google Analytics και Piwik) και αλγορίθμους Data Mining, δημιούργησαν ένα μοντέλο που αναδεικνύει τη συμπεριφορά του αγοραστικού κοινού, καθώς και τη θέση που κατέχουν διάφορα προϊόντα στο ηλεκτρονικό εμπόριο.

Γίνεται κατανοητό πως η καταγραφή και ανάλυση της δραστηριότητας των χρηστών του διαδικτύου είναι ένα ιδιαίτερα ενδιαφέρον και χρήσιμο αντικείμενο μελέτης, ιδίως τα τελευταία χρόνια. Ξεκινώντας από τη χρήση εργαλείων ανάλυσης δεδομένων ιστού που καταγράφουν τη δραστηριότητα των χρηστών μιας ιστοσελίδας και του βαθμού επίτευξης των στόχων της, ενώ μπορεί να καταλήξει μέχρι την εξαγωγή καθολικών συμπερασμάτων όσον αφορά την αγοραστική συμπεριφορά και τις συσχετίσεις που παρατηρούνται τόσο σε μια ιστοσελίδα, όσο και σε ένα σύνολο συναφών ιστοσελίδων, αξιοποιώντας τον επιστημονικό κλάδο του Web Mining.

# **3 Το εργαλείο ανάλυσης δεδομένων ιστού «i-nfluence»**

Στα πλαίσια της παρούσας εργασίας και κατόπιν μελέτης των πιο δημοφιλών εργαλείων ανάλυσης και οπτικοποίησης δεδομένων, αποφασίστηκε η δημιουργία ενός web εργαλείου ονόματι «i-nfluence». Το εργαλείο αυτό έρχεται να ενισχύσει ένα μεγάλο κενό που παρατηρήθηκε στα on-site web analytics και αφορά το συνδυασμό των δεδομένων που παρέχουν με εξωτερικά δεδομένα, αποτελώντας μια επέκταση και πρακτική εφαρμογή της μελέτης των Xing et al. (2014).

## **3.1 Σύντομη παρουσίαση**

Το «i-nfluence» είναι μια web based εφαρμογή που δέχεται δεδομένα από οποιονδήποτε Google Analytics λογαριασμό, τα οποία αφορούν τα γεωγραφικά στοιχεία και συγκεκριμένα την τοποθεσία των επισκεπτών μιας ιστοσελίδας στην Ελλάδα. Αυτά τα δεδομένα συνδυάζονται με τον πληθυσμό των πόλεων της Ελλάδας (σύμφωνα με την απογραφή νόμιμου πληθυσμού της ΕΛ.ΣΤΑΤ. το 2011) και προκύπτει ένα κλάσμα με αριθμητή τον αριθμό των επισκεπτών και παρονομαστή τον πληθυσμό της αντίστοιχης πόλης. Το κλάσμα αυτό δείχνει τελικά το πόσο γνωστή (influence) είναι μια ιστοσελίδα σε κάθε πόλη της Ελλάδας και παρουσιάζεται υπό τη μορφή ποσοστού με την τιμή 100% να υποδηλώνει πως μια εταιρία είναι πασίγνωστη στη συγκεκριμένη πόλη.

Η δομή της εφαρμογής είναι απλή και αποτελείται από ένα κυρίως μενού με τρία βασικά στοιχεία, το GeoInfluence, το Load Data και το Info. Το μενού GeoInfluence που αποτελεί την αρχική οθόνη, παρουσιάζει με οπτικό τρόπο το αποτέλεσμα της επιρροής μιας ιστοσελίδας στην Ελλάδα κατά τόπους και φέρει έναν τίτλο αντίστοιχο των δεδομένων που παρουσιάζει. Το μενού Load Data δίνει τη δυνατότητα στο χρήστη να εισάγει τα δεδομένα που επιθυμεί στο εργαλείο και να δώσει έναν δικό του τίτλο για αυτά. Τέλος, το μενού Info δίνει συνοπτικά όλες τις πληροφορίες που αφορούν το εργαλείο ως προς το τι ακριβώς είναι, τι κάνει, πώς και από ποιον μπορεί να χρησιμοποιηθεί. Η εφαρμογή είναι cross-platform και cross-browser, δηλαδή χρησιμοποιεί τεχνολογίες που την καθιστούν κατάλληλη για χρήση από τον browser κάθε είδους συσκευής (Desktop, Tablet και Mobile).

Το εργαλείο αυτό μπορεί να αξιοποιηθεί από οποιονδήποτε αναλυτή που χρησιμοποιεί Google Analytics στον κόσμο, με την προϋπόθεση ότι η ιστοσελίδα του έχει επισκέπτες και από την Ελλάδα. Η εισαγωγή των δεδομένων γίνεται με μια σύντομη και απλή διαδικασία που περιγράφεται αναλυτικά στο ίδιο το εργαλείο.

Το αποτέλεσμα της εισαγωγής των δεδομένων ενός χρήστη και του συνδυασμού τους με τον πληθυσμό κάθε αντίστοιχης ελληνικής πόλης, παρουσιάζεται με οπτικό τρόπο και πλήρως κατανοητό από τον χρήστη, καθώς γίνεται χρήση ενός διαδραστικού χάρτη όμοιου με αυτόν που χρησιμοποιεί το Google Analytics.

Από την οπτικοποίηση αυτή ο τελικός χρήστης είναι σε θέση να κατανοήσει άμεσα και εύκολα τον βαθμό δημοφιλίας της επιχείρησής του σύμφωνα με τον αριθμό επισκεπτών που δέχτηκε από ελληνικές τοποθεσίες για ένα ευρύ χρονικό διάστημα της επιλογής του. Συνδυάζοντας αυτή την επιπλέον πληροφορία με όλες τις υπόλοιπες που προσφέρονται ήδη από το Google Analytics, ο τελικός χρήσης είναι πλέον σε θέση να χαράξει κατάλληλες στρατηγικές προώθησης της επιχείρησής του.

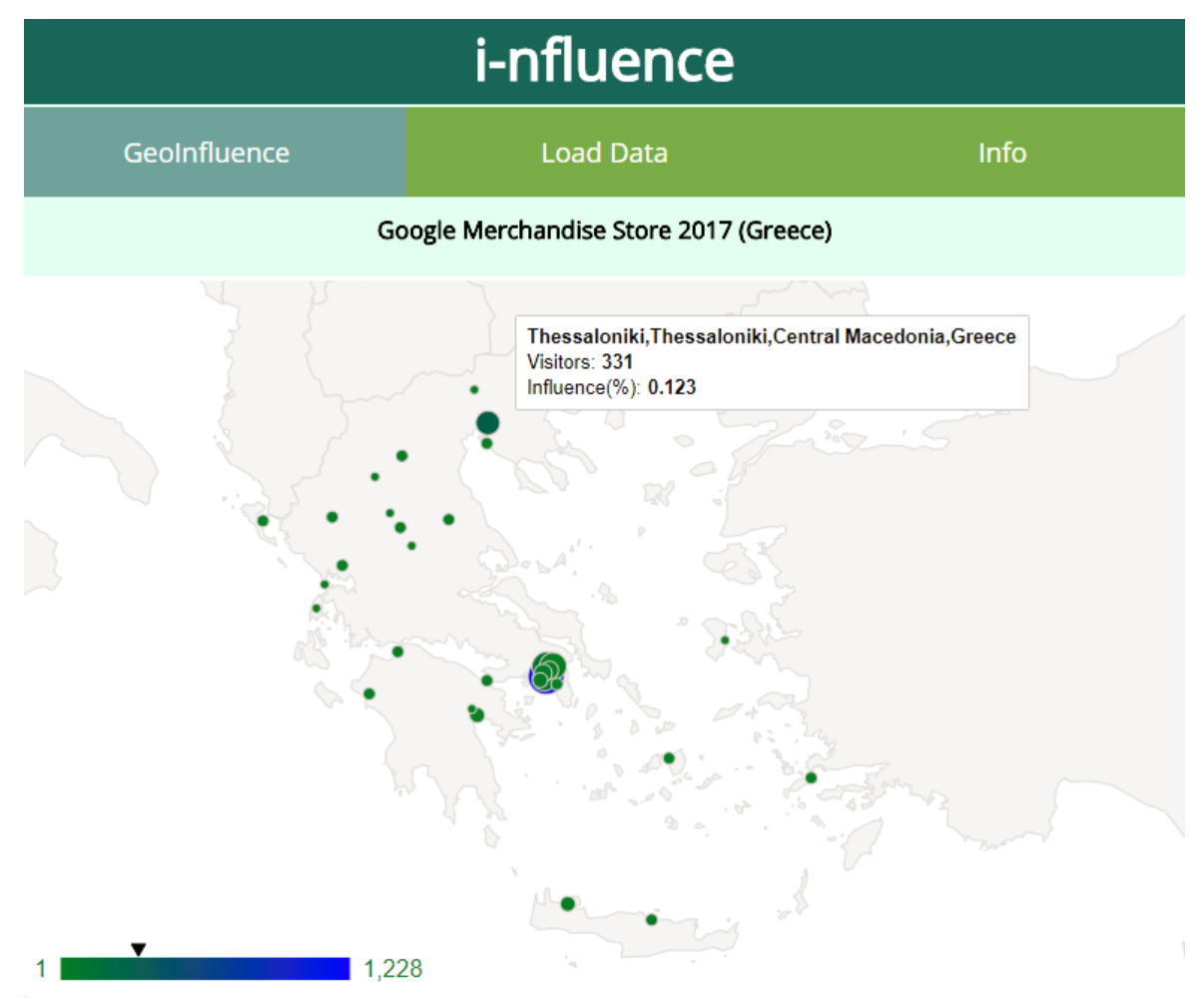

**Εικόνα 12: Αρχική οθόνη του i-nfluence με δεδομένα που αφορούν τη δημοφιλία του Google Merchandise Store στην Ελλάδα το 2017**

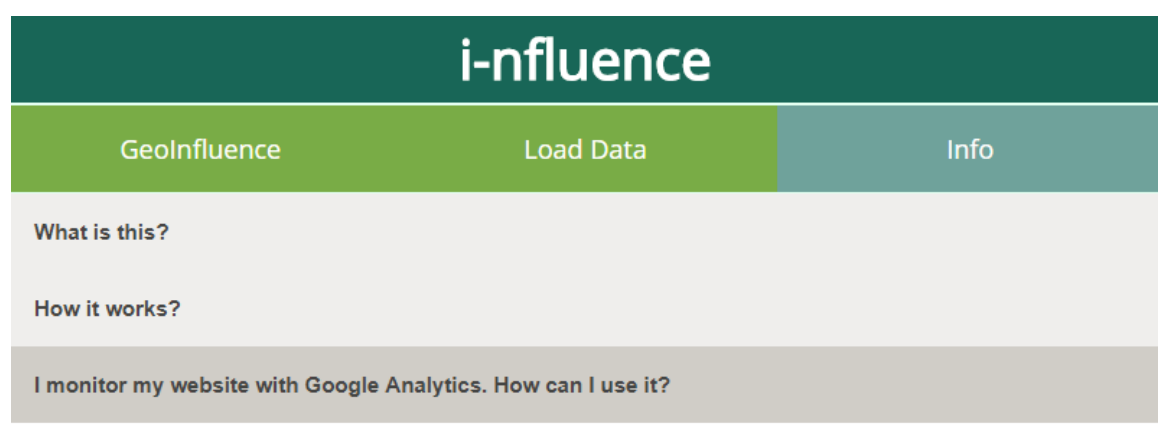

In order to use this tool with your own GA data you need to:

- 1. Load the Custom Report Users per city to your Google Analytics.
- 2. Set the time period you want to check (a whole year is recommended).
- 3. Export the report to a Google Spreadsheet.
- 4. Share the Spreadsheet and copy the shared link.
- 5. Select the "Load Data" menu of the tool, choose the section "I want to insert my own data" and paste your link.

## **Εικόνα 13: Οθόνη πληροφοριών και οδηγιών χρήσης του i-nfluence**

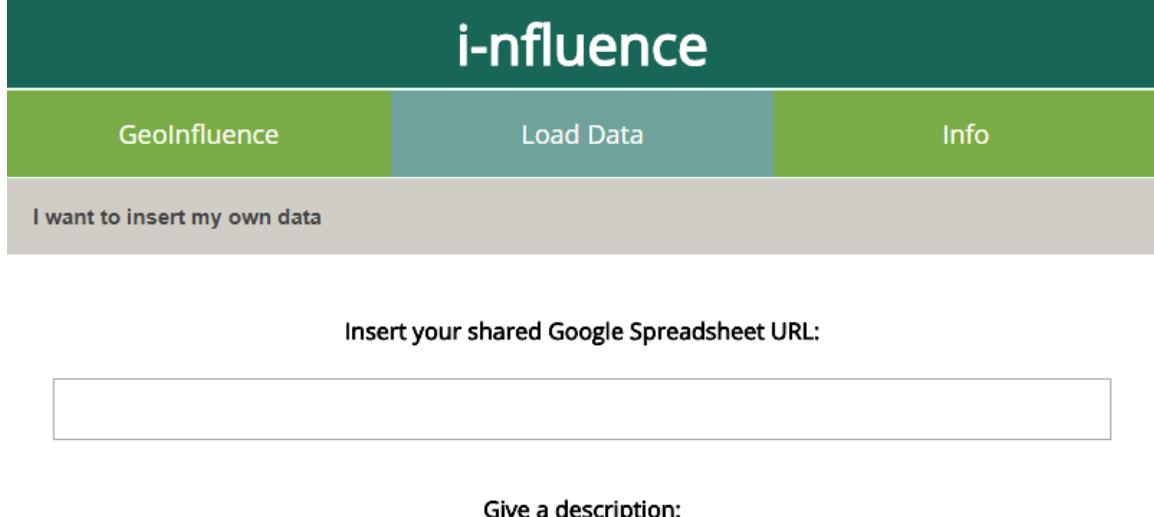

Submit

**Εικόνα 14: Οθόνη εισαγωγής δεδομένων Google Analytics στο i-nfluence**

## **3.2 Ανάλυση και τεκμηρίωση επιλογών και αποφάσεων**

### *3.2.1 Διαδικασία επιλογής εργαλείου Web Analytics*

Όπως έχει ήδη αναφερθεί και σε προηγούμενο κεφάλαιο, υπάρχει πληθώρα εργαλείων ανάλυσης δεδομένων ιστού τόσο ανοιχτού, όσο και κλειστού κώδικα. Στην παρούσα εργασία μελετήθηκαν εκτενώς τα πιο διαδεδομένα εργαλεία, από τα οποία τελικά επιλέχθηκε το Google Analytics λόγω του ότι αποτελεί το πιο ευρέως διαδεδομένο εργαλείο που χρησιμοποιείται από την πλειοψηφία των ιστοσελίδων παγκοσμίως και διατίθεται δωρεάν. Πέρα από τη διάδοση του συγκεκριμένου εργαλείου, υπάρχουν και άλλοι βασικοί λόγοι που οδήγησαν στην επιλογή αυτή όπως περιγράφεται στη συνέχεια.

### *3.2.1.1 Πρόσβαση σε demo δεδομένα*

Στην παρούσα χρονική περίοδο και λόγω της αναστάτωσης που υπάρχει εν όψει της εφαρμογής του κανονισμού της Ευρωπαϊκής Ένωσης που αφορά την προστασία των προσωπικών δεδομένων (GDPR), η πρόσβαση σε ένα εργαλείο ανάλυσης δεδομένων ιστού μιας πραγματικής επιχείρησης για εκπαιδευτικούς σκοπούς αποτέλεσε ανασταλτικό παράγοντα. Λύση σε αυτό το πρόβλημα ήρθε να δώσει η δημόσια πρόσβαση που παρέχει η ίδια η Google στο Google Analytics που χρησιμοποιεί για να καταγράψει την επισκεψιμότητα στο ηλεκτρονικό κατάστημά της «Google Merchandise Store» [\(https://support.google.com/analytics/answer/6367342?hl=en,](https://support.google.com/analytics/answer/6367342?hl=en) 09/05/2018).

Βασική και μοναδική προϋπόθεση για να αποκτήσει κανείς πρόσβαση σε αυτά τα δημόσια δεδομένα, αποτελεί η κατοχή και χρήση ενός Google λογαριασμού (gmail). Φυσικά υπάρχουν και άλλα δωρεάν εργαλεία που παρέχουν demo έκδοση, όπως το Matomo, για παρακολούθηση πραγματικών δεδομένων ιστοσελίδων ή που μπορούν να δημιουργήσουν ψεύτικους επισκέπτες ενεργοποιώντας κατάλληλο πρόσθετο, που απορρίφθηκαν τόσο για λόγους πολυπλοκότητας, όσο και για λόγους ανάλυσης ελληνικών τοποθεσιών που εξηγούνται στη συνέχεια.

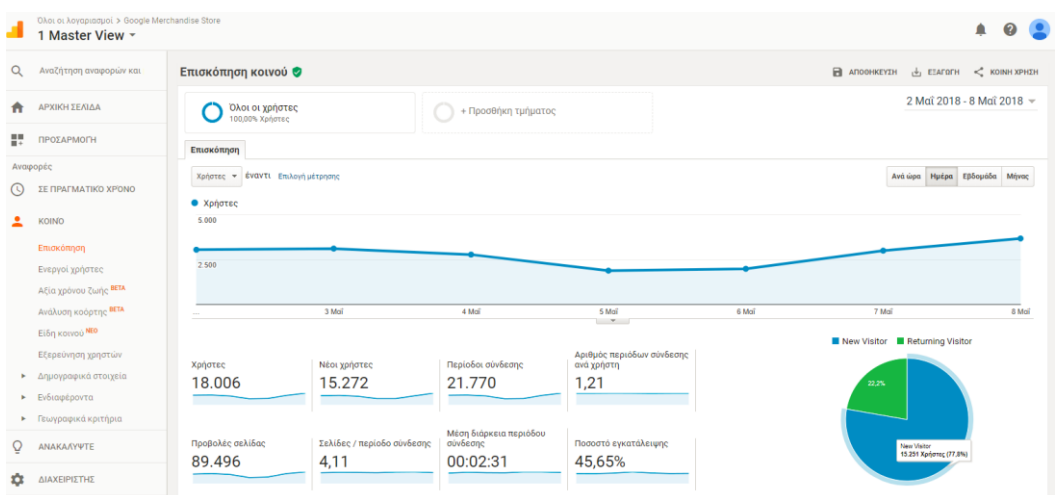

**Εικόνα 15: Google Merchandise Store στο Google Analytics**

### *3.2.1.2 Βαθμός ανάλυσης ελληνικών τοποθεσιών και απόδοση αναγνωριστικού*

Τα εργαλεία ανάλυσης δεδομένων ιστού είναι ένας σχετικά νέος τομέας που αναπτύσσεται τα τελευταία χρόνια, η προσαρμογή και επέκταση των λειτουργιών τους σε μικρότερες χώρες όπως η Ελλάδα καθυστερεί σε σχέση με άλλες χώρες και ηπείρους (πχ Η.Π.Α.). Το Google Analytics παρέχει μια αρκετά ικανοποιητική ανάλυση για την Ελλάδα που αποτελείται από 43 πόλεις, 56 περιοχές και 31 δήμους σύμφωνα με το Tracking Measurement Protocol που χρησιμοποιεί [\(https://fusiontables.google.com/DataSource?docid=1Jlxrqc1dU3a9rsNW2l5xxlmQEKU](https://fusiontables.google.com/DataSource?docid=1Jlxrqc1dU3a9rsNW2l5xxlmQEKUu0dIPusImi41B#rows:id=1) [u0dIPusImi41B#rows:id=1,](https://fusiontables.google.com/DataSource?docid=1Jlxrqc1dU3a9rsNW2l5xxlmQEKUu0dIPusImi41B#rows:id=1) 09/05/2018) και τα οποία αντιστοιχίζει με ένα μοναδικό αναγνωριστικό (Criteria ID).

| AdWords API Location Criteria 2018-03-21<br>Imported at Wed Mar 21 08:50:39 PDT 2018 from AdWords API Location Criteria 2018-03-21.csv.<br>Attribution unknown - Edited on 2018 March 21 |                    |                               |                                             |                  |                     |                    |               |
|----------------------------------------------------------------------------------------------------|--------------------|-------------------------------|---------------------------------------------|------------------|---------------------|--------------------|---------------|
| $\equiv$ Rows 1 $\star$<br>File Edit Tools Help                                                                                                    | <b>目Cards 1</b>    | <b>9</b> Map of Name          | ¥                                           |                  |                     |                    |               |
| ◀                                                                                                    | <b>Filter</b>      | 'Country Code' = 'GR'         |                                             |                  |                     |                    |               |
| <b>Country Code</b><br>$\equiv$<br>$- x$                                                                                                    | kl.                | 1-100 of 134 ▶<br>$ +\rangle$ |                                             |                  |                     |                    |               |
| Find                                                                                                    | <b>Criteria ID</b> | <b>Name</b>                   | <b>Canonical Name</b>                       | <b>Parent ID</b> | <b>Country Code</b> | <b>Target Type</b> | <b>Status</b> |
| 240 distinct values                                                                                                    | 1007491            | Tripoli                       | Tripoli, Greece                             | 2300             | <b>GR</b>           | Municipality       | Active        |
| 7<br>GP<br>n                                                                                                    | 1007498            | Corinth                       | Corinth.Greece                              | 2300             | <b>GR</b>           | City               | Active        |
| $\Box$ GQ<br>1                                                                                                    | 1007501            | Kalamata                      | Kalamata Greece                             | 2300             | <b>GR</b>           | Municipality       | Active        |
| 134<br>$\sqrt{}$ GR                                                                                                    | 1007507            | Lefkada                       | Lefkada.Lefkada.Greece                      | 2300             | <b>GR</b>           | City               | Active        |
| $\Box$ GS<br>1                                                                                                    | 1007509            | lgoumenitsa                   | Igoumenitsa, Greece                         | 2300             | <b>GR</b>           | Municipality       | Active        |
| GT<br>23                                                                                                    | 1007512            | Preveza                       | Preveza.Preveza.Greece                      | 2300             | <b>GR</b>           | City               | Active        |
| $\Box$ GU<br>$6 -$<br>2.2.2                                                                                                    | 1007519            | Grevena                       | Grevena.Greece                              | 2300             | <b>GR</b>           | City               | Active        |
| $\times$<br><b>Target Type</b><br>$\equiv$<br>$\equiv$                                                                                                    | 1007524            | Epanomi                       | Epanomi.Central<br>Macedonia.Greece         | 9061584          | <b>GR</b>           | City               | Active        |
| Find<br>7 distinct values                                                                                                    | 1007525            | Katerini                      | Katerini.Central<br>Macedonia, Greece       | 9061584          | <b>GR</b>           | Municipality       | Active        |
| 1<br>Airport<br>П.                                                                                                    | 1007528            | Kastoria                      | Kastoria, Kastoria, Greece                  | 2300             | <b>GR</b>           | City               | Active        |
| -1<br><b>Autonomous Community</b><br>43<br>City<br>$\Box$                                                                                                    | 1007529            | <b>Kilkis</b>                 | Kilkis, Kilkis, Central<br>Macedonia.Greece | 9061584          | <b>GR</b>           | City               | Active        |
| <b>City Region</b><br>1                                                                                                    | 1007530            | Kozani                        | Kozani, Kozani, Greece                      | 2300             | <b>GR</b>           | City               | Active        |
| 1<br>Country                                                                                                    | 1007534            | Florina                       | Florina, Florina, Greece                    | 2300             | <b>GR</b>           | City               | Active        |
| 31<br>Municipality                                                                                                    | 1007537            | Alexandroupoli                | Alexandroupoli, Greece                      | 2300             | <b>GR</b>           | Municipality       | Active        |
| 56<br>Region                                                                                                    | 1007542            | Kos                           | Kos.Greece                                  | 2300             | <b>GR</b>           | City               | Active        |
|                                                                                                    | 1007543            | <b>Rhodes</b>                 | Rhodes.Greece                               | 2300             | <b>GR</b>           | Region             | Active        |
| 2.2.2                                                                                                    | 1007546            | Paros                         | Paros Greece                                | 2300             | <b>GR</b>           | Municipality       | Active        |

**Εικόνα 16: Tracking Measurement Protocol της Google**

Δεδομένου ότι πρόκειται να γίνει συνδυασμός εξωτερικών δεδομένων πληθυσμού με τα στοιχεία επισκεψιμότητας, γίνεται επιτακτική η ανάγκη εύρεσης ενός κοινού σημείου όπου θα συνδεθούν αυτά τα δεδομένα χρησιμοποιώντας κάποιο κοινό κλειδί - αναγνωριστικό. Φυσικά τα ονόματα πόλεων ή περιοχών δε μπορούν σε καμία περίπτωση να αποτελέσουν τέτοιο κλειδί, καθώς πρόκειται για κάτι το οποίο είναι πιο «αφηρημένο» και συνήθως είναι αποτέλεσμα μετάφρασης που επιδέχεται πολλές διαφορετικές εκδοχές (πχ Thessaloniki – Salonika, Athena – Athens κλπ).

Το Criteria ID που περιγράφηκε παραπάνω είναι κατάλληλο για να εξυπηρετήσει αυτόν το σκοπό, καθώς δεν υπάρχει κάποιο άλλο διαδεδομένο και παγκοσμίως αναγνωρισμένο αριθμητικό αναγνωριστικό που να αφορά λεπτομερώς κάθε πόλη της Ελλάδας και παράλληλα να παρέχεται και από ένα εργαλείο ανάλυσης δεδομένων ιστού.

Η προβολή του Criteria ID γίνεται πολύ εύκολα, επιλέγοντας κανείς να προβάλλει γεωγραφικά στοιχεία τοποθεσίας στο Google Analytics για το εύρος ημερομηνιών που επιθυμεί, έχει τη δυνατότητα να αντλήσει και το μοναδικό αυτό αναγνωριστικό που αποδίδει η Google για κάθε μια από τις τοποθεσίες που καταγράφει. Για να συμβεί αυτό αρκεί ο χρήστης να προσθέσει ως δευτερεύουσα ιδιότητα στην αναφορά του το αναγνωριστικό αυτό ώστε να προβληθεί.

### *3.2.1.3 Προσαρμοσμένες αναφορές και κοινοποίηση*

Το εργαλείο Google Analytics παρέχει άμεσα και πολύ εύκολα τη δυνατότητα σε έναν αναλυτή να δημιουργήσει προσαρμοσμένες αναφορές στις οποίες μπορεί να συμπεριλάβει συγκεκριμένες ιδιότητες για τις μετρήσεις που επιθυμεί να μελετήσει, να εφαρμόσει φίλτρα σε αυτές, καθώς και να επιλέξει τον τύπο της παρουσίασής τους. Τέλος, δίνεται η δυνατότητα εξαγωγής μιας προσαρμοσμένης αναφοράς και εφαρμογής της από οποιονδήποτε άλλο χρήστη Google Analytics στα δικά του δεδομένα.

Η ύπαρξη μιας τέτοιας προσαρμοσμένης και διαμοιραζόμενης αναφοράς εξυπηρετεί και διευκολύνει τη διαδικασία εξαγωγής συγκεκριμένης μορφής δεδομένων στο εργαλείο της παρούσας εργασίας, ενώ παράλληλα εκμηδενίζει την πιθανότητα λάθους, αυξάνει την ευχρηστία του και μειώνει κατά πολύ την πολυπλοκότητά του.

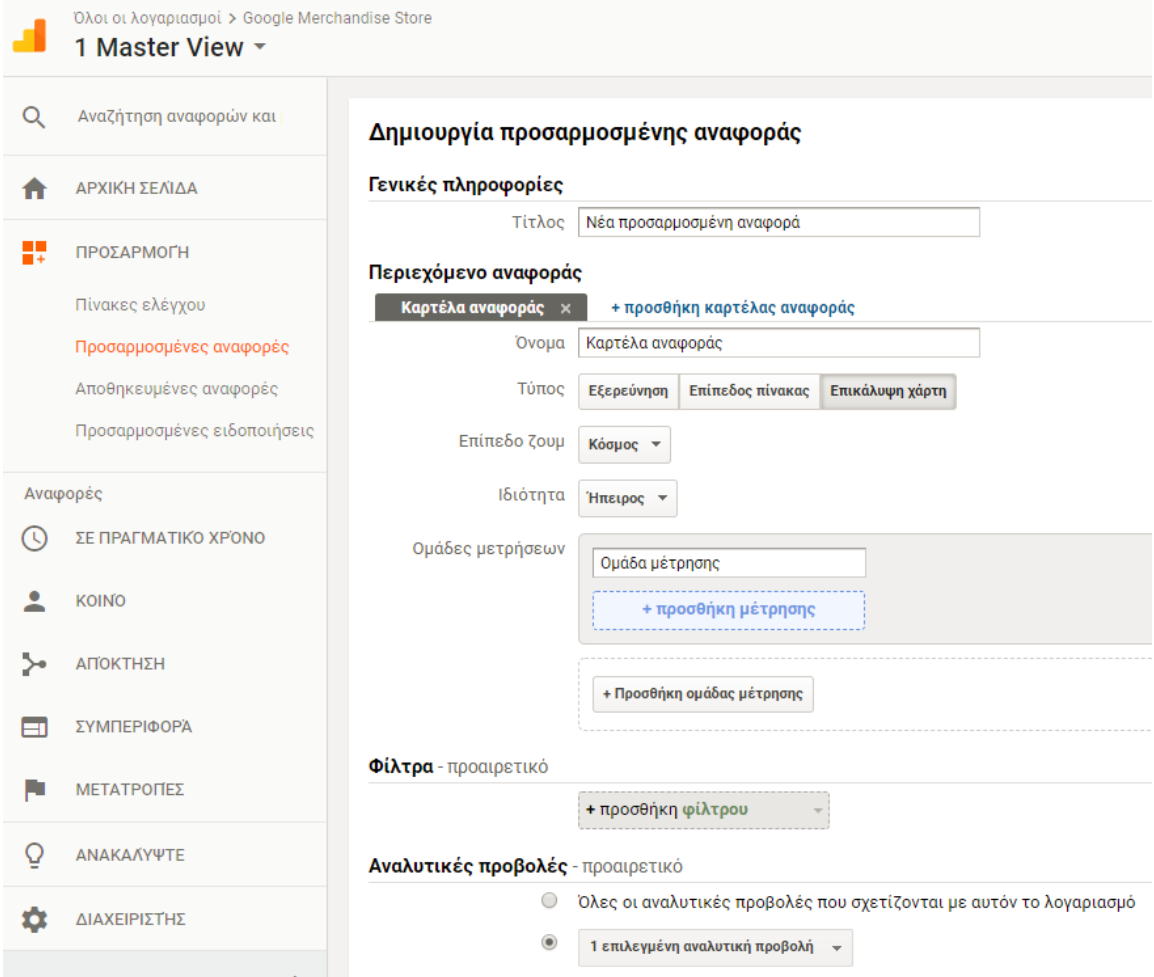

**Εικόνα 17: Παράδειγμα δημιουργίας προσαρμοσμένης αναφοράς στο Google Analytics**

## *3.2.1.4 Συνεργασία του analytics tool με άλλα εργαλεία*

Είναι απόλυτα λογικό τα εργαλεία του ίδιου κατασκευαστή να συνεργάζονται εύκολα και αποτελεσματικά είτε πρόκειται για υλικό είτε για λογισμικό. Έτσι και η Google παρέχει τη δυνατότητα συνεργασίας του Google Analytics με τα υπολογιστικά φύλλα Google (Spreadsheets).

Τα υπολογιστικά φύλλα Google που ανήκουν στη σουίτα των Google Docs, είναι ουσιαστικά ένα web εργαλείο/εφαρμογή όπου μπορεί κανείς να εισάγει, να επεξεργαστεί και να εκτελέσει υπολογισμούς σε δεδομένα.

Το Google Analytics δίνει τη δυνατότητα στο χρήστη να εξάγει τις αναφορές που παρακολουθεί σε ένα υπολογιστικό φύλλο Google εύκολα και γρήγορα, προκειμένου να προβεί σε οποιαδήποτε επεξεργασία δεδομένων επιθυμεί.

|         | Όλοι οι λογαριασμοί > Google Merchandise Store<br>1 Master View - |                                  |                         |                                                     | ⋔<br>ଵ                                               |
|---------|-------------------------------------------------------------------|----------------------------------|-------------------------|-----------------------------------------------------|------------------------------------------------------|
| Q       | Αναζήτηση αναφορών και                                            | Users per city FINAL             |                         | <b>В</b> АПООНКЕҮΣН<br>$\frac{1}{2}$ <b>EEAFOFH</b> | $\leq$ KOINH XPHEH<br>ENEEPFAILA                     |
|         | ΑΡΧΙΚΉ ΣΕΛΊΔΑ                                                     | Όλοι οι χρήστες<br>0,30% Χρήστες | + Προσθήκη τμήματος     | 人 PDF                                               | $\Delta$ EK 2017 $\sim$<br>Υπολογιστικά φύλλα Google |
| ÷       | ΠΡΟΣΑΡΜΟΓΗ                                                        | <b>Users per city FINAL</b>      |                         | X Excel (XLSX)<br>y csv                             |                                                      |
|         | Πίνακες ελέγχου<br>Προσαρμοσμένες αναφορές                        |                                  |                         |                                                     | <b>Q</b> σύνθετο                                     |
|         | Αποθηκευμένες αναφορές                                            | Полл ?                           | Αναγνωριστικό πόλης (?) |                                                     | Χρήστες ?<br>↓                                       |
|         | Προσαρμοσμένες ειδοποιήσεις                                       | 1. Athens                        | 9061578                 |                                                     | 1.228 (54,48%)                                       |
|         |                                                                   | 2. Thessaloniki                  | 9061579                 |                                                     | 331 (14,69%)                                         |
|         | Αναφορές                                                          | 3. Acharnes                      | 9061574                 |                                                     | <b>143</b> $(6,34\%)$                                |
| $\circ$ | ΣΕ ΠΡΑΓΜΑΤΙΚΌ ΧΡΌΝΟ                                               | 4. Kallithea                     | 9061577                 |                                                     | 86 (3,82%)                                           |
|         | <b>KOINO</b>                                                      | 5. Peristeri                     | 9061575                 |                                                     | 68 (3,02%)                                           |
|         |                                                                   | 6. Pireas                        | 9061576                 |                                                     | 57 $(2,53%)$                                         |
| ≻       | ΑΠΌΚΤΗΣΗ                                                          | 7. Heraklion                     | 9061572                 |                                                     | 43 (1,91%)                                           |
|         |                                                                   | 8. Alimos                        | 9067678                 |                                                     | 29 (1,29%)                                           |
| m       | ΣΥΜΠΕΡΙΦΟΡΆ                                                       | 9. Chania                        | 1007558                 |                                                     | $26$ (1,15%)                                         |
| ш       | <b>ΜΕΤΑΤΡΟΠΕΣ</b>                                                 | 10. Larissa                      | 9061570                 |                                                     | $23(1,02\%)$                                         |
|         |                                                                   | 11. Heraklion                    | 9061573                 |                                                     | 22 (0,98%)                                           |
| Q       | ΑΝΑΚΑΛΥΨΤΕ                                                        | 12. Drama                        | 9067674                 |                                                     | $21 (0,93\%)$                                        |
| 壺       | ΔΙΑΧΕΙΡΙΣΤΗΣ                                                      | 13. Patras                       | 9061571                 |                                                     | $19(0,84\%)$                                         |
|         |                                                                   | 14. Kozani                       | 1007530                 |                                                     | 17 $(0,75%)$                                         |

**Εικόνα 18: Εξαγωγή αναφοράς σε υπολογιστικά φύλλα Google**

## *3.2.2 Άντληση και αποθήκευση δεδομένων πληθυσμού ελληνικών πόλεων*

Οι πληροφορίες που αφορούν τον πληθυσμό των πόλεων που χρησιμοποιεί το εργαλείο που αναπτύχθηκε στην παρούσα εργασία, έχουν συλλεχθεί από την ιστοσελίδα της Ελληνικής Στατιστικής Αρχής (ΕΛ.ΣΤΑΤ.) και αφορούν την απογραφή νόμιμων κατοίκων για το έτος 2011 [\(http://www.statistics.gr/el/2011-census-pop-hous,](http://www.statistics.gr/el/2011-census-pop-hous) 09/05/2018).

Όπως έχει ήδη αναφερθεί, η απουσία κάποιου παγκοσμίως κατοχυρωμένου αναγνωριστικού πόλεων που να χρησιμοποιείται τόσο από εργαλεία ανάλυσης δεδομένων ιστού, όσο και στα επίσημα αποτελέσματα απογραφής πληθυσμού, αποτέλεσε εμπόδιο στην αυτοματοποίηση της διαδικασίας σύνδεσης των δυο διαφορετικών πηγών δεδομένων.

Συνεπώς, ο συνδυασμός αυτός έγινε με ανθρώπινη παρέμβαση, όπου δίπλα σε κάθε μια από τις ελληνικές πόλεις, δήμους και περιοχές που συμπεριλαμβάνονται στο Tracking Measurement Protocol, αντιστοιχήθηκε ο ανάλογος πληθυσμός. Το αποτέλεσμα αυτής της εργασίας καταχωρήθηκε σε ένα υπολογιστικό φύλλο Google, το οποίο έγινε κοινόχρηστο (μόνο για ανάγνωση) μέσω του συνδέσμου [https://docs.google.com/spreadsheets/d/1L6EpPIFE4raJnTEKfKmJiAfU9TrSO6LSMgB](https://docs.google.com/spreadsheets/d/1L6EpPIFE4raJnTEKfKmJiAfU9TrSO6LSMgBBJ_Y30og/edit?usp=sharing) [BJ\\_Y30og/edit?usp=sharing](https://docs.google.com/spreadsheets/d/1L6EpPIFE4raJnTEKfKmJiAfU9TrSO6LSMgBBJ_Y30og/edit?usp=sharing) προκειμένου να μπορέσει να χρησιμοποιηθεί από την εφαρμογή i-nfluence.

Η αποθήκευση των δημογραφικών αυτών στοιχείων εκτός της εφαρμογής και η δυνατότητα πρόσβασης και τροποποίησής τους από τον ίδιο τον δημιουργό τους, παρέχει τη δυνατότητα εύκολης ενημέρωσης του συγκεκριμένου αρχείου όταν θα γίνει η επόμενη απογραφή ή σε περίπτωση που η Google προσθέσει περισσότερες ελληνικές τοποθεσίες.

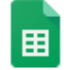

Population data

 $\vec{r}$ 

**The State** 

| 囲               | Αρχείο          | Προβολή<br>Εισαγωγή Μορφή Δεδομένα<br>Επεξεργασία |                   | Εργαλεία<br>Πρόσθετο |  |  |  |
|-----------------|-----------------|---------------------------------------------------|-------------------|----------------------|--|--|--|
|                 | P               | €<br>%<br>100%<br>$.00$ 123 $-$<br>.0             | Arial             | в<br>Ι<br>10         |  |  |  |
| fx              |                 |                                                   |                   |                      |  |  |  |
|                 | A               | в                                                 | c<br>D            |                      |  |  |  |
| 1               | Name            | <b>Canonical Name</b>                             | ID                | Population 2011      |  |  |  |
| $\overline{2}$  | Achaea          | Achaea, Western Greece, Greece                    | 20357             | 291.469              |  |  |  |
| з               | <b>Acharnes</b> | Acharnes, Attica, Greece                          | 9061574           | 74.886               |  |  |  |
| 4               | Agia Paraskevi  | Agia Paraskevi, Attica, Greece                    | 9067692           | 40.629               |  |  |  |
| 5               | Alexandroupoli  | Alexandroupoli, Greece                            | 1007537           | 63.920               |  |  |  |
| 6               | Alimos          | Alimos, Attica, Greece                            | 9067678           | 31.602               |  |  |  |
| $\overline{7}$  | Amaliada        | Amaliada, Western Greece, Greece                  | 9067669           | 30.753               |  |  |  |
| 8               | Amfissa         | Amfissa, Greece                                   | 9067659           | 9.276                |  |  |  |
| 9               | Argos           | Argos, Greece                                     | 9067667<br>28.155 |                      |  |  |  |
| 10              | Argostoli       | Argostoli, Greece                                 | 9067688<br>14.898 |                      |  |  |  |
| 11              | Arta            | Arta, Greece                                      | 20366<br>86.421   |                      |  |  |  |
| 12 <sup>2</sup> | Arta            | Arta, Arta, Greece                                | 9067672<br>48.301 |                      |  |  |  |
| 13              | Athens          | Athens, Athens, Attica, Greece                    | 9061578           | 467.160              |  |  |  |
| 14              | Attica          | Attica, Attica, Greece                            | 9061582           | 3.812.330            |  |  |  |
| 15              |                 | Central Macedor Central Macedonia, Greece         | 9061584           | 1.880.058            |  |  |  |
| 16              | Chania          | Chania, Chania, Crete Region, Greece              | 1007558           | 84.527               |  |  |  |
| 17              | Chania          | Chania, Crete Region, Greece                      | 20397             | 142.472              |  |  |  |
| 18              | Chios           | Chios, Chios, Egeo, Greece                        | 1007552           | 53.010               |  |  |  |
| 19              | Corfu           | Corfu, Greece                                     | 20363             | 101.113              |  |  |  |
| 20              | Corfu           | Corfu, Corfu, Greece                              | 9067673           | 98.754               |  |  |  |
| 21              | Corinth         | Corinth, Greece                                   | 1007498<br>55.480 |                      |  |  |  |
| 22              | Crete           | Crete, Crete Region, Greece                       | 9061581           | 623.065              |  |  |  |
| 23              | Drama           | Drama, Greece                                     | 20375<br>108.579  |                      |  |  |  |
| 24              | Drama           | Drama, Drama, Greece                              | 9067674           | 54.399               |  |  |  |
| 25              | Epanomi         | Epanomi, Central Macedonia, Greece                | 1007524           | 9.098                |  |  |  |
| 26              | Euboea          | Euboea, Greece                                    | 20352             | 210.960              |  |  |  |

**Εικόνα 19: Μέρος του αρχείου καταγραφής δεδομένων πληθυσμού**

## *3.2.3 Διαδικασία επιλογής εργαλείου οπτικοποίησης δεδομένων*

Έχοντας εξάγει τα απαραίτητα δεδομένα από το Google Analytics σε κάποιο υπολογιστικό φύλλο Google, καθώς και τα στοιχεία πληθυσμού, απομένει η άντλησή τους, ο συνδυασμός με τα δεδομένα πληθυσμού και η οπτικοποίηση του τελικού αποτελέσματος σε μορφή κατανοητή από το χρήστη που θα ενισχύει την εξαγωγή άμεσων συμπερασμάτων. Σε αυτό το σημείο επιλέχθηκε το εργαλείο Google Charts, τόσο για λόγους συμβατότητας και άμεσης επικοινωνίας με τα υπολογιστικά φύλλα Google, όσο και για λόγους ευχρηστίας και καταλληλότητας για εκπαιδευτικούς σκοπούς (Zhu, 2014).

Το Google Charts είναι ένα εργαλείο, που όπως έχει αναφερθεί σε προηγούμενο κεφάλαιο, χρησιμοποιείται για την οπτικοποίηση δεδομένων. Το Google Visualization API που το συνοδεύει, συνεργάζεται άψογα με τα υπολογιστικά φύλλα Google (Spreadsheets), ενώ παράλληλα παρέχει τη δυνατότητα εκτέλεσης ερωτημάτων στα δεδομένα που περιέχει ένα τέτοιο φύλλο (queries) και συνδυασμού διαφορετικών δεδομένων που έχουν κάποιο κοινό χαρακτηριστικό (join).

Αξιοποιώντας το κοινό αναγνωριστικό πόλης (ID) που έχουν οι δυο διαφορετικές πηγές δεδομένων, γίνεται κατάλληλο ερώτημα προκειμένου να μεταφερθεί όλη αυτή η πληροφορία στην εφαρμογή και στη συνέχεια σύνδεση (join) των πληροφοριών αυτών ως προς το κοινό τους χαρακτηριστικό (ID). Με αυτό τον τρόπο προκύπτει μια νέα δομή δεδομένων (πίνακας) που παρέχει πλέον όλες τις πληροφορίες μαζί. Η δομή αυτή υπόκειται σε περεταίρω επεξεργασία και υπολογισμούς ώστε να δημιουργηθεί το τελικό αποτέλεσμα που περιέχει το όνομα της πόλης, τον αριθμό των επισκεπτών και το ποσοστό δημοφιλίας της επιχείρησης εκεί (influence).

|                         | ē<br>型            | $\%$<br>€<br>$.0$ $.00$ 123 $-$<br>100%             | Arial | 10               | в                | $\mathcal{I}$ |                         | 뻘<br>÷<br>$\sim$           | $\%$<br>€<br>100%   | $.0$ $.00$ 123 $-$ |
|-------------------------|-------------------|-----------------------------------------------------|-------|------------------|------------------|---------------|-------------------------|----------------------------|---------------------|--------------------|
| fx                      |                   |                                                     |       |                  |                  |               | fx                      |                            |                     |                    |
|                         | A.                | $\mathbf{B}$                                        | c.    |                  | D                |               |                         | A                          | R                   | c                  |
| $\mathbf{1}$            | Name              | <b>Canonical Name</b>                               | ID    |                  | opulation 2011   |               | $\overline{4}$          |                            |                     |                    |
| $\overline{2}$          | Achaea            | Achaea, Western Greece, Greece                      |       | 20357            | 291.469          |               | $\overline{2}$          | #1 Master View             |                     |                    |
| $\overline{\mathbf{3}}$ | <b>Acharnes</b>   | Acharnes, Attica, Greece                            |       | 9061574          | 74.886           |               | 3                       | # Users per city (with id) |                     |                    |
| $\frac{4}{3}$           | Agia Paraskevi    | Agia Paraskevi, Attica, Greece                      |       | 9067692          | 40.629           |               | $\overline{4}$          | #20160504-20180510         |                     |                    |
| 5                       | Alexandroupoli    | Alexandroupoli, Greece                              |       | 1007537          | 63,920           |               | $\overline{\mathbf{5}}$ | #                          |                     |                    |
| 6                       | Alimos            | Alimos, Attica, Greece                              |       | 9067678          | 31.602           |               | $\ddot{\mathbf{6}}$     |                            |                     |                    |
| $\overline{7}$          | Amaliada          | Amaliada.Western Greece.Greece                      |       | 9067669          | 30.753           |               | $\overline{t}$          | Πόλη                       | Αναγνωριστικό πόλης | Κρήστες            |
| $\mathbf{8}$            | Amfissa           | Amfissa, Greece                                     |       | 9067659          | 9,276            |               | $\bullet$               | <b>Athens</b>              | 9061578             | 2.553              |
| ø                       | Argos             | Argos, Greece                                       |       | 9067667          | 28.155           |               | $\bullet$               | Thessaloniki               | 9061579             | 885                |
| 10                      | Argostoli         | Argostoli, Greece                                   |       | 9067688          | 14.898           |               | 10                      | <b>Achames</b>             | 9061574             | 274                |
| 11                      | Arta              | Arta.Greece                                         |       | 20366            | 86.421           |               | 11                      | Kallithea                  | 9061577             | 168                |
| 12                      | Arta              | Arta, Arta, Greece                                  |       | 9067672          | 48.301           |               | 12 <sup>°</sup>         | Peristeri                  | 9061575             | 119                |
| 13                      | <b>Athens</b>     | Athens.Athens.Attica.Greece                         |       | 9061578          | 467.160          |               | 13                      | <b>Pireas</b>              | 9061576             | 109                |
| 14                      | Attica            | Attica.Attica.Greece                                |       | 9061582          | 3.812.330        |               | 14                      | Heraklion                  | 9061572             | 88                 |
| 15                      |                   | Central Macedor Central Macedonia, Greece           |       | 9061584          | 1.880.058        |               | 15                      | <b>Alimos</b>              | 9067678             | 61                 |
| 16                      | Chania            | Chania, Chania, Crete Region, Greece                |       | 1007558          | 84.527           |               | 16                      | Patras                     | 9061571             | 51                 |
| 17                      | Chania            | Chania, Crete Region, Greece                        |       | 20397            | 142,472          |               | 17                      | <b>Heraklion</b>           | 9061573             | 51                 |
| 18                      | Chios             | Chios, Chios, Egeo, Greece                          |       | 1007552          | 53,010           |               | 18                      | Larissa<br>Chania          | 9061570<br>1007558  | 50<br>47           |
| 19                      | Corfu             | Corfu.Greece                                        |       | 20363            | 101.113          |               | 19                      | <b>Trikala</b>             | 9067676             | 37                 |
| 20                      | Corfu             | Corfu.Corfu.Greece                                  |       | 9067673          | 98.754           |               | 20<br>21                | Nea Ervthraia              | 9067670             | 33                 |
| 21                      | Corinth           | Corinth, Greece                                     |       | 1007498          | 55.480           |               | 22                      | <b>Drama</b>               | 9067674             | 33                 |
| 22                      | Crete             |                                                     |       | 9061581          | 623.065          |               | 23                      | loannina                   | 9067671             | 29                 |
| 23                      |                   | Crete, Crete Region, Greece                         |       |                  |                  |               | 24                      | Kozani                     | 1007530             | 25                 |
|                         | Drama             | Drama, Greece                                       |       | 20375            | 108.579          |               | 25                      | Corfu                      | 9067673             | 22                 |
| 24                      | Drama             | Drama.Drama.Greece                                  |       | 9067674          | 54.399           |               | 26                      | <b>Nikaia</b>              | 9067677             | 21                 |
| 25<br>26                | Epanomi<br>Euboea | Epanomi, Central Macedonia, Greece<br>Euboea.Greece |       | 1007524<br>20352 | 9.098<br>210.960 |               | 27                      | Corinth                    | 1007498             | 18                 |

**Εικόνα 20: Απόσπασμα των δυο υπολογιστικών φύλλων που πρόκειται να συνδεθούν ως προς το κοινό αναγνωριστικό (ID).**

Η παρουσίαση του αποτελέσματος αυτού γίνεται με γραφικό τρόπο αξιοποιώντας το διάγραμμα GeoChart του Google Charts. Η συγκεκριμένη επιλογή βασίζεται στους εξής λόγους:

- **Παρουσίαση τρισδιάστατης πληροφορίας σε δύο διαστάσεις:** Η ανάγκη αναπαράστασης τριών χαρακτηριστικών (πόλη, αριθμού επισκεπτών και ποσοστού επιρροής) σε δύο διαστάσεις, καθιστά την οπτικοποίηση χάρτη ιδανική λύση, δεδομένου ότι μια εκ των τριών διαστάσεων αφορά τοποθεσία. Επιπλέον, ο όγκος των πληροφοριών και η απόκλιση που μπορεί να υπάρξει ως προς τον αριθμό επισκεπτών μεταξύ διαφορετικών πόλεων καθιστά την επιλογή οποιουδήποτε άλλου διαγράμματος του Google Charts ακατάλληλη λόγω της απώλειας πληροφορίας που μπορεί να υπάρξει τόσο λόγω επικάλυψης όσο και λόγω απόκλισης. Μια τέτοια προσπάθεια αποτυπώνεται στην εικόνα 21 όπου έγινε χρήση του διαγράμματος Bubble Chart.
- **Βέλτιστος τρόπος παρουσίασης γεωγραφικών δεδομένων:** Πέραν των παραπάνω περιορισμών, η παρουσίαση γεωγραφικών δεδομένων είναι εξ' ορισμού καλύτερη όταν χρησιμοποιείται αναπαράσταση χάρτη.
- **Εξοικείωση χρήστη:** Το διάγραμμα GeoChart δεν αποτελεί μια πρωτόγνωρη αναπαράσταση για έναν αναλυτή που χρησιμοποιεί το Google Analytics. Συνεπώς, η χρήση μιας γνώριμης αναπαράστασης οδηγεί τον τελικό χρήστη να ερμηνεύσει μόνο τα δεδομένα που του παρουσιάζονται, χωρίς να χρειάζεται να ανακαλύψει τον συνολικό τρόπο λειτουργίας της (πχ δυνατότητες διάδρασης).

40

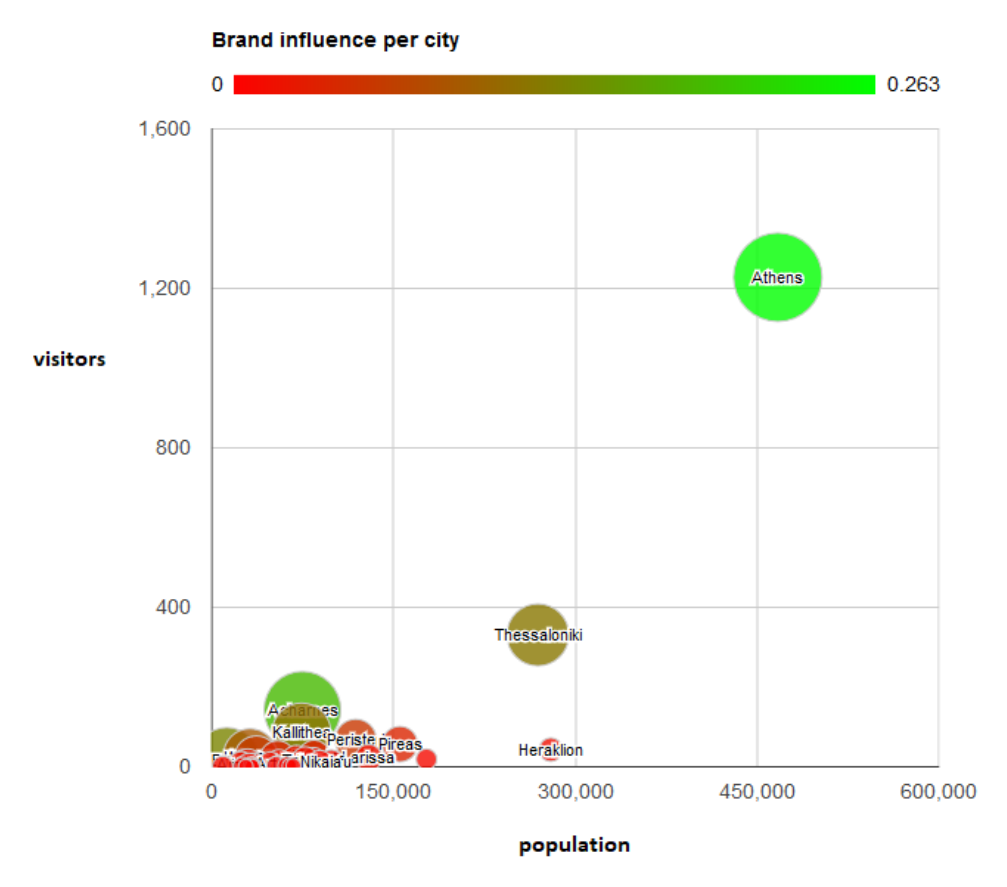

**Εικόνα 21: Αστοχία οπτικοποίησης αποτελεσμάτων με χρήση Google Bubble Chart**

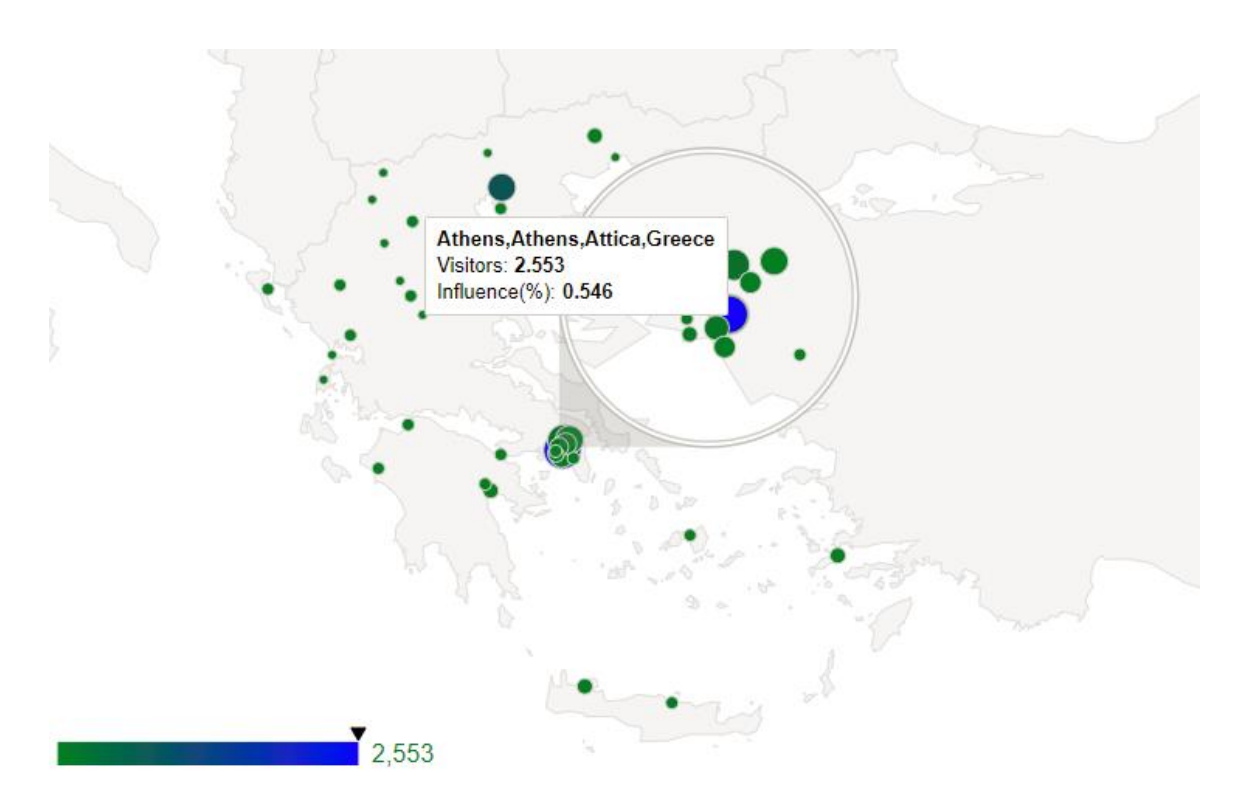

**Εικόνα 22: Οπτικοποίηση αποτελεσμάτων με Google GeoChart**

## **3.3 Τεχνική ανάλυση λειτουργίας του εργαλείου i-nfluence**

Το εργαλείο i-nfluence που αποτελεί μια web based εφαρμογή ανάλυσης γεωγραφικών δεδομένων ιστού, έχει αναπτυχθεί αξιοποιώντας τις εξής τεχνολογίες:

- **HTML5:** Για τη δημιουργία της δομής της εφαρμογής και τον χωροταξικό καθορισμό των στοιχείων που εμφανίζονται στην οθόνη του χρήστη.
- **CSS3:** Για τον γραφικό εμπλουτισμό της δομής με χρώματα, διαστάσεις και μορφοποίηση στοιχείων με βέλτιστο τρόπο, ανάλογα με τις διαστάσεις της συσκευής στην οποία προβάλλεται η εφαρμογή.
- **JavaScript:** Για την απόδοση διάδρασης και λειτουργικότητας στη δομή (εναλλαγή μενού, εισαγωγή δεδομένων, εκτέλεση υπολογισμών, έλεγχος ορθότητας δεδομένων κ.α.).
- **Google Visualization API:** JavaScript βιβλιοθήκη μέσω της οποίας γίνεται κλήση, άντληση και επεξεργασία των εξωτερικών δεδομένων που χρησιμοποιούνται στην εφαρμογή, καθώς και άντληση διαγραμμάτων που παρέχει το Google Charts για την οπτική παρουσίαση των δεδομένων αυτών.

Η χρήση των παραπάνω τεχνολογιών γίνεται αντίστοιχα από τρία διαφορετικά αρχεία από τα οποία αποτελείται η εφαρμογή:

- **Index.html:** Περιέχει όλο τον HTML κώδικα της εφαρμογής.
- **Influence.css:** Περιέχει όλο τον css κώδικα της εφαρμογής.
- **Influence.js:** Περιέχει όλο τον κώδικα Javascript της εφαρμογής, καθώς και τις Javascript μεθόδους που παρέχονται από τη βιβλιοθήκη γραφημάτων Google Charts.

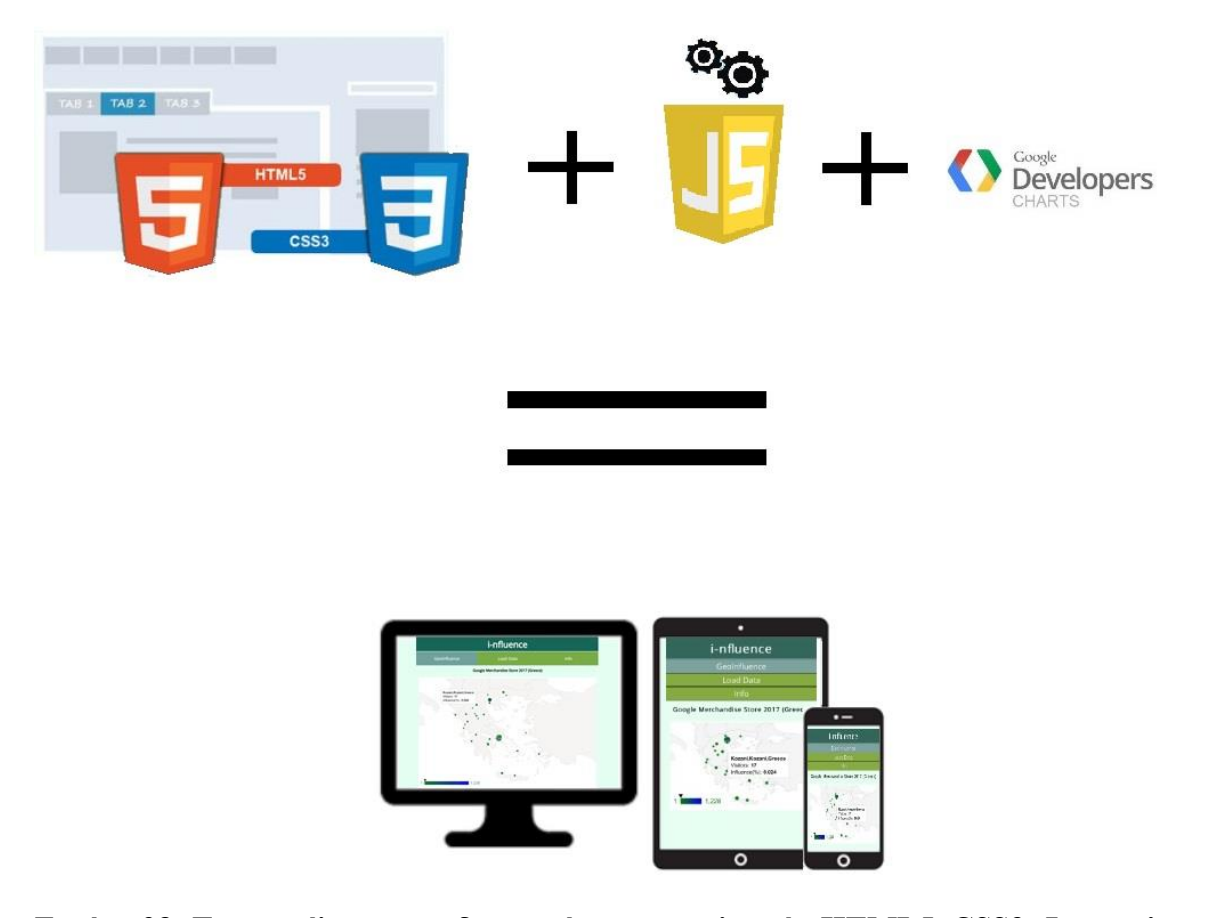

**Εικόνα 23: Το αποτέλεσμα συνδυασμού των τεχνολογιών HTML5, CSS3, Javascript και Google Charts**

## *3.3.1 Αρχική οθόνη GeoInfluence*

Όπως έχει ήδη αναφερθεί, στην αρχική οθόνη του εργαλείου i-nfluence παρουσιάζεται ο χάρτης της Ελλάδος και η αντίστοιχη επιρροή του ηλεκτρονικού καταστήματος Google Merchandise Store για το έτος 2017 στην Ελλάδα (ως προεπιλογή πηγής demo δεδομένων).

Με την εκκίνηση φόρτωσης του μενού GeoInfluence (είτε κατά το πρώτο άνοιγμα της εφαρμογής, είτε κατά την επιλογή του χρήστη) ο έλεγχος περνά στο αρχείο Influence.js, το οποίο φέρει τρεις διαφορετικούς event listeners (έναν για κάθε μενού). Με την ενεργοποίηση του event listener που αφορά το μενού GeoInfluence καλείται η συνάρτηση show\_content() που παίρνει ως όρισμα την τιμή "geoinfluence". Με την εκκίνηση της συνάρτησης αυτής αποκρύπτονται όλα τα στοιχεία που φέρει το αρχείο Index.html (πέραν του κυρίως μενού) και επιτρέπεται μόνο η εμφάνιση του tag <div> που παρουσιάζει το διάγραμμα (id = "chart"). Η εμφάνιση και απόκρυψη στοιχείων γίνεται με χρήση των συναρτήσεων show() και hide().

#### C:\Users\Mania\Desktop\i spend\influence.js - Notepad++

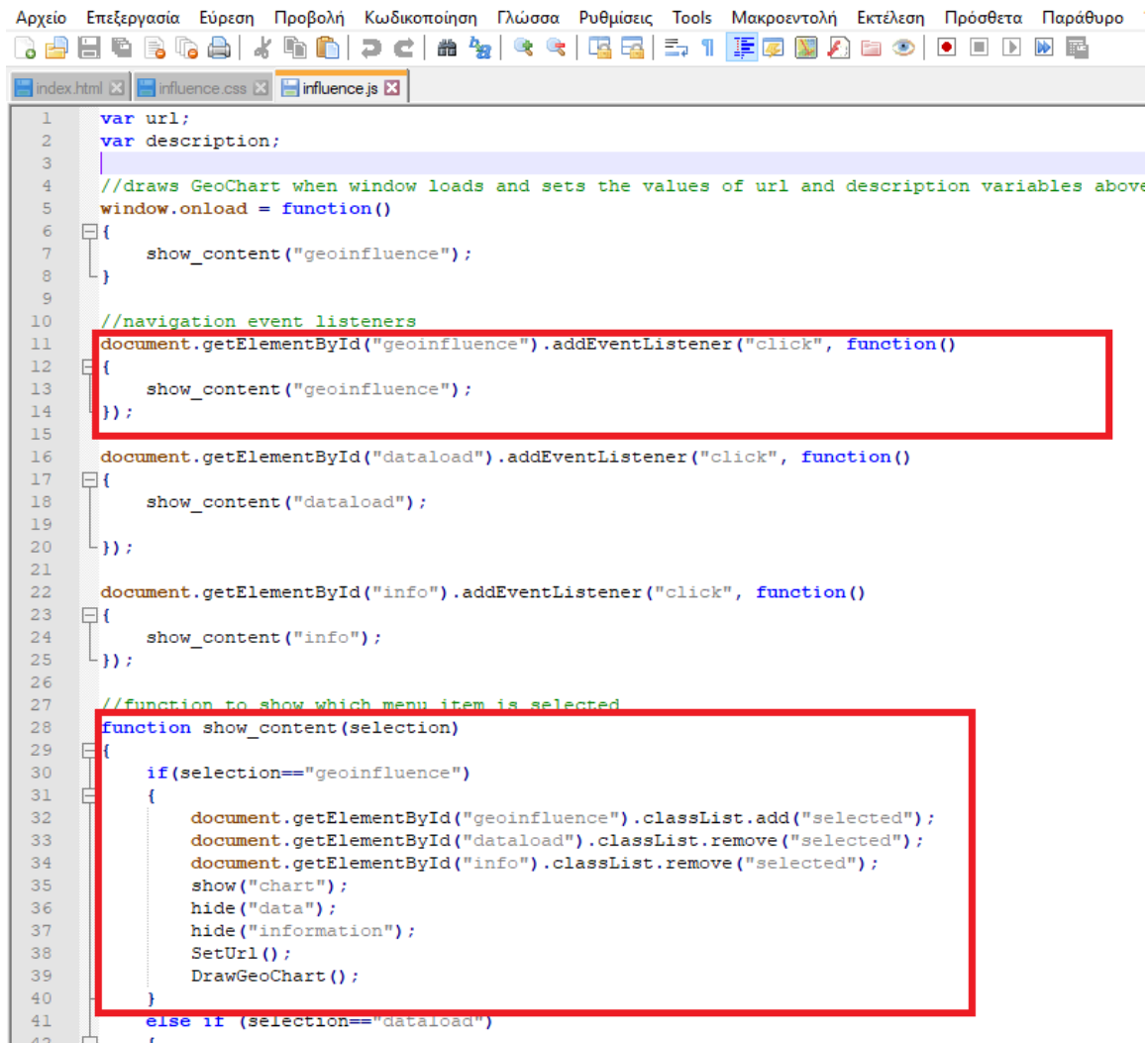

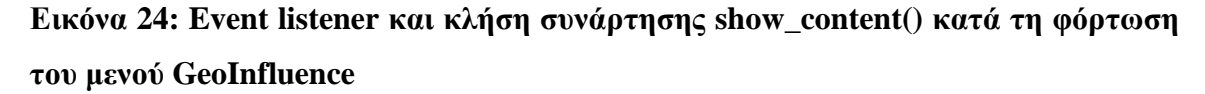

Μετά την κλήση των συναρτήσεων απόκρυψης και εμφάνισης στοιχείων, καλείται η συνάρτηση SetUrl(). Η συνάρτηση αυτή χρησιμοποιεί τη window.localStorage.setItem(), προκειμένου να αποθηκεύσει δυο μεταβλητές στον browser του χρήστη, μια που αφορά το demo url του κοινόχρηστου Google Spreadsheet όπου είναι αποθηκευμένα τα demo δεδομένα που παρουσιάζει η εφαρμογή, καθώς και μια μεταβλητή που περιέχει έναν τίτλο για αυτά τα δεδομένα («Google Merchandise Store 2017 (Greece)»).

Στη συνέχεια εκτελείται έλεγχος για το αν ο χρήστης έχει δώσει δικό του url και τίτλο. Αν έχει δώσει, η εφαρμογή χρησιμοποιεί τα δεδομένα του χρήστη. Διαφορετικά, προβάλλονται τα demo δεδομένα.

```
//function to define which data will the GeoChart show (by default it shows Google Merchandise Store's data)<br>function SetUrl()
76<br>77<br>78<br>79<br>80<br>81<br>82<br>83<br>84<br>85<br>86<br>89
       \Boxwindow.localStorage.setItem("demo_url","<u>https://docs.coogle.com/spreadsheets/d/14mX2xclCsk0TU61s5UXTEseXQnVbAwMFJX0-WgqpCw/edit?usp=sharing");<br>window.localStorage.setItem("demo_description","Google Merchandise Store 2017 </u>
                         url = window.localStorage.getItem("de
                                                                                                 ur1") ;
                        description = window.loadStore, getItem("demo description");.<br>else
                        \begin{minipage}{0.9\linewidth} \texttt{url} = \texttt{window}.\texttt{localStorage}.\texttt{getItem("user\_url");} \\ \texttt{description = window}.\texttt{localStorage}.\texttt{getItem("user\_description");} \end{minipage}
```
### **Εικόνα 25: Η συνάρτηση SetUrl()**

Εφ' όσον έχει καθοριστεί και η πηγή των δεδομένων, καλείται η συνάρτηση DrawGeoChart() που είναι υπεύθυνη για τη δημιουργία του διαγράμματος. Με την εκκίνηση αυτής της συνάρτησης φορτώνεται το διάγραμμα GeoChart, το οποίο απαιτεί και κάποιο κλειδί (mapsApiKey) προκειμένου να εμφανιστεί. Το κλειδί αυτό παρέχεται από τη Google κατόπιν διευκρίνισης των λόγων που το αιτείται κανείς [\(https://cloud.google.com/maps-platform/#get-started,](https://cloud.google.com/maps-platform/#get-started) 17/05/2018).

```
//function draw the GeoChart
       function DrawGeoChart()
     \Box94
95
            //loads packages from google
            google.charts.load('current', {'packages': ['geochart'],'mapsApiKey': 'A
                                                                                                                                                08<mark>' 1) ;</mark>
96\begin{array}{c} 97 \\ 98 \end{array}//calls drawCharts fuction to get the data and draw the charts
99
            .<br>google.charts.setOnLoadCallback(drawCharts);
```
#### **Εικόνα 26: Φόρτωση του GeoChart και δήλωση κλειδιού**

Μόλις γίνει η φόρτωση του διαγράμματος και είναι πλέον έτοιμο για χρήση, καλείται η εσωτερική συνάρτηση drawCharts(). Στη συνάρτηση αυτή γίνεται κλήση της μεθόδου setQuery στις δύο εξωτερικές πηγές δεδομένων (shared Google Spreadsheets), του πληθυσμού των πόλεων της Ελλάδας [\(https://docs.google.com/spreadsheets/d/1L6EpPIFE4raJnTEKfKmJiAfU9TrSO6LSMgB](https://docs.google.com/spreadsheets/d/1L6EpPIFE4raJnTEKfKmJiAfU9TrSO6LSMgBBJ_Y30og/edit?usp=sharing) [BJ\\_Y30og/edit?usp=sharing,](https://docs.google.com/spreadsheets/d/1L6EpPIFE4raJnTEKfKmJiAfU9TrSO6LSMgBBJ_Y30og/edit?usp=sharing) 17/05/2018) και της επισκεψιμότητας βάσει τοποθεσίας, είτε σύμφωνα με το demo url [\(https://docs.google.com/spreadsheets/d/14mX2xclCsk0TU6ls5UXTEseXQnVbAwMW](https://docs.google.com/spreadsheets/d/14mX2xclCsk0TU6ls5UXTEseXQnVbAwMWFJX0-WqgpCw/edit?usp=sharing) [FJX0-WqgpCw/edit?usp=sharing,](https://docs.google.com/spreadsheets/d/14mX2xclCsk0TU6ls5UXTEseXQnVbAwMWFJX0-WqgpCw/edit?usp=sharing) 17/05/2018), είτε με το url που έχει δώσει ο χρήστης, το οποίο σε κάθε περίπτωση αποθηκεύεται στη μεταβλητή url. Κατά την εκτέλεση των δύο αυτών ερωτημάτων ξεχωριστά, δίνεται η δυνατότητα από τη μέθοδο setQuery να επιλεγούν συγκεκριμένες στήλες και γραμμές από τα εξωτερικά δεδομένα. Τα αποτελέσματα των δύο αυτών ερωτημάτων αποθηκεύονται σε δύο πίνακες (DataTables), τους user\_data και population\_data.

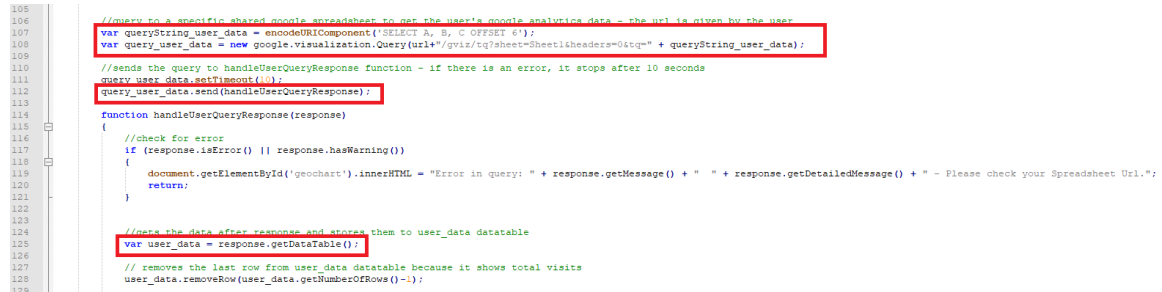

**Εικόνα 27: Ερώτημα στα εξωτερικά δεδομένα του χρήστη με εξαίρεση των πρώτων έξι γραμμών και επιλογή στηλών A,B,C**

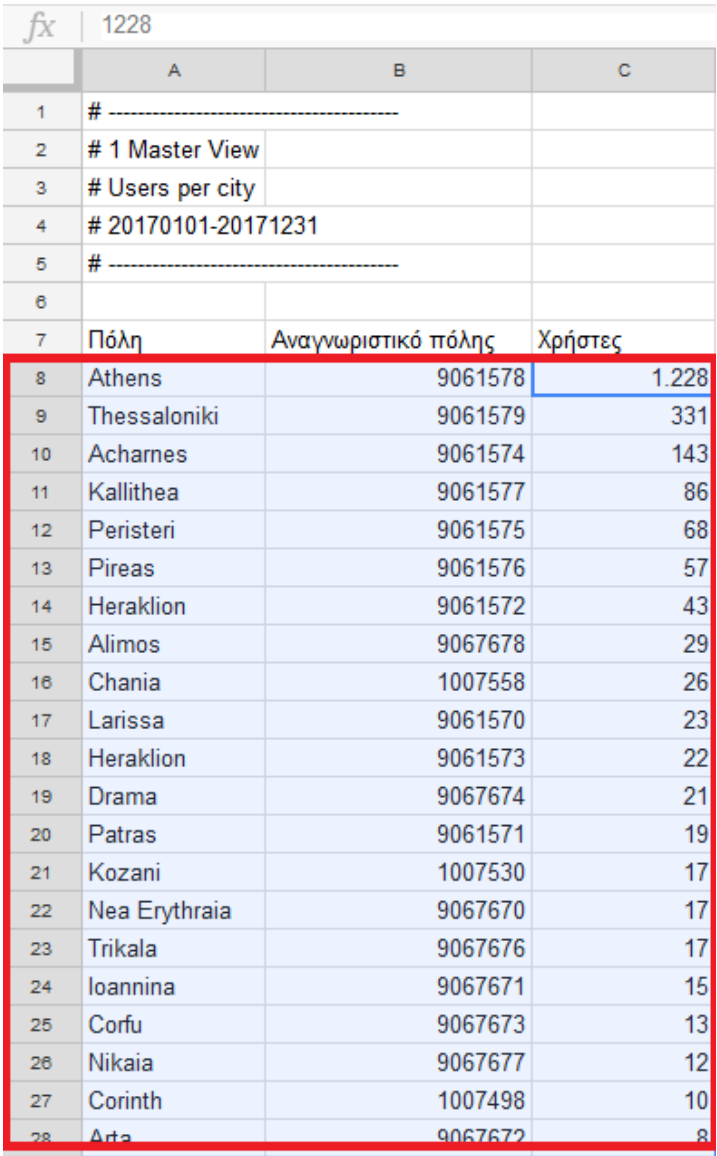

**Εικόνα 28: Απόσπασμα του οπτικού αποτελέσματος των στοιχείων που θα αντλήσει το ερώτημα από τα δεδομένα του χρήστη**

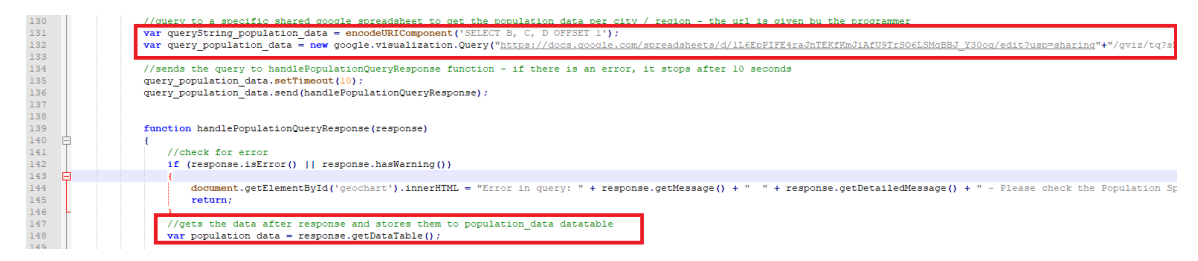

**Εικόνα 29: Ερώτημα στα εξωτερικά δεδομένα του πληθυσμού πόλεων με εξαίρεση την πρώτη γραμμή και επιλογή στηλών B,C,D**

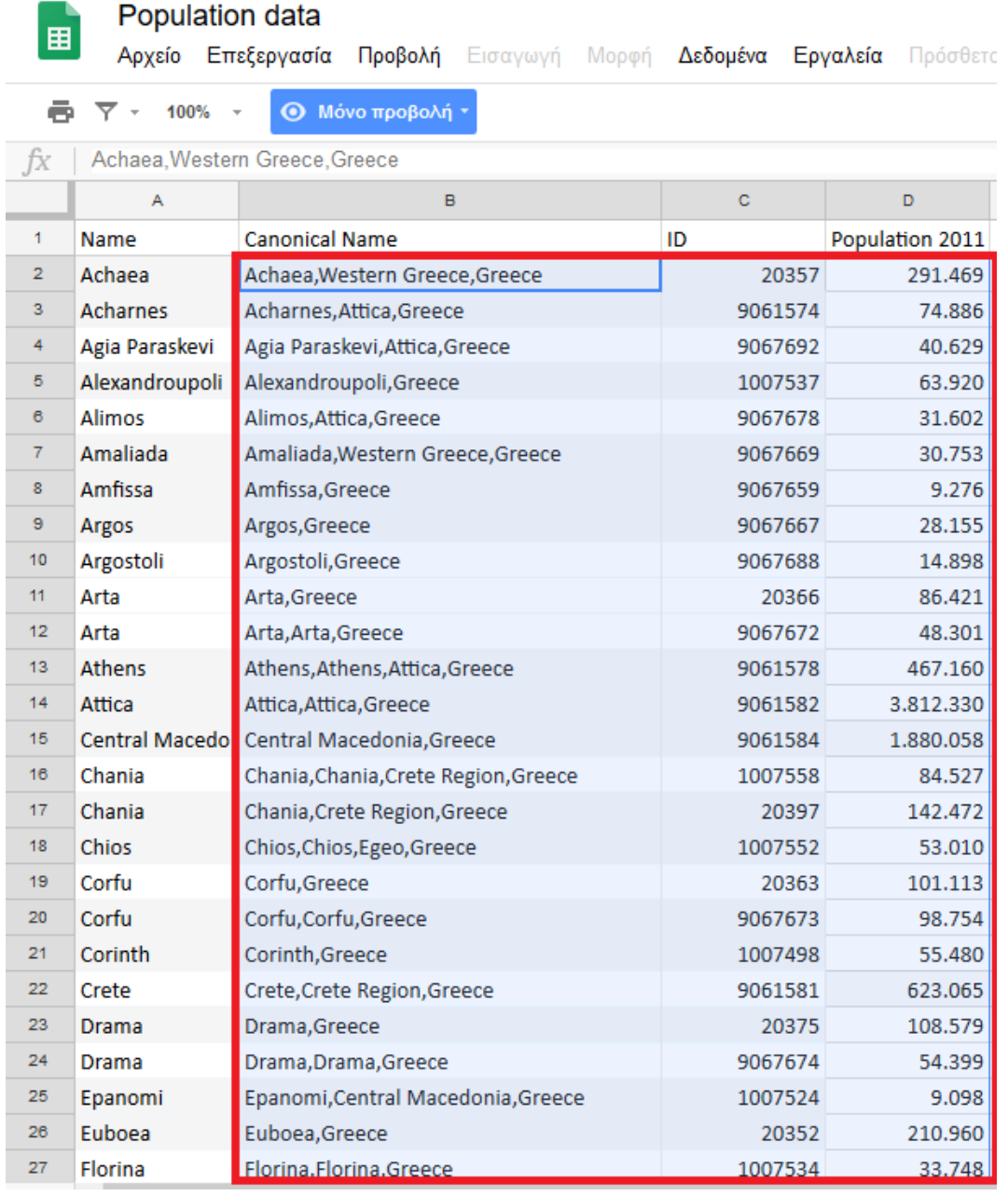

**Εικόνα 30: Απόσπασμα του οπτικού αποτελέσματος των στοιχείων που θα αντλήσει το ερώτημα από τα δεδομένα πληθυσμού πόλεων**

Με τους πίνακες user data και population data να φέρουν όλα τα απαραίτητα στοιχεία, δημιουργείται ένας νέος πίνακας (joinedData), ο οποίος περιέχει το αποτέλεσμα της συνένωσης (inner join) αυτών των δυο πινάκων ως προς το κοινό τους χαρακτηριστικό (ID) που έχουν στη στήλη 1 και οι δύο πίνακες. Επιπλέον, στο αποτέλεσμα συμπεριλαμβάνονται και οι στήλες Canonical Name και Population 2011 (0 και 2) του population\_data, καθώς και η στήλη Χρήστες (2) του πίνακα user\_data. Σε αυτό το σημείο σημειώνεται πως επιλέχθηκε το Canonical Name έναντι του Name διότι παρουσιάστηκε μια αστοχία στον τρόπο αντιμετώπισης του Ηράκλειου Αττικής και του Ηράκλειου Κρήτης, λόγω του ότι με χρήση του Name αναφέρονταν και τα δυο ως Ηράκλειο, με αποτέλεσμα να γίνεται λανθασμένη προβολή στοιχείων στον χάρτη.

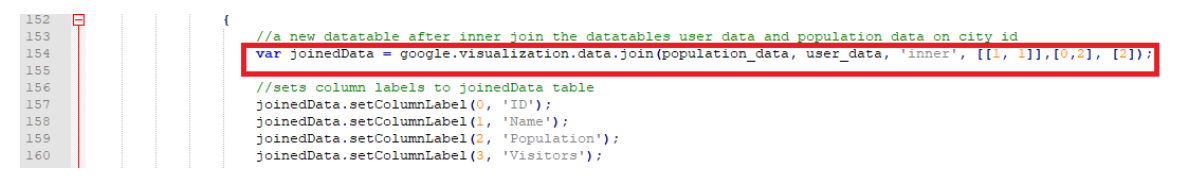

#### **Εικόνα 31: Δημιουργία του πίνακα joinedData**

Τέλος, αποδίδονται κατάλληλοι τίτλοι στις στήλες του πίνακα joinedData (ID, Name, Population, Visitors, Influence (%)) και γίνεται προσπέλαση των γραμμών του προκειμένου να αποδοθεί ποσοστιαία τιμή Influence (%) για κάθε γραμμή.

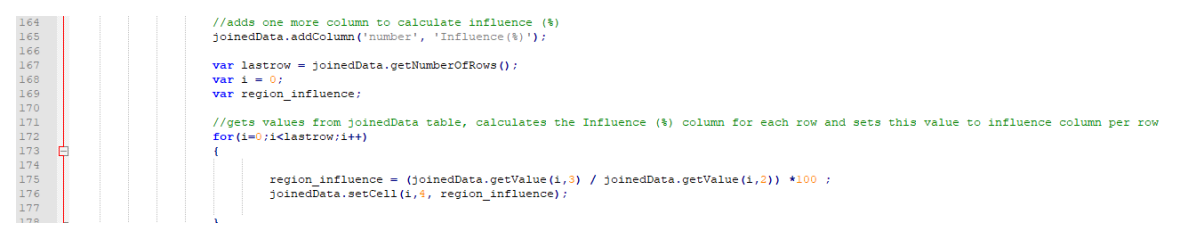

# **Εικόνα 32: Υπολογισμός του ποσοστού Influence (%) σε κάθε γραμμή του πίνακα joinedData**

Αφού αφαιρεθούν οι περιττές πλέον πληροφορίες από τον πίνακα joinedData, οι οποίες δε θα χρησιμοποιηθούν στη οπτικοποίηση (ID και Population), δίνεται η εντολή να σχεδιαστεί το τελικό διαγραστικό GeoChart, σύμφωνα με συγκεκριμένες προτιμήσεις γραμματοσειράς, χρωμάτων (πράσινο έως μπλε), χώρας (Ελλάδα) και τρόπου εμφάνισης (displayMode: 'markers').

```
188
                //options for GeoChart
189
     Ė
                var geo options = {
190
                    region: 'GR',
191
                    displayMode: 'markers',
192
193
                    colorAxis: {colors: ['green', 'blue']},
                    legend: {textStyle: {color: 'green', fontSize: 16}}
194
195
196
                \mathcal{H}197
                //draw GeoChart
198
                var chart = new google.visualization.GeoChart(document.getElementById("geochart"));
199
               chart.draw(joinedData, geo options);
200
```
**Εικόνα 33: Κώδικας εμφάνισης του πίνακα joinedData με τη μορφή γραφήματος χάρτη**

Με χρήση της γλώσσας css3 και του συνόλου των εντολών που βρίσκονται γραμμένες στο αρχείο Influence.css, το τελικό αποτέλεσμα αποκτά συγκεκριμένη μορφοποίηση, χρώματα και στοίχιση, ενώ παράλληλα προσαρμόζεται κατάλληλα σε κάθε μορφή οθόνης, καθώς γίνεται χρήση css media queries.

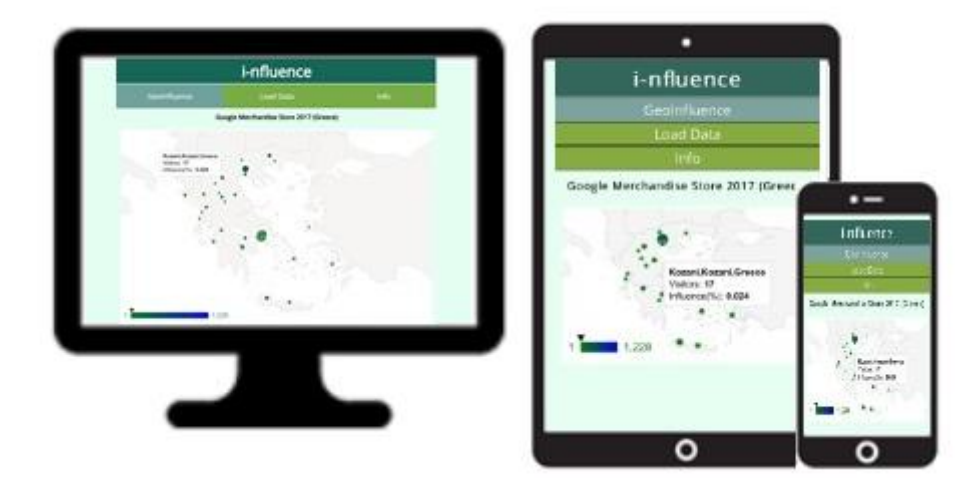

**Εικόνα 34: Τελικό οπτικό αποτέλεσμα σε κάθε τύπο συσκευής**

## *3.3.2 Οθόνη εισαγωγής δεδομένων*

Η οθόνη εισαγωγής δεδομένων φορτώνεται με το πάτημα του μενού Load Data, με τη βοήθεια του αντίστοιχου event listener που ενεργοποιείται. Σε πλήρη αντιστοιχία με το μενού GeoInfluence, έτσι και εδώ ο event listener καλεί τη συνάρτηση show content() δίνοντας ως όρισμα την τιμή "dataload", που έχει ως αποτέλεσμα την εμφάνιση του tag div (id="data") που περιέχει μια φόρμα συμπλήρωσης για τον χρήστη. Η φόρμα αυτή δέχεται ως είσοδο ένα url ενός κοινόχρηστου υπολογιστικού φύλλου Google που περιέχει συγκεκριμένης μορφής δεδομένα Google Analytics και μια λεκτική περιγραφή της επιλογής του χρήστη.

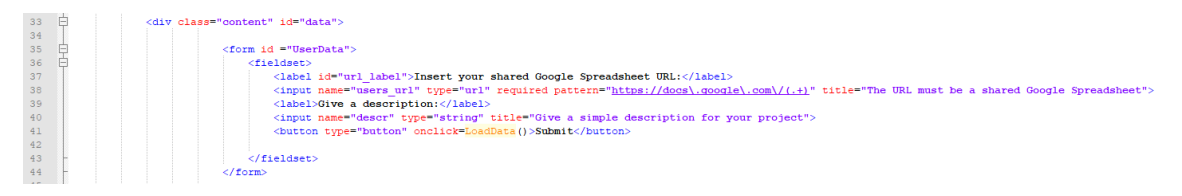

### **Εικόνα 35: Κώδικας HTML για την υλοποίηση της φόρμας εισαγωγής δεδομένων**

Όσον αφορά το εισαγόμενο url, πρόκειται για ένα υπολογιστικό φύλλο Google, το οποίο έχει δημιουργηθεί από τον τελικό χρήστη που κατέχει λογαριασμό Google Analytics για την παρακολούθηση της απόδοσης της ιστοσελίδας του. Τα βήματα δημιουργίας του, που παρέχονται αναλυτικά στο μενού Info, αφορούν τη φόρτωση μιας κοινόχρηστης προσαρμοσμένης αναφοράς Google Analytics (Users per City) που προσφέρεται από την εφαρμογή i-nfluence.

Η συγκεκριμένη αναφορά εκτελείται σε οποιονδήποτε Google Analytics λογαριασμό και φέρει αποτελέσματα εφ' όσον υπάρχουν καταγεγραμμένοι επισκέπτες από ελληνικές πόλεις για τη χρονική περίοδο που επιθυμεί ο χρήστης. Τα αποτελέσματα που παρουσιάζει η αναφορά με αυτοματοποιημένο τρόπο, αφορούν το όνομα κάθε πόλης, το αναγνωριστικό της (ID) και τον αριθμό των χρηστών που έχουν ξεκινήσει τουλάχιστον μια περίοδο σύνδεσης κατά τη διάρκεια του επιλεγμένου εύρους ημερομηνιών.

|         | Όλοι οι λογαριασμοί > Google Merchandise Store<br>1 Master View $\sim$ |                                         |                     |                                                                                                    | Ω                                                                       |
|---------|------------------------------------------------------------------------|-----------------------------------------|---------------------|----------------------------------------------------------------------------------------------------|-------------------------------------------------------------------------|
| Q       | Αναζήτηση αναφορών και β                                               | Users per city (with id) $\bullet$      |                     |                                                                                                    | <b>A ANOOHKEYEH</b> & EARTOFH < KOINH XPHEH / ENEEPFAEIA                |
| A       | ΑΡΧΙΚΗ ΣΕΛΊΔΑ                                                          | Όλοι οι χρήστες<br><b>0.28% Χρήστες</b> | + Προσθήκη τμήματος | $\mathbf{F}$<br>Májoc 2018<br>Anpiluoc 2018<br>Máptioc 2018                                                                   | 1 Maî 2017 - 1 Maî 2018 ▲<br>Εύρος ημερομηνιών: Προσαρμοσμένο<br>$\sim$ |
| 89      | ΠΡΟΣΑΡΜΟΓΗ<br>Πίνακες ελέγχου                                          | Users per city (with id)                |                     | $\mathbf{n}$ $\mathbf{n}$ $\mathbf{z}$ $\mathbf{k}$<br>2 3 4 5 6<br>8 9 10 11 12 13<br>10 11 12 13 14 15 14 15 16 17 18 19 20 | 1 Mai 2018<br>1 Mai 2017<br>Σύγκριση με: Προηγούμενη περίοδος           |
|         | Προσαρμοσμένες αναφορές                                                |                                         |                     | 20 21 22 23 24 25<br>16 17 18 19 20 21 22<br>1 22 23 24 25 26 27<br>23 24 25 26 27 28 29<br>26272829303<br>8 29 30 31         | Εφαρμογή ακύρωση                                                        |
|         | Αποθηκευμένες αναφορές                                                 | $T\ddot{o}\lambda\eta$ (?)              |                     | Av                                                                                                    | v                                                                       |
|         | Προσαρμοσμένες ειδοποιήσεις                                            | 1. Athens                               |                     | 9061578                                                                                                    | 1.257(54,37%)                                                           |
|         |                                                                        | 2. Thessaloniki                         |                     | 9061579                                                                                                    | 368 (15,92%)                                                            |
|         | Αναφορές                                                               | 3. Acharnes                             |                     | 9061574                                                                                                    | <b>135</b> $(5,84\%)$                                                   |
| $\circ$ | ΣΕ ΠΡΑΓΜΑΤΙΚΌ ΧΡΌΝΟ                                                    | 4. Kallithea                            |                     | 9061577                                                                                                    | 71 $(3,07%)$                                                            |
|         | <b>KOINO</b>                                                           | 5. Peristeri                            |                     | 9061575                                                                                                    | 66 $(2,85%)$                                                            |
|         |                                                                        | 6. Heraklion                            |                     | 9061572                                                                                                    | 53 $(2,29\%)$                                                           |

**Εικόνα 36: Επιλογή εύρους ημερομηνιών για την προσαρμοσμένη αναφορά Users per City στο Google Analytics**

|         | Όλοι οι λογαριασμοί > Google Merchandise Store<br>1 Master View * |                          |                       |                           |  |  |  |  |  |
|---------|-------------------------------------------------------------------|--------------------------|-----------------------|---------------------------|--|--|--|--|--|
| Q       | Αναζήτηση αναφορών και β                                          | Users per city (with id) |                       |                           |  |  |  |  |  |
| A       | ΑΡΧΙΚΗ ΣΕΛΊΔΑ                                                     |                          |                       | Ο σύνθετο                 |  |  |  |  |  |
| w       | ΠΡΟΣΑΡΜΟΓΗ                                                        | Полл 2                   | Αναγνωριστικό πόλης ? | Χρήστες 2<br>$\downarrow$ |  |  |  |  |  |
|         |                                                                   | 1. Athens                | 9061578               | 1.257(54,37%)             |  |  |  |  |  |
|         | Πίνακες ελέγχου                                                   | 2. Thessaloniki          | 9061579               | 368 (15,92%)              |  |  |  |  |  |
|         | Προσαρμοσμένες αναφορές                                           | 3. Achames               | 9061574               | 135 $(5,84\%)$            |  |  |  |  |  |
|         | Αποθηκευμένες αναφορές                                            | 4. Kallithea             | 9061577               | 71 (3,07%)                |  |  |  |  |  |
|         | Προσαρμοσμένες ειδοποιήσεις                                       | 5. Peristeri             | 9061575               | 66 $(2,85%)$              |  |  |  |  |  |
|         | Αναφορές                                                          | 6. Heraklion             | 9061572               | 53 $(2,29\%)$             |  |  |  |  |  |
| $\circ$ | ΣΕ ΠΡΑΓΜΑΤΙΚΌ ΧΡΌΝΟ                                               | 7. Alimos                | 9067678               | 48 (2,08%)                |  |  |  |  |  |
|         |                                                                   | 8. Pireas                | 9061576               | 46 (1,99%)                |  |  |  |  |  |
| ≗       | <b>KOINO</b>                                                      | 9. Heraklion             | 9061573               | <b>28</b> $(1,21\%)$      |  |  |  |  |  |
|         |                                                                   | 10. Chania               | 1007558               | $26$ (1,12%)              |  |  |  |  |  |
| ≻       | ΑΠΌΚΤΗΣΗ                                                          | 11. Larissa              | 9061570               | <b>22</b> (0,95%)         |  |  |  |  |  |
| Ħ       | ΣΥΜΠΕΡΙΦΟΡΆ                                                       | 12. Drama                | 9067674               | 22 (0,95%)                |  |  |  |  |  |
|         |                                                                   | 13. Patras               | 9061571               | 17 $(0,74\%)$             |  |  |  |  |  |
| ш       | <b>ΜΕΤΑΤΡΟΠΕΣ</b>                                                 | 14. Nea Erythraia        | 9067670               | 17 $(0,74\%)$             |  |  |  |  |  |
|         |                                                                   | 15. Ioannina             | 9067671               | 17 $(0,74\%)$             |  |  |  |  |  |
| Ω       | ΑΝΑΚΑΛΥΨΤΕ                                                        | 16. Trikala              | 9067676               |                           |  |  |  |  |  |
| ☎       | ΔΙΑΧΕΙΡΙΣΤΗΣ                                                      | 17. Kozani               | 1007530               | $12 (0,52\%)$             |  |  |  |  |  |
|         |                                                                   | 18. Nikaia               | 9067677               | $12 (0,52\%)$             |  |  |  |  |  |

**Εικόνα 37: Απόσπασμα αποτελεσμάτων της προσαρμοσμένης αναφοράς Users per City στο Google Analytics**

Στη συνέχεια, για να δημιουργηθεί το ζητούμενο κοινόχρηστο url, απομένει ο χρήστης να εξάγει το αποτέλεσμα σε ένα υπολογιστικό φύλλο Google, να το ανοίξει, να το κάνει κοινόχρηστο και να αντιγράψει το url στο αντίστοιχο πεδίο της φόρμας του influence, καθώς και να προσθέσει την περιγραφή που επιθυμεί.

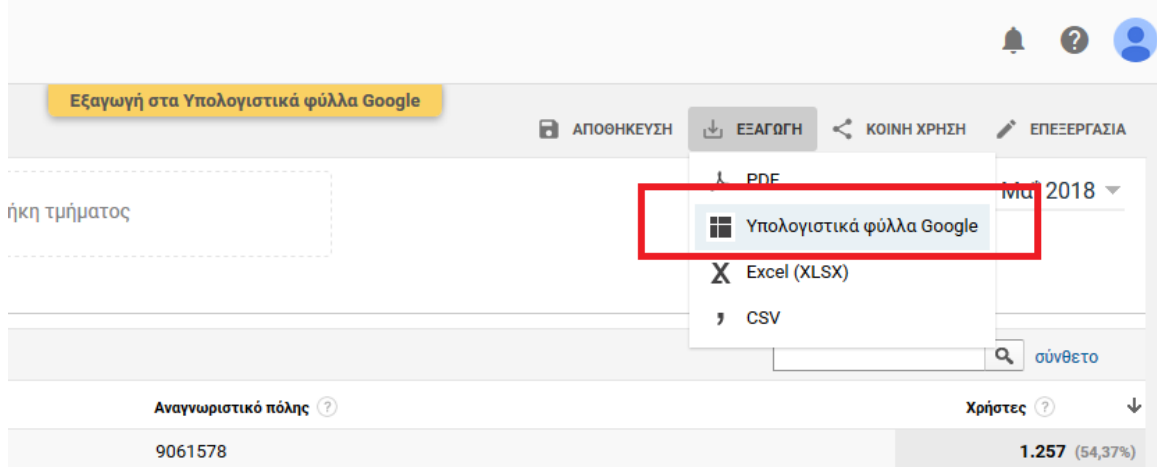

**Εικόνα 38: Εξαγωγή δεδομένων Google Analytics σε υπολογιστικό φύλλο Google**

| 圃               | Αρχείο                          | ZhQCdX4UTKq0QSIHquk9Ng ☆■ |                           |       |                          |                |                               |   | Επεξεργασία Προβολή Εισαγωγή Μορφή Δεδομένα Εργαλεία Πρόσθετα Βοήθεια Η τελευταία τροποποίηση πραγματοποιήθηκε πριν από κάποια δευτερόλεπτα |          |   | ⊟ | <b>a</b> KOINH XPHΣH |
|-----------------|---------------------------------|---------------------------|---------------------------|-------|--------------------------|----------------|-------------------------------|---|----------------------------------------------------------------------------------------------------|----------|---|---|----------------------|
| $\sqrt{2}$      | $\ddot{\bullet}$<br>÷<br>$\sim$ | 100%<br>$\rightarrow$     | € %<br>$.0$ $.00$ 123 $-$ | Arial | 10<br>$\sim$<br><b>V</b> | $B$ $I$ $\div$ | $A \rightarrow$<br>$\boxplus$ |   | - BB -   플 - 또 - H+ - ♡ -   ⊕   ■   画   ▽ - ∑   ελ -                                                                                        |          |   |   |                      |
| ŤХ              |                                 |                           |                           |       |                          |                |                               |   |                                                                                                    |          |   |   |                      |
|                 | A                               | B                         | c.                        | D     | E                        |                | $\mathbf{G}$                  | H |                                                                                                    | $\kappa$ | M | N | $\circ$              |
|                 |                                 |                           |                           |       |                          |                |                               |   |                                                                                                    |          |   |   |                      |
|                 | # 1 Master View                 |                           |                           |       |                          |                |                               |   |                                                                                                    |          |   |   |                      |
|                 | # Users per city (with id)      |                           |                           |       |                          |                |                               |   |                                                                                                    |          |   |   |                      |
|                 | #20170501-20180501              |                           |                           |       |                          |                |                               |   |                                                                                                    |          |   |   |                      |
|                 |                                 |                           |                           |       |                          |                |                               |   |                                                                                                    |          |   |   |                      |
| $\epsilon$      |                                 |                           |                           |       |                          |                |                               |   |                                                                                                    |          |   |   |                      |
|                 | Πόλη                            | Αναγνωριστικό π Χρήστες   |                           |       |                          |                |                               |   |                                                                                                    |          |   |   |                      |
|                 | <b>Athens</b>                   | 9061578                   | 1.257                     |       |                          |                |                               |   |                                                                                                    |          |   |   |                      |
|                 | Thessaloniki                    | 9061579                   | 368                       |       |                          |                |                               |   |                                                                                                    |          |   |   |                      |
| 10 <sub>1</sub> | Achames                         | 9061574                   | 135                       |       |                          |                |                               |   |                                                                                                    |          |   |   |                      |
| 11              | Kallithea                       | 9061577                   | 71                        |       |                          |                |                               |   |                                                                                                    |          |   |   |                      |

**Εικόνα 39: Κοινή χρήση υπολογιστικού φύλλου Google**

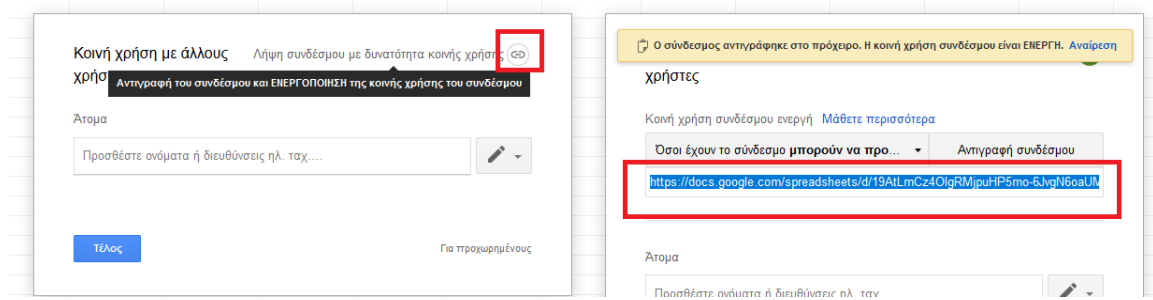

**Εικόνα 40: Λήψη του συνδέσμου (url) κοινόχρηστου υπολογιστικού φύλλου Google**

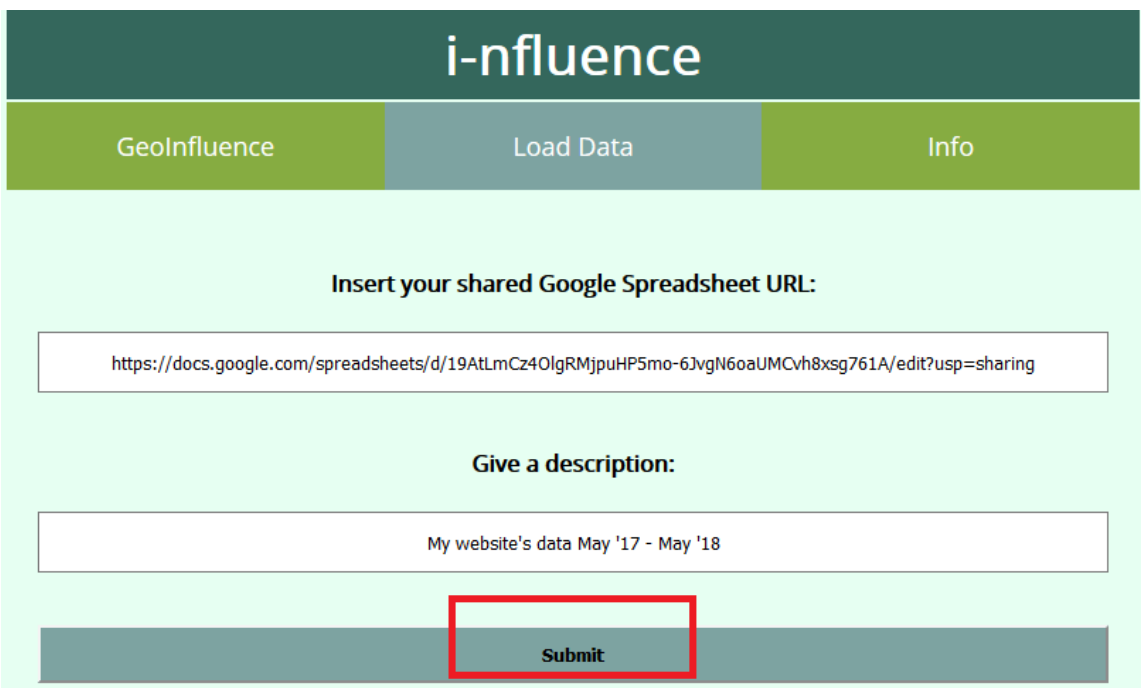

## **Εικόνα 41: Εισαγωγή δεδομένων στην εφαρμογή i-nfluence**

Μόλις ολοκληρωθεί η παραπάνω διαδικασία και ο χρήστης πατήσει το κουμπί Submit, ενεργοποιείται η συνάρτηση LoadData() και ο έλεγχος μεταφέρεται στο αρχείο Influence.js. Σε αυτό το σημείο η LoadData() καλεί μια λογική συνάρτηση, την checkUrl(), δίνοντας ως όρισμα το url του χρήστη προκειμένου να ελεγχθεί για την

ορθότητά του. Εάν το αποτέλεσμα είναι ορθό, τότε η LoadData() καλεί την window.localStorage.setItem() και αποθηκεύει τις παραμέτρους που έδωσε ο χρήστης, ώστε να χρησιμοποιηθούν τα δεδομένα που εισήγαγε στην προβολή χάρτη που του εμφανίζεται. Σε αυτό το σημείο ο χρήστης έχει στη διάθεσή του τα στοιχεία βαθμού γνωστοποίησης της ιστοσελίδας του για το χρονικό διάστημα που επέλεξε και μπορεί να χαράξει όποιες στρατηγικές προώθησης θεωρεί κατάλληλες για την επιχείρησή του.

| 226<br>227 |        | //lets the user set his own data<br>function LoadData ()                                                     |
|------------|--------|----------------------------------------------------------------------------------------------------|
| 228        | $\Box$ |                                                                                                    |
| 229        |        | //takes the url and description from form and checks if url is Google Spreadsheet by using checkUrl function |
|            |        |                                                                                                    |
| 230        |        | if(checkUrl(document.forms["UserData"].users url.value))                                                     |
| 231        |        |                                                                                                    |
| 232        |        | window.localStorage.setItem("user url", document.forms["UserData"].users url.value);                         |
| 233        |        | window.localStorage.setItem("user description", document.forms["UserData"].descr.value);                     |
| 234        |        | document.getElementBvId("UserData").reset();                                                                 |
| 235        |        | document.getElementById("url label").style.color='black';                                                    |
| 236        |        | location.reload();                                                                                           |
| 237        |        |                                                                                                    |
| 238        |        | else                                                                                                    |
| 239        |        |                                                                                                    |
| 240        |        | document.getElementById("url label").style.color='red';                                                      |
| 241        |        | document.getElementById("UserData").reset();                                                                 |
| 242        |        |                                                                                                    |
| 243        |        |                                                                                                    |

**Εικόνα 42: Κώδικας υλοποίησης της συνάρτησης LoadData()**

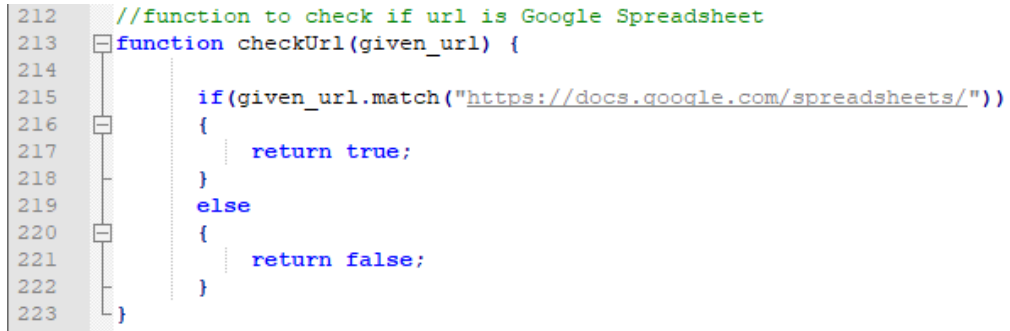

**Εικόνα 43: Έλεγχος ορθότητας url υπολογιστικού φύλλου Google**

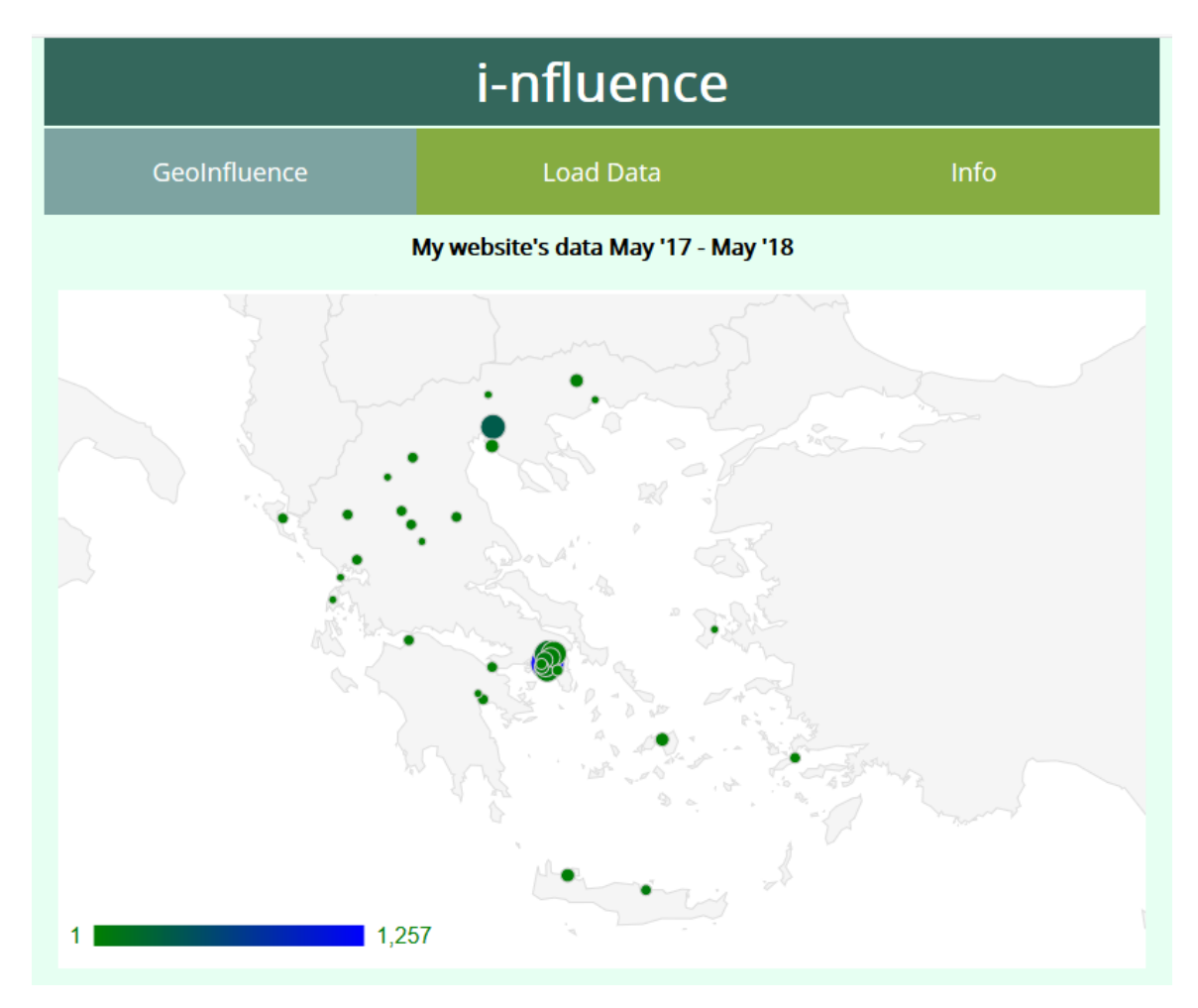

**Εικόνα 44: Τελικό αποτέλεσμα εμφάνισης δεδομένων του χρήστη**

## *3.3.3 Προσαρμοσμένη αναφορά "Users per city"*

Όπως ήδη αναφέρθηκε για την παραγωγή του παραπάνω αποτελέσματος, χρησιμοποιήθηκε η κοινόχρηστη προσαρμοσμένη αναφορά Users per city. Για τη δημιουργία αυτής της προβολής χρειάστηκε η πρόσβαση σε έναν Google Analytics λογαριασμό και πιο συγκεκριμένα στο demo λογαριασμό Google Analytics που χρησιμοποιήθηκε για την υλοποίηση της παρούσας εργασίας.

Επιλέγοντας τις Προσαρμοσμένες αναφορές από το μενού που βρίσκεται στο αριστερό μέρος της οθόνης του Google Analytics, ένας αναλυτής είναι σε θέση να δημιουργήσει αναφορές που θα παρουσιάζουν και θα αναλύουν ιδιότητες και μετρήσεις της αρεσκείας του.

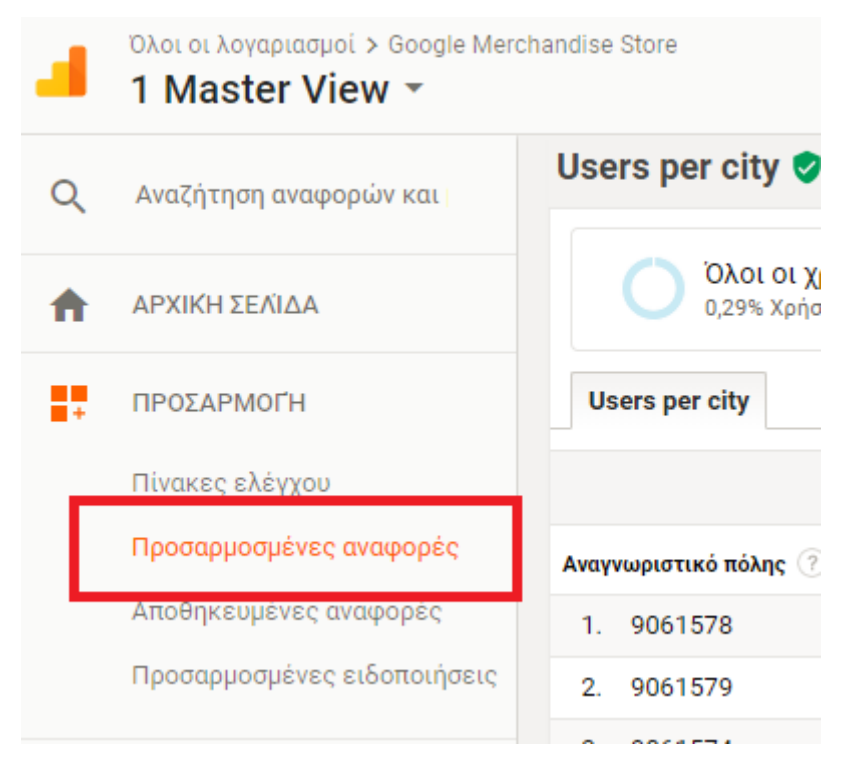

#### **Εικόνα 45: Δημιουργία προσαρμοσμένης αναφοράς στο Google Analytics**

Το Users per city έχει δημιουργηθεί επιλέγοντας να εμφανιστούν τα αποτελέσματα για τη μέτρηση των χρηστών που επισκέφτηκαν την ιστοσελίδα ως προς κάθε πόλη και του αντίστοιχου αναγνωριστικού της (ID). Στην αναφορά αυτή χρησιμοποιήθηκαν και δύο φίλτρα, ένα που συμπεριλάμβανε μόνο τις καταγραφές που αφορούν την Ελλάδα και ένα που απέκλειε από το τελικό αποτέλεσμα μετρήσεις που δεν καθόριζαν την πόλη από την οποία προήλθε η επίσκεψη (τιμή not set), καθώς μια τέτοια μέτρηση δε θα είχε να προσφέρει τίποτα στο εργαλείο i-nfluence.
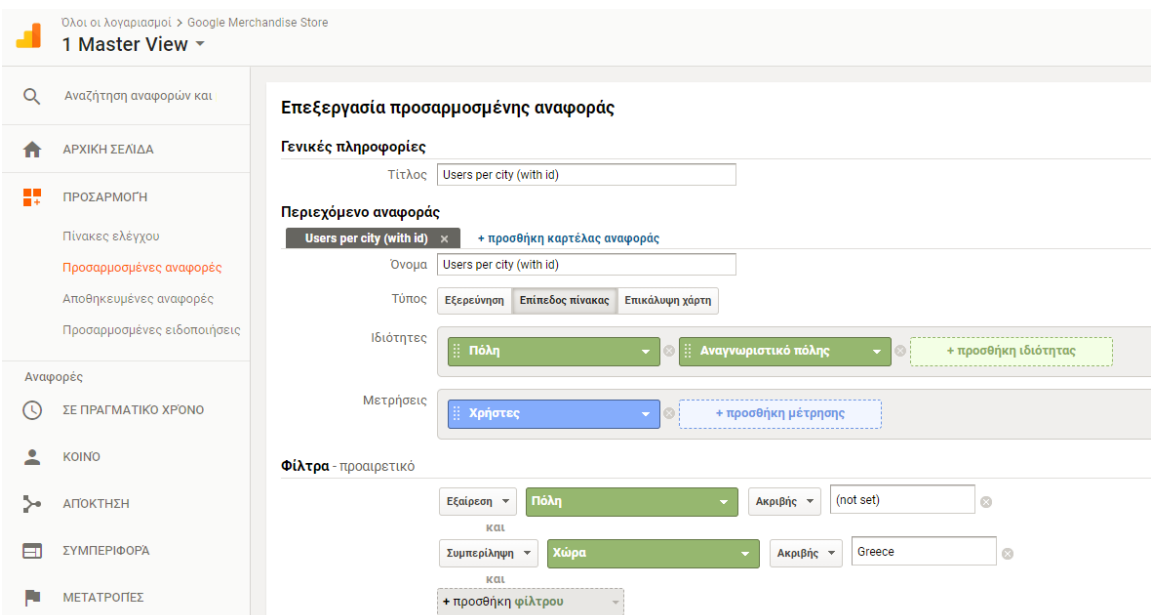

### **Εικόνα 46: Δημιουργία της προσαρμοσμένης αναφοράς Users per city**

Η παραπάνω αναφορά, αφού δημιουργήθηκε, αποθηκεύτηκε και στη συνέχεια έγινε κοινόχρηστη, προκειμένου να μπορεί να χρησιμοποιηθεί από οποιονδήποτε κάτοχο λογαριασμού Google Analytics. Ο σύνδεσμος που οδηγεί στη χρήση της αναφοράς προσφέρεται στο μενού Info μαζί με άλλες χρήσιμες οδηγίες και πληροφορίες που αφορούν την εφαρμογή i-nfluence και περιγράφονται στη συνέχεια.

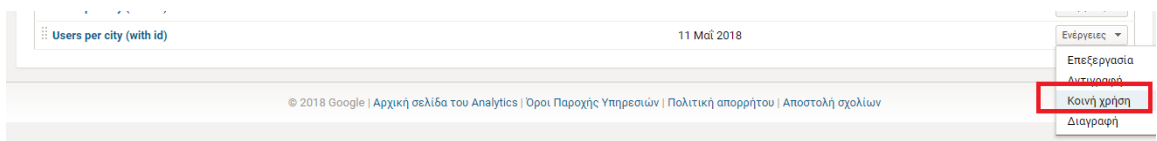

**Εικόνα 47: Κοινή χρήση προσαρμοσμένης προβολής Google Analytics**

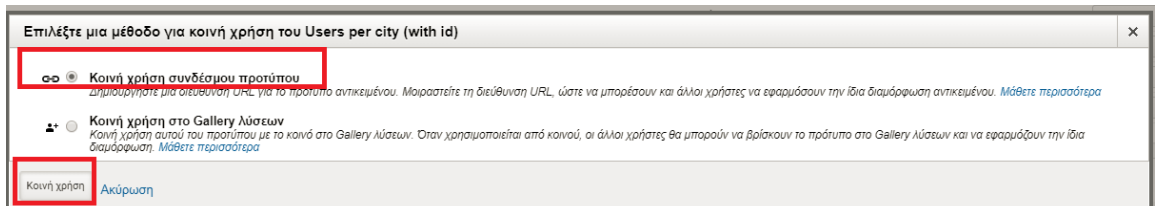

**Εικόνα 48: Λήψη συνδέσμου κοινής χρήσης προσαρμοσμένης προβολής Google Analytics**

### *3.3.4 Οθόνη πληροφοριών*

Η οθόνη αυτή φορτώνεται επιλέγοντας το τρίτο και τελευταίο μενού της εφαρμογής, το Info. Με την επιλογή του μενού αυτού ενεργοποιείται ένας αντίστοιχος event listener, ο οποίος καλεί τη συνάρτηση show\_content() δίνοντας σαν όρισμα την

τιμή "info". Με αυτό τον τρόπο αποκρύπτονται όλα τα προηγούμενα στοιχεία της οθόνης, πέραν του μενού, και εμφανίζεται το div tag που φέρει τις πληροφορίες (id="information").

Σε αυτή την οθόνη παρουσιάζονται τρία διαφορετικά κουμπιά, κάθε ένα από τα οποία παρέχει σύντομες πληροφορίες και οδηγίες ως απάντηση στην ερώτηση που φέρει ως τίτλο. Πιο συγκεκριμένα, κάνοντας κλικ στο κουμπί "What is this?", ο χρήστης διαβάζει πληροφορίες για το τι κάνει η εφαρμογή i-nfluence, κάνοντας κλικ στο κουμπί "How it works?" ενημερώνεται για τον τρόπο που παρέχεται η τελική πληροφορία. Τέλος, κάνοντας κλικ στο κουμπί "I monitor my website with Google Analytics. How can I use it?" ο χρήστης λαμβάνει οδηγίες για το πώς μπορεί να εισάγει τα δικά του Google Analytics δεδομένα χρησιμοποιώντας την κοινόχρηστη αναφορά Users per city που αναφέρθηκε παραπάνω.

Η υλοποίηση της μορφής accordion με την οποία εμφανίζονται και αποκρύπτονται οι απαντήσεις των ερωτήσεων – κουμπιών έχει γίνει αξιοποιώντας της λειτουργικότητα που παρέχει η JavaScript σε συνδυασμό με τη μορφοποίηση και το οπτικό αποτέλεσμα που προσφέρει η γλώσσα css.

```
252
253
       //shows information menu as accordion
254
       var acc = document.getElementsByClassName("accordion");
255
      var i;
256
257
      \exists for (i = 0; i < acc.length; i++) {
            acc[i].addEventListener("click", function() {
258
      白
259
                this.classList.toggle("active");
260
               var panel = this.nextElementSibling;if (panel.style.display === "block") {
261 日
                    panel.style.display = "none";262
263
                } else {
264
                   panel. style. display = "block:265
                \mathcal{F});
266
      L_{\mathbf{1}}267
```
**Εικόνα 49: JavaScript κώδικας υλοποίησης του accordion πληροφοριών στο μενού Info**

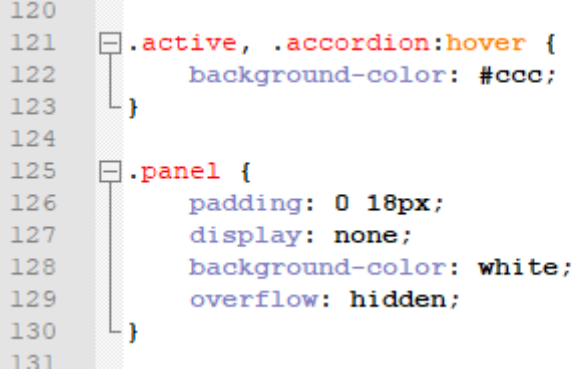

**Εικόνα 50: Css κώδικας υλοποίησης του accordion πληροφοριών στο μενού Info**

# **4 Επίλογος**

Στην παρούσα διπλωματική εργασία μελετήθηκε εκτενώς βιβλιογραφία που αφορά τη σημασία της οπτικοποίησης δεδομένων που συμβάλλει στη διαδικασία άμεσης και εύκολης εξαγωγής συμπερασμάτων και μοτίβων όταν εφαρμόζεται σε ένα σύνολο ακατέργαστων δεδομένων, καθώς και τον τρόπο δημιουργίας αυτών με χρήση κάποιων διαδεδομένων εργαλείων οπτικοποίησης. Επιπλέον, τονίστηκε η απλότητα και η ευκολία χρήσης του εργαλείου Google Charts που ενδείκνυται για εκπαιδευτική χρήση, καθώς και για απλής πολυπλοκότητας και μικρού όγκου δεδομένων οπτικοποιήσεις.

Στη συνέχεια, έγινε παρουσίαση και συγκριτική μελέτη των πιο διαδεδομένων on-site εργαλείων ανάλυσης δεδομένων ιστού με το Google Analytics να βρίσκεται στην κορυφή χρήσης των δωρεάν εργαλείων κλειστού κώδικα και του Matomo (πρώην Piwik) στην κορυφή των εργαλείων ανοιχτού κώδικα. Επιπλέον, αναλύθηκαν και συγκρίθηκαν οι τρόποι που αυτά τα εργαλεία συλλέγουν στοιχεία, οι μετρικές που χρησιμοποιούν, μέρος των οποίων μπορεί να αποτελέσει και KPIs μιας ηλεκτρονικής επιχείρησης, καθώς και η αξία που μπορεί να προστεθεί στις μετρικές αυτές όταν συνδυαστούν και με άλλα εξωτερικά δεδομένα.

Έπειτα τονίστηκε οι συμβολή των εργαλείων ανάλυσης δεδομένων, όπου πέρα από τις πληροφορίες που μπορούν να προσφέρουν σε έναν αναλυτή για μια ιστοσελίδα, μπορούν να χρησιμοποιηθούν από έναν κλάδο της του Data Mining, το Web Mining, από το οποίο μπορούν να προκύψουν πληροφορίες και μοτίβα συμπεριφοράς χρηστών που αφορούν το διαδίκτυο συνολικά και μπορούν και αυτές να συμβάλλουν στη λήψη στρατηγικών αποφάσεων προώθησης των ηλεκτρονικών επιχειρήσεων.

Τέλος, παρουσιάστηκε και αναλύθηκε εκτενώς η εφαρμογή i-nfluence, η οποία αποτελεί μια web-based εφαρμογή που προσφέρει μια λύση στο κενό που παρουσιάστηκε κατά τη βιβλιογραφική ανασκόπηση και τη μελέτη των εργαλείων ανάλυσης δεδομένων ιστού, καθώς συνδυάζει των αριθμό των επισκεπτών μιας ιστοσελίδας όπως αυτός προκύπτει από το Google Analytics, με εξωτερικά δημογραφικά δεδομένα που αφορούν τον πληθυσμό των πόλεων της Ελλάδας. Με αυτό τον τρόπο παρέχει πληροφορίες που αφορούν την επιρροή μιας ηλεκτρονικής επιχείρησης στις πόλεις της Ελλάδας, με οπτικό τρόπο, χρησιμοποιώντας το διάγραμμα GeoChart που παρέχει το εργαλείο Google Charts. Με αυτό το εργαλείο ανοίγεται ο δρόμος για

περεταίρω βελτιώσεις και δημιουργία εξειδικευμένων συνδυασμών εσωτερικών και εξωτερικών δεδομένων σε ένα εργαλείο ανάλυσης δεδομένων ιστού.

### **4.1 Σύνοψη και συμπεράσματα**

Συνοψίζοντας τα ευρήματα και αποτελέσματα της παρούσας εργασίας, καταλήγουμε στο συμπέρασμα ότι τα εργαλεία ανάλυσης δεδομένων ιστού μπορούν να προσφέρουν πιο ολοκληρωμένες γνώσεις σε έναν αναλυτή, εάν συνδυαστούν με εξωτερικά δεδομένα (όπου αυτό είναι δυνατό).

Τα πιο γνωστά και διαδεδομένα εργαλεία ανάλυσης δεδομένων ιστού, παρέχουν πληθώρα μετρικών και δεικτών απόδοσης μιας ηλεκτρονικής επιχείρησης, καθώς και δυνατότητες να ορίσει ο χρήστης επιπλέον μεταβλητές που θεωρεί σημαντικές, παρ' όλα αυτά φαίνεται να απουσιάζουν δεδομένα που αφορούν το εξωτερικό περιβάλλον μιας ιστοσελίδας, όπως ο πληθυσμός των πόλεων από τις οποίες δέχεται επισκέψεις. Ένας τέτοιος συνδυασμός εσωτερικών και εξωτερικών δεδομένων, θα μπορούσε να προσθέσει επιπλέον αξία στις πληροφορίες που παρέχει ένα εργαλείο ανάλυσης δεδομένων ιστού και κατ' επέκταση στη διαδικασία λήψης στρατηγικών αποφάσεων προώθησης.

Με το συνδυασμό εξωτερικών δεδομένων που αφορούν τον πληθυσμό των κατοίκων μιας πόλης και του αριθμού επισκεπτών μιας ιστοσελίδας από κάθε πόλη, μπορούν να προκύψουν πληροφορίες που αρχικά δεν ήταν ορατές και που έχουν μεγάλη αξία.

Στις εικόνες που ακολουθούν γίνεται σύγκριση των πληροφοριών που παρέχει το εργαλείο Google Analytics και η εφαρμογή i-nfluence που αφορούν τη μέτρηση επισκεπτών του Google Merchandise Store για το έτος 2017 στην Ελλάδα. Γίνεται αντιληπτό πως κατά τη διαδικασία λήψης απόφασης που αφορά κάποια στρατηγική προώθησης μιας επιχείρησης, το γράφημα που συμπεριλαμβάνει πληθυσμιακές πληροφορίες, μπορεί να βοηθήσει περισσότερο στη λήψη αποτελεσματικών αποφάσεων. Αυτό οφείλεται στο γεγονός ότι το ποσοστό δημοφιλίας μιας επιχείρησης σε μια πόλη, μπορεί να είναι αντιστρόφως ανάλογο του αντίστοιχου αριθμού επισκεπτών.

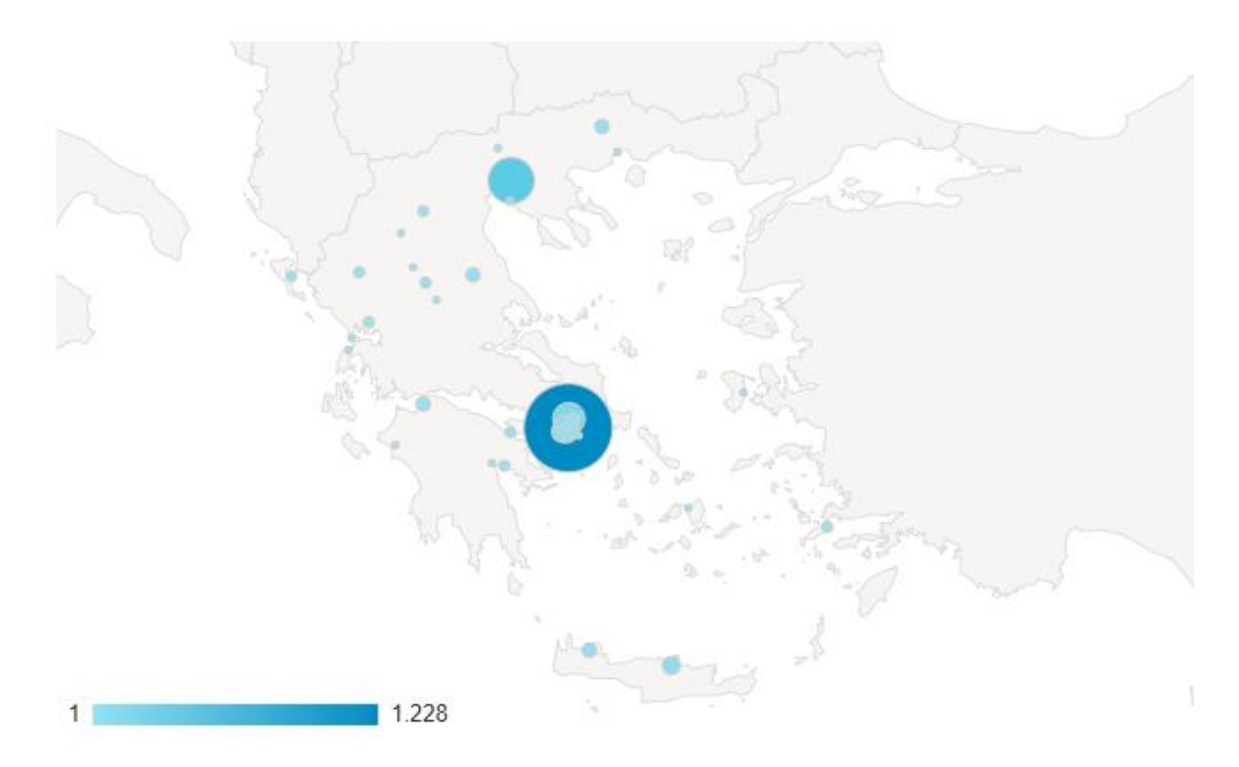

**Εικόνα 51: Google Analytics: Αριθμός επισκεπτών στο Google Merchandise Store από ελληνικές πόλεις το έτος 2017**

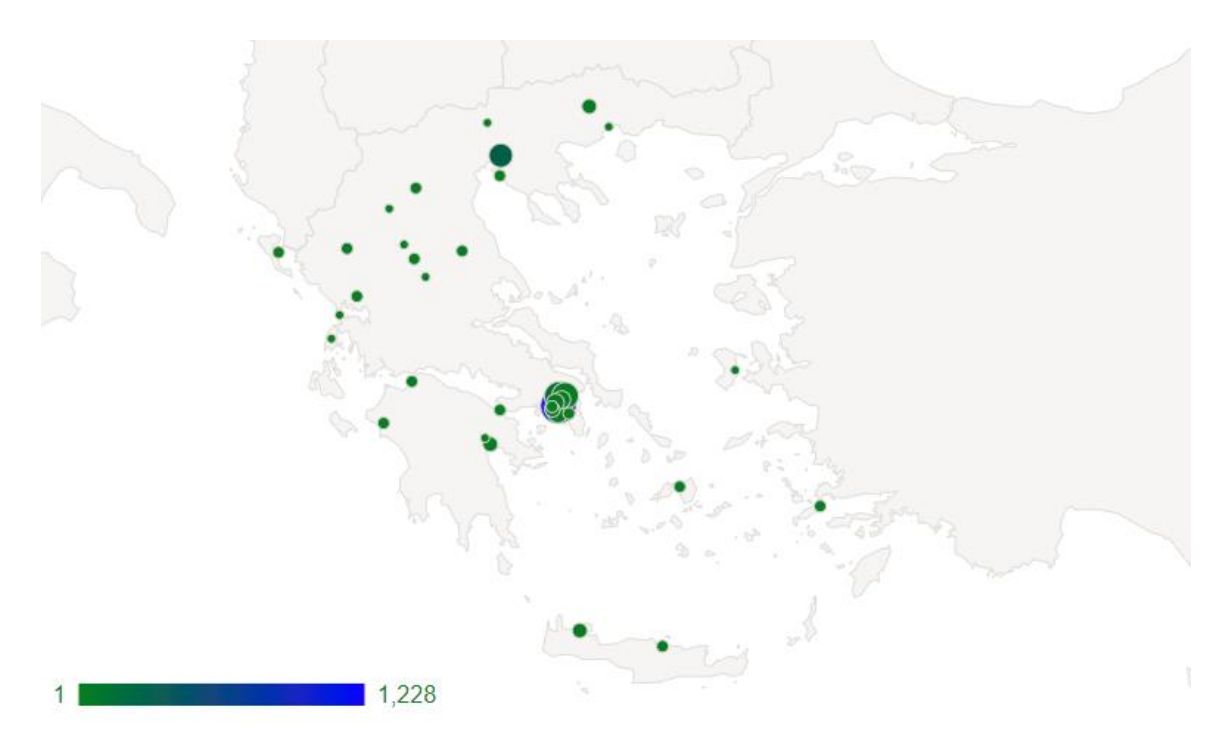

**Εικόνα 52: i-nfluence: Ποσοστό δημοφιλίας του Google Merchandise Store σε ελληνικές πόλεις το 2017**

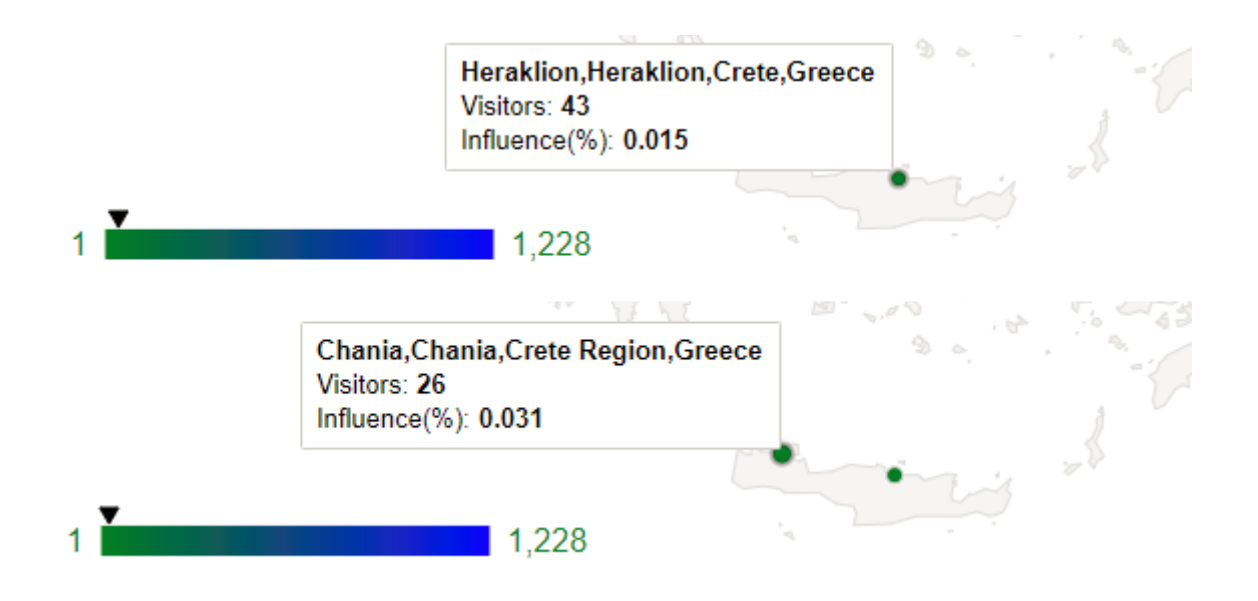

**Εικόνα 53: i-nfluence: Ο αριθμός επισκεπτών μπορεί να είναι αντιστρόφως ανάλογος του βαθμού γνωστοποίησης μιας επιχείρησης σε μια πόλη ή νησί**

## **4.2 Όρια και περιορισμοί της έρευνας**

Η εφαρμογή i-nfluence που αναπτύχθηκε στα πλαίσια αυτής της εργασίας, εστίασε στην αξιοποίηση του εργαλείου Google Analytics και στη λήψη συγκεκριμένου είδους και μορφής δεδομένων μέσω αυτού.

Τα στιγμιότυπα της εφαρμογής που χρησιμοποιήθηκαν για την παρουσίαση του εργαλείου, αφορούν το ηλεκτρονικό κατάστημα Google Merchandise Store, το οποίο δεν είναι ιδιαίτερα διαδεδομένο στην Ελλάδα, με αποτέλεσμα να μην είναι ιδιαίτερα ορατές οι αντιφάσεις των οπτικοποιήσεων στις εικόνες 51 και 52. Παρ' όλα αυτά, ακόμα και για ένα αρκετά μικρό αγοραστικό κοινό, φαίνεται να παρέχει πληροφορίες που μπορούν να φανούν ιδιαίτερα χρήσιμες στη λήψη στρατηγικών αποφάσεων προώθησης.

Πιο συγκεκριμένα, τα εσωτερικά δεδομένα μιας ιστοσελίδας που χρησιμοποιεί το i-nfluence, αναφέρονται μόνο στη μετρική «χρήστες» ανά ελληνική πόλη, ενώ τα εξωτερικά δεδομένα στον αντίστοιχο πληθυσμό αυτών των πόλεων. Επιπλέον, το διάγραμμα οπτικοποίησης που επιλέχθηκε είναι τύπου GeoChart και ο χρήστης δεν έχει δυνατότητα να το αλλάξει.

Οποιοσδήποτε περιορισμός που αφορά την απουσία ελληνικών πόλεων ή νησιών, έγκειται στους περιορισμούς που φέρει η δυνατότητα παρακολούθησης γεωγραφικών τοποθεσιών από το ίδιο το Google Analytics.

# **4.3 Μελλοντικές Επεκτάσεις**

Μελλοντικά η εφαρμογή i-nfluence θα μπορούσε να εξελιχθεί και να αυτοματοποιηθεί σε μεγάλο βαθμό, ή ακόμα και να ενσωματωθεί σε ένα ολοκληρωμένο εργαλείο ανάλυσης δεδομένων ιστού.

Πιο συγκεκριμένα, θα μπορούσαν να υπάρξουν επεκτάσεις της εφαρμογής που να αφορούν πιο εξειδικευμένη παρακολούθηση του κοινού, όπως την επιρροή μιας επιχείρησης σε μια πόλη για συγκεκριμένο εύρος ηλικιών, φύλου ή και των δύο, δεδομένου ότι υπάρχουν τα αντίστοιχα ενημερωμένα πληθυσμιακά στοιχεία. Επιπλέον, θα μπορούσαν να προστεθούν και μαθηματικά μοντέλα που να ορίζουν συγκεκριμένες βαρύτητες για συγκεκριμένο φύλο ή ηλικιακές ομάδες στις οποίες στοχεύει μια επιχείρηση.

Όσον αφορά την αυτοματοποίηση και απλούστευση κάποιων διαδικασιών, θα μπορούσε μελλοντικά και έπειτα από τη λήψη κατάλληλων αδειών από τη Google, να συνδέεται απευθείας στο Google Analytics ενός χρήστη και να αντλεί αυτόματα τα ζητούμενα δεδομένα.

# **Βιβλιογραφία**

### **Ελληνική αρθρογραφία**

Γιαγλόγλου, Β. (2016). Μελέτη και σύγκριση εργαλείων ανάλυσης δεδομένων ιστού, Μεταπτυχιακή Εργασία στην Εφαρμοσμένη Πληροφορική, Σχολή Επιστημών Πληροφορίας, Πανεπιστήμιο Μακεδονίας.

#### **Διεθνής αρθρογραφία**

- Abd Elsalam, H.K.M., Razek, M.A. & Eldin, M.M. 2012, "Towards flexible E-marketing system", Proceedings - UKSim-AMSS 6th European Modelling Symposium, EMS 2012, pp. 78.
- Bengel, A., Shawki, A. & Aggarwal, D. 2015, "Simplifying web analytics for digital marketing", Proceedings - 2015 IEEE International Conference on Big Data, IEEE Big Data 2015, pp. 1917.
- Bikakis, N. 2018, "Big Data Visualization Tools" Encyclopedia of Big Data Technologies, Springer.
- Butkiewicz, M., Madhyastha, H.V. & Sekar, V. 2011, "Understanding website complexity: Measurements, metrics, and implications", Proceedings of the ACM SIGCOMM Internet Measurement Conference, IMC, pp. 313.
- Cegan, L. & Filip, P. 2017, "Webalyt: Open web analytics platform", 2017 27th International Conference Radioelektronika, RADIOELEKTRONIKA 2017.
- Clifton, B. 2012, "Advanced Web Metrics with Google Analytics", John Wiley & Sons, vol. 3, no. 1, pp. 360-412
- Dubois, P.M.J., Han, Z., Jiang, F. & Leung, C.K. 2017, "An Interactive Circular Visual Analytic Tool for Visualization of Web Data", Proceedings - 2016 IEEE/WIC/ACM International Conference on Web Intelligence, WI 2016, pp. 709.
- Farney, Τ. Α. 2011, "Click Analytics: Visualizing Website Use Data", Information Technology and Libraries, Sept. 2011, vol. 30, no. 3
- García, M.D.M.R., García-Nieto, J. & Aldana-Montes, J.F. 2016, "An ontology-based data integration approach for web analytics in e-commerce", Expert Systems with Applications, vol. 63, pp. 20-34
- Gaur, L., Singh, G., Jeyta & Kumar, S. 2016, "GOOGLE ANALYTICS: A Tool to make websites more Robust", ACM International Conference Proceeding Series.
- Ghandour, A., Benwell, G. & Deans, K. 2010, "The relationship between website metrics and the financial performance of online businesses", ICIS 2010 Proceedings - Thirty First International Conference on Information Systems.
- Harper, J. & Agrawala, M. 2014, "Deconstructing and restyling D3 visualizations", UIST 2014 - Proceedings of the 27th Annual ACM Symposium on User Interface Software and Technology, pp. 253.
- Kaur, K. & Singh, H. 2015, "Analysis of Website using Click Analytics", International Journal of Computer Science Engineering & Technology. June 2015, Vol. 5 Issue 6, p185-189. 5p.
- Kaur, K. & Singh, H. 2017, "Click analytics: What clicks on webpage indicates?", Proceedings on 2016 2nd International Conference on Next Generation Computing Technologies, NGCT 2016, pp. 608.
- Keim, D.A. 2002, "Information visualization and visual data mining", IEEE Transactions on Visualization and Computer Graphics, vol. 8, no. 1, pp. 1-8.
- Kumar, L., Singh, H. & Kaur, R. 2012, "Web analytics and metrics: A survey", ACM International Conference Proceeding Series, pp. 966.
- Kundu, S. & Garg, L. 2017, "Web log analyzer tools: A comparative study to analyze user behavior", Proceedings of the 7th International Conference Confluence 2017 on Cloud Computing, Data Science and Engineering, pp. 17.
- Larkin, J.H. & Simon, H.A. 1987, "Why a Diagram is (Sometimes) Worth Ten Thousand Words", Cognitive Science, vol. 11, no. 1, pp. 65-100.
- Lee, S., Jo, J.-. & Kim, Y. 2014, "Performance testing of web-based data visualization", Conference Proceedings - IEEE International Conference on Systems, Man and Cybernetics, pp. 1648.
- Meenakshi, R., Jayalekshmi, G., Hariram, S., Sathyadevan, S. & Thushara, M.G. 2015, "Visualization with Charting Library Based on SVG for Amrita Dynamic Dashboard", Procedia Computer Science, pp. 371.
- Patil, V.M. & Patil, J.B. 2016, "A survey on ontology based web usage mining", International Journal of Database Theory and Application, vol. 9, no. 12, pp. 195- 202.
- Peral, J., Maté, A. & Marco, M. 2017, "Application of Data Mining techniques to identify relevant Key Performance Indicators", Computer Standards and Interfaces, vol. 54, pp. 76-85.
- Rossi, R.A. & Ahmed, N.K. 2015, "The network data repository with interactive graph analytics and visualization", Proceedings of the National Conference on Artificial Intelligence, pp. 4292.
- Shahzad, F., Sheltami, T.R., Shakshuki, E.M. & Shaikh, O. 2016, "A Review of Latest Web Tools and Libraries for State-of-the-art Visualization", Procedia Computer Science, pp. 100.
- Steven J. & Turner M.L.I.S. 2010, "Website Statistics 2.0: Using Google Analytics to Measure Library Website Effectiveness", Technical Services Quarterly, 27(3), pp.261-278.
- Sun, L., Zhu, Y., Mahmood, A.S.M.A., Tudor, C.O., Ren, J., Vijay-Shanker, K., Chen, J. & Schmidt, C.J. 2017, "WebGIVI: A web-based gene enrichment analysis and visualization tool", BMC Bioinformatics, vol. 18, no. 1.
- Supaartagorn, C. 2016, "A Framework for Web-based Data Visualization Using Google Charts Based on MVC Pattern", King Mongkut's University of Technology North Bangkok International Journal of Applied Science and Technology.
- Tardío, R. & Peral, J. 2015, "Obtaining key performance indicators by using data mining techniques".
- Tory, M. and Moller, T. 2004, "Human factors in visualization research", IEEE Transactions on Visualization and Computer Graphics, 10(1), pp.72-84.
- WAA Standards Committee, 2008, "Web analytics definitions", Washington DC: Web Analytics Association.
- Waisberg, D. & Kaushik, A. 2009, "Web Analytics 2.0: Empowering customer centricity", SEMj.org, vol. 2, no. 1.
- Weischedel, B. & Huizingh, E.K.R.E., 2006, "Website optimization with web metrics", Proceedings on 8th international conference on Electronic commerce - The new e-commerce: innovations for conquering current barriers, obstacles and limitations to conducting successful business on the internet, ICEC 2006.
- Xing, W., Guo, R., Richardson, B. & Kochtanek, T. 2014, "Google analytics spatial data visualization: Thinking outside of the box".

Zhu, Y. 2012, "Introducing Google Chart Tools and Google Maps API in data visualization courses", IEEE Computer Graphics and Applications, vol. 32, no. 6, pp. 6- 9.

### **Πηγές ιστού**

Farooq, M. 2017, 10 Best Web Analytics Tools: How to Make The Most of it? Available: https://www.simplilearn.com/web-analytics-tools-article [Accessed: 23 February 2018].

- Friedman, V. 2008, Data Visualization and Infographics. Available: https://www.smashingmagazine.com/2008/01/monday-inspiration-datavisualization-and-infographics [Accessed: 27 February 2018].
- Grigg, K. 2016, Here's the difference between metrics and KPIs And why it matters. Available: https://blog.grow.com/metrics-and-kpis-are-different/ [Accessed: 5 February 2018].
- Marr, B. 2017, The 7 Best Data Visualization Tools In 2017. Available: https://www.forbes.com/sites/bernardmarr/2017/07/20/the-7-best-datavisualization-tools-in-2017/3/#31178e84105c [Accessed: 5 January 2018].
- Nesbitt, S. 2018, Top 4 open source alternatives to Google Analytics. Available: https://opensource.com/article/18/1/top-4-open-source-analytics-tools [Accessed: 27 February 2018].
- Oberoi, A. 2015, The Top 31 Best Web Analytics Tools | Google Analytics Alternative. Available: https://www.adpushup.com/blog/web-analytics-tools-google-analyticsalternatives/ [Accessed: 27 February 2018].
- Pilon, A. 2017, 15 Google Analytics Alternatives. Available: https://smallbiztrends.com/2015/12/15-google-analytics-alternatives.html [Accessed: 25 February 2018]
- Shivangi, 2016, Micro and Macro Conversions | Choosing the Right CRO Metrics. Available: https://vwo.com/blog/micro-and-macro-conversions-in-cro/ [Accessed: 8 February 2018].
- Sumanth, K. 2016, D3.js vs Google Charts: A data scientist's review. Available: https://blog.socialcops.com/engineering/d3-js-versus-google-charts [Accessed: 18 January 2018].
- Thakur, D. 2017, 10 Good Reasons Why You Should Use Google Analytic. Available: https://medium.com/@dineshsem/10-good-reasons-why-you-should-use-googleanalytics-699f10194834 [Accessed: 27 February 2018].
- Torres, P. 2018, Best Web Analytics Tools (Free & Paid Software. Available: https://www.pickaweb.co.uk/blog/best-web-analytics-tools/ [Accessed: 27 February 2018].

# **Παράρτημα A - Διάφορα**

Τα εργαλεία που χρησιμοποιήθηκαν για την υλοποίηση της εφαρμογής i-nfluence είναι δωρεάν και παρέχονται στους εξής διαδικτυακούς τόπους:

**Google Analytics demo account:**  <https://analytics.google.com/analytics/web/demoAccount>

**Google Charts:** <https://developers.google.com/chart/interactive/docs/>

**Google Visualization API Reference:** <https://developers.google.com/chart/interactive/docs/reference>

Όσον αφορά τη χρήση των γλωσσών HTML, CSS και JavaScript, υπάρχουν χρήσιμες οδηγίες στον διαδικτυακό τόπο:

<https://www.w3schools.com/>